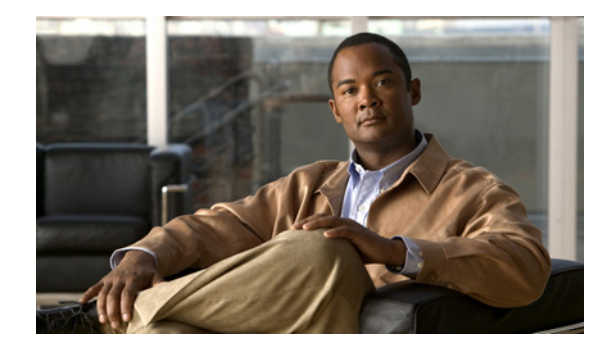

# **Using OER to Profile the Traffic Classes**

**First Published: January 29, 2007 Last Updated: August 21, 2007**

This module describes how Optimized Edge Routing (OER) profiles the traffic classes. To optimize traffic routing, subsets of the total traffic must be identified, and these traffic subsets are named traffic classes. The OER master controller can profile traffic classes either by manual configuration on the master controller, or by automatic learning on the basis of parameters such as throughput or delay characteristics of traffic on the border routers. Automatic learning requires traffic class parameters to be configured on the master controller.

#### **Finding Feature Information in This Module**

Your Cisco IOS software release may not support all of the features documented in this module. To reach links to specific feature documentation in this module and to see a list of the releases in which each feature is supported, use the ["Feature Information for Using OER to Profile the Traffic Classes" section on page 63.](#page-62-0)

#### **Finding Support Information for Platforms and Cisco IOS and Catalyst OS Software Images**

Use Cisco Feature Navigator to find information about platform support and Cisco IOS and Catalyst OS software image support. To access Cisco Feature Navigator, go to [http://www.cisco.com/go/cfn.](http://www.cisco.com/go/cfn) An account on Cisco.com is not required.

# **Contents**

- **•** [Prerequisites for Using OER to Profile the Traffic Classes, page 2](#page-1-0)
- **•** [Information About Using OER to Profile the Traffic Classes, page 2](#page-1-1)
- **•** [How to Configure OER to Profile the Traffic Classes, page 9](#page-8-0)
- **•** [Configuration Examples for Using OER to Profile the Traffic Classes, page 56](#page-55-0)
- **•** [Where To Go Next, page 62](#page-61-0)
- [Additional References, page 63](#page-62-1)
- [Feature Information for Using OER to Profile the Traffic Classes, page 63](#page-62-0)

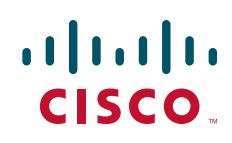

Ι

# <span id="page-1-0"></span>**Prerequisites for Using OER to Profile the Traffic Classes**

- **•** Before implementing the OER profile phase, you need to understand an overview of how OER works and how to set up OER network components. See the "[Cisco IOS Optimized Edge Routing](http://www.cisco.com/univercd/cc/td/doc/product/software/ios124/124tcg/toer_c/h_oerovr.htm)  [Overview](http://www.cisco.com/univercd/cc/td/doc/product/software/ios124/124tcg/toer_c/h_oerovr.htm)" and ["Setting Up OER Network Components"](http://www.cisco.com/univercd/cc/td/doc/product/software/ios124/124tcg/toer_c/h_oerstr.htm) modules for more details.
- Cisco Express Forwarding (CEF) must be enabled on all participating devices. No other switching path is supported, even if otherwise supported by PBR.

# <span id="page-1-3"></span>**Restrictions for Using OER to Profile the Traffic Classes**

If any of the border routers is a Cisco Catalyst 6500 switch and the master controller has set the monitoring mode to special, only the throughput method of learning is used to profile the traffic classes. If both delay and throughput are configured, the master controller will ignore the delay configuration. For more details about the special monitoring mode, see the ["Measuring the Traffic Class Performance](http://www.cisco.com/univercd/cc/td/doc/product/software/ios124/124tcg/toer_c/h_oerpm.htm)  [and Link Utilization Using OER"](http://www.cisco.com/univercd/cc/td/doc/product/software/ios124/124tcg/toer_c/h_oerpm.htm) module for more details.

# <span id="page-1-1"></span>**Information About Using OER to Profile the Traffic Classes**

To configure the master controller to profile traffic classes, you should understand the following concepts:

- **•** [OER Traffic Class Profiling, page 2](#page-1-2)
- **•** [OER Automatic Traffic Class Learning, page 3](#page-2-0)
- **•** [OER Manual Traffic Class Configuration, page 7](#page-6-0)

## <span id="page-1-2"></span>**OER Traffic Class Profiling**

Before optimizing traffic, OER has to determine the traffic classes from the traffic flowing through the border routers. To optimize traffic routing, subsets of the total traffic must be identified, and these traffic subsets are named traffic classes. The list of traffic classes entries is named a Monitored Traffic Class (MTC) list. The entries in the MTC list can be profiled either by automatically learning the traffic flowing through the device or by manually configuring the traffic classes. Learned and configured traffic classes can both exist in the MTC list at the same time. The OER profile phase includes both the learn mechanism and the configure mechanism. The overall structure of the OER traffic class profile process and its component parts can be seen in [Figure 1](#page-2-1).

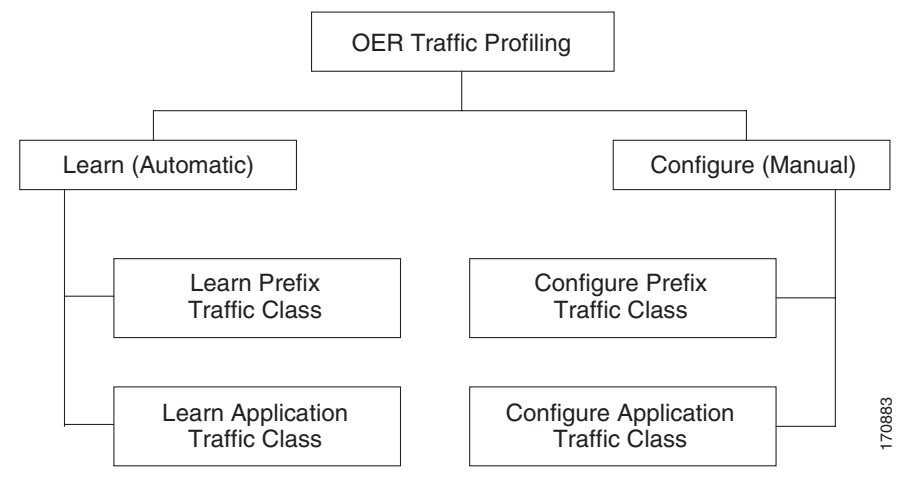

#### <span id="page-2-1"></span>*Figure 1 OER Traffic Class Profiling Process*

The ultimate objective of this phase is to select a subset of traffic flowing through the network. This subset of traffic—the traffic classes in the MTC list—represents the classes of traffic that need to be routed based on the best performance path available.

More details about each of the components in [Figure 1](#page-2-1) are contained in the following concepts:

- **•** [OER Automatic Traffic Class Learning, page 3](#page-2-0)
- **•** [OER Manual Traffic Class Configuration, page 7](#page-6-0)

## <span id="page-2-0"></span>**OER Automatic Traffic Class Learning**

OER can automatically learn the traffic classes while monitoring the traffic flow through border routers. Although the goal is to optimize a subset of the traffic, you may not know all the exact parameters of this traffic and OER provides a method to automatically learn the traffic and create traffic classes by populating the MTC list. Several features have been added to OER since the original release to add functionality to the automatic traffic class learning process.

Within the automatic traffic class learning process there are now three components. One component describes the automatic learning of prefix-based traffic classes, the second component describes automatic learning of application-based traffic classes, and the third component describes the use of learn lists to categorize both prefix-based and application-based traffic classes. These three components are described in the following sections:

- **•** [Prefix Traffic Class Learning Using OER, page 3](#page-2-2)
- **•** [Application Traffic Class Learning Using OER, page 4](#page-3-0)
- **•** [Learn List Configuration Mode, page 5](#page-4-0)

## <span id="page-2-2"></span>**Prefix Traffic Class Learning Using OER**

The OER master controller can be configured, using NetFlow Top Talker functionality, to automatically learn prefixes based on the highest outbound throughput or the highest delay time. Throughput learning measures prefixes that generate the highest outbound traffic volume. Throughput prefixes are sorted from highest to lowest. Delay learning measures prefixes with the highest round-trip response time (RTT) to optimize these highest delay prefixes to try to reduce the RTT for these prefixes. Delay prefixes are sorted from the highest to the lowest delay time.

Ι

OER can automatically learn two types of prefixes:

- **•** outside prefix—An outside prefix is defined as a public IP prefix assigned outside the company. Outside prefixes are received from other networks.
- inside prefix—An inside prefix is defined as a public IP prefix assigned to a company. An inside prefix is a prefix configured within the company network.

In Cisco IOS Release 12.4(9)T, 12.2(33)SRB, and later releases, the ability to learn inside prefixes was introduced. Using BGP, OER can select inside prefixes to support best entrance selection for traffic that originates from prefixes outside an autonomous system destined for prefixes inside the autonomous system. In prior releases, only outside prefixes were supported. Company networks advertise the inside prefixes over the Internet using an Internet service provider (ISP) and receive advertisements for outside prefixes from an ISP.

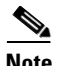

**Note** Although OER can learn an inside prefix, OER will not try to control an inside prefix unless there is an exact match in the BGP routing information base (RIB) because OER does not advertise a new prefix to the Internet.

Automatic prefix learning is configured in OER Top Talker and Top Delay learning configuration mode. The **learn** command is used to enter this mode from OER master controller configuration mode. When automatic prefix learning is enabled, prefixes and their delay or throughput characteristics are measured on the border routers. Performance measurements for the prefix-based traffic classes are reported to the master controller where the learned prefixes are stored in the MTC list.

Prefixes are learned on the border routers through monitoring the traffic flow using the embedded NetFlow capability. All incoming and outgoing traffic flows are monitored. The top 100 flows are learned by default, but the master controller can be configured to learn up to 2500 flows for each learn cycle. The master controller can control a maximum of 5000 prefixes.

The master controller can be configured to aggregate learned prefixes based on type, BGP or non-BGP (static). Prefixes can be aggregated based on the prefix length. Traffic flows are aggregated using a /24 prefix length by default. Prefix aggregation can be configured to include any subset or superset of the network, from single host route (/32) to a major network address range. For each aggregated prefix, up to five host addresses are selected to use as active probe targets. Prefix aggregation is configured with the **aggregation-type** command in OER Top Talker and Delay learning configuration mode.

## <span id="page-3-0"></span>**Application Traffic Class Learning Using OER**

In the first release of OER, Cisco IOS Release 12.3(8)T, only Layer 3 prefixes could be learned. In subsequent releases, Layer 4 options such as protocol or port numbers were added as filters to the prefix-based traffic class. The protocol and port numbers can be used to identify specific application traffic classes; protocol and port number parameters are monitored only within the context of a prefix and are not sent to the master controller database (MTC list). The prefix that carries the specific traffic is then monitored by the master controller. In Cisco IOS Release 12.4(9)T, Release 12.2(33)SRB, and later releases, application traffic class learning supports Differentiated Services Code Point (DSCP) values in addition to protocol and port numbers, and these Layer 4 options are entered in the MTC list.

#### **Port and Protocol Based Prefix Learning by OER**

In Cisco IOS Release 12.3(11)T, Release 12.2(33)SRB, and later releases, prefix learning on the basis of port numbers or protocols was introduced. This feature allows you to configure the master controller to filter the prefix-based traffic class based on the protocol number or the source or destination port number, carried by TCP or UDP traffic. This feature provides a very granular filter that can be used to

further optimize prefixes learned based on throughput and delay. The traffic classes sent to the MTC list on the master controller, however, only contain the prefix information, not the protocol and port numbers.

Port and protocol based prefix learning allows you to optimize or exclude traffic streams for a specific protocol or the TCP port, UDP port, or range of port numbers. Traffic can be optimized for a specific application or protocol. Uninteresting traffic can be excluded, allowing you to focus router system resources, and reduce unnecessary CPU and memory utilization. In cases where traffic streams need to be excluded or included over ports that fall above or below a certain port number, the range of port numbers can be specified. Port and protocol prefix based learning is configured with the **protocol** command in OER Top Talker and Top Delay learning configuration mode.

For a list of IANA assigned port numbers, see the following document:

**•** <http://www.iana.org/assignments/port-numbers>

For a list of IANA assigned protocol numbers, see the following document:

**•** <http://www.iana.org/assignments/protocol-numbers>

#### **DSCP Value, Port, and Protocol Learning by OER**

In Cisco IOS Release 12.4(9)T, 12.2(33)SRB, and later releases, the ability to filter and aggregate application traffic by DSCP value, port number or protocol was introduced. Traffic classes can be defined by a combination of keys comprising of protocol, port numbers, and DSCP values. The ability to filter out traffic that is not required, and the ability to aggregate the traffic in which you are interested, was introduced. Information such as protocol, port number, and DSCP value is now sent to the master controller database in addition to the prefix information. The new functionality allows OER to both actively and passively monitor application traffic. Using new CLI and access lists, OER can be configured to automatically learn application traffic classes.

## <span id="page-4-0"></span>**Learn List Configuration Mode**

In Cisco IOS Release 12.4(15)T, a new configuration mode named learn list was introduced. Learn lists are a way to categorize learned traffic classes. In each learn list, different criteria including prefixes, application definitions, filters, and aggregation parameters for learning traffic classes can be configured. A traffic class is automatically learned by OER based on each learn list criteria, and each learn list is configured with a sequence number. The sequence number determines the order in which learn list criteria are applied. Learn lists allow different OER policies to be applied to each learn list; in previous releases, the traffic classes could not be divided, and an OER policy was applied to all the learned traffic classes.

New **traffic-class** commands were introduced under learn list mode to simplify the learning of traffic classes. Three types of traffic classes—to be automatically learned—can be profiled:

- **•** Traffic classes based on destination prefixes
- **•** Traffic classes representing custom application definitions using access lists
- **•** Traffic classes based on a static application mapping name with an optional prefix list filtering to define destination prefixes

Only one type of **traffic-class** command can be specified per learn list, and the **throughput** and **delay** commands are also mutually exclusive within a learn list.

#### <span id="page-4-1"></span>**Static Application Mapping Using OER**

In Cisco IOS Release 12.4(15)T, the ability to define an application using a keyword was introduced to simplify the configuration of application-based traffic classes. OER uses well-known applications with fixed ports, and more than one application may be configured at the same time. [Table 1](#page-5-0) displays the

 $\mathsf I$ 

applications that can be configured. The applications are considered static because they are defined with fixed port and protocols as shown in the table. Configuration is performed on a master controller under learn list configuration mode.

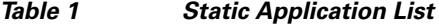

<span id="page-5-0"></span>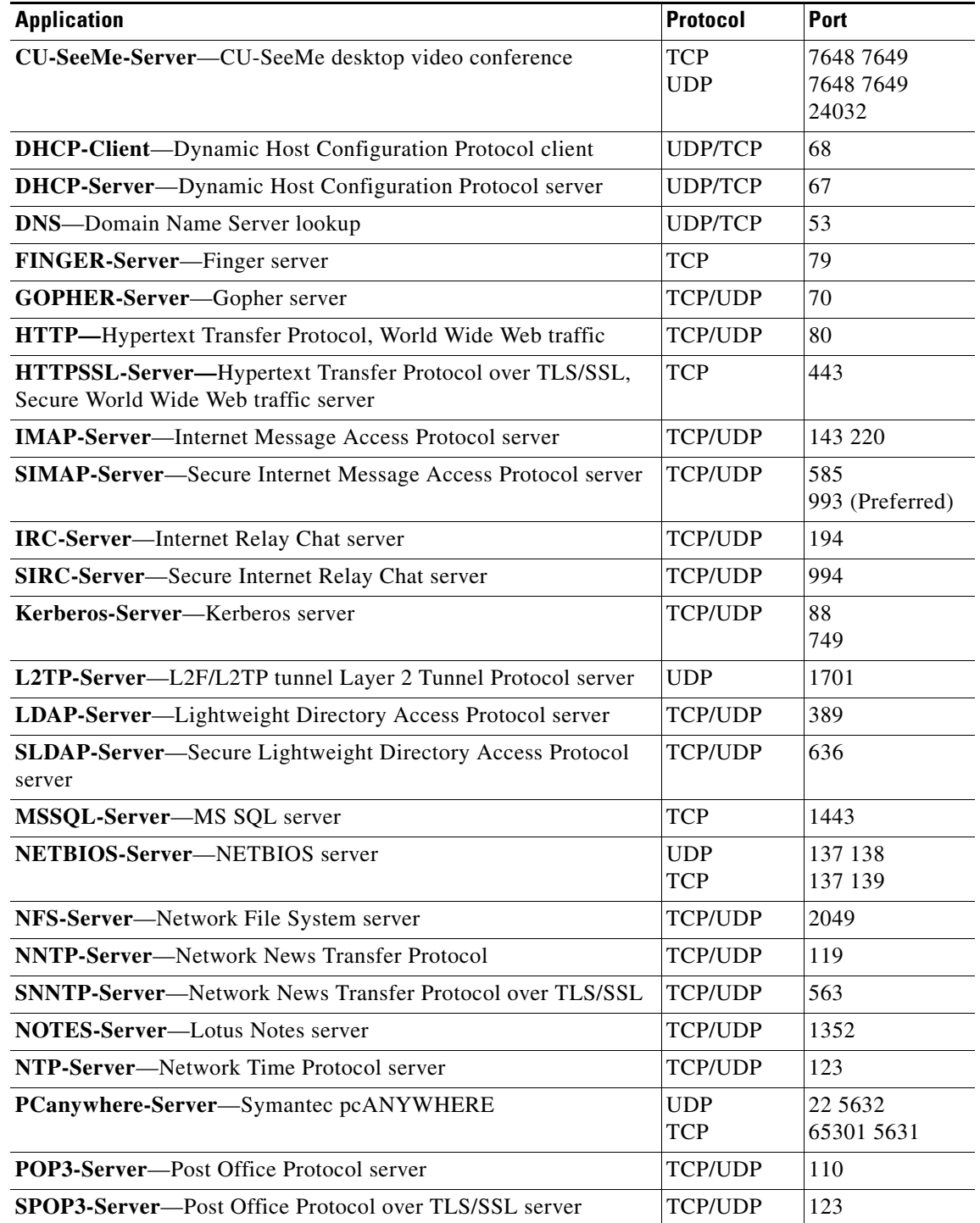

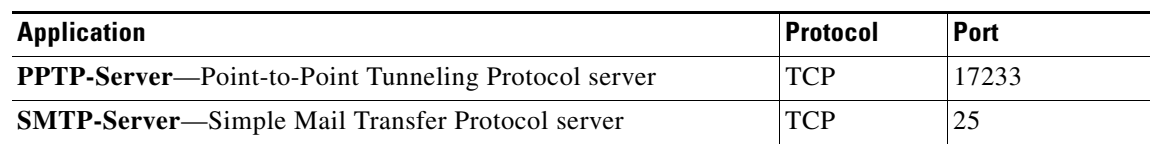

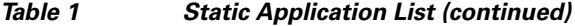

The master controller is configured to learn the top prefixes based on highest outbound throughput or delay for the filtered traffic, and the resulting traffic classes are added to the OER application database to be passively and actively monitored.

For more details on configuring application-based traffic classes using static application mapping, see the ["Defining a Learn List to Automatically Learn Traffic Classes Using Static Application Mapping"](#page-15-0)  [section on page 16](#page-15-0).

## <span id="page-6-0"></span>**OER Manual Traffic Class Configuration**

OER can be manually configured to create traffic classes for monitoring and subsequent optimizing. Automatic learning generally uses a default prefix length of /24 but manual configuration allows exact prefixes to be defined. Within the manual traffic class configuration process there are two components manually configuring prefix-based traffic classes and manually configuring application-based traffic classes, both of which are described in the following sections:

- [Prefix Traffic Class Configuration Using OER, page 7](#page-6-1)
- **•** [Application Traffic Class Configuration Using OER, page 8](#page-7-0)

## <span id="page-6-1"></span>**Prefix Traffic Class Configuration Using OER**

A prefix or range of prefixes can be selected for OER monitoring by configuring an IP prefix list. The IP prefix list is then imported into the MTC list by configuring a match clause in an OER map. An OER map is similar to an IP route map. IP prefix lists are configured with the **ip prefix-list** command and OER maps are configured with the **oer-map** command in global configuration mode.

The prefix list syntax operates in a slightly different way with OER than in regular routing. The **ge** keyword is not used and the **le** keyword is used by OER to specify only an inclusive prefix. A prefix list can also be used to specify an exact prefix.

A master controller can monitor and control an exact prefix of any length including the default route. If an exact prefix is specified, OER monitors only the exact prefix.

A master controller can monitor and control an inclusive prefix using the **le** keyword and the *le-value* argument set to 32. OER monitors the configured prefix and any more specific prefixes (for example, configuring the 10.0.0.0/8 le 32 prefix would include the 10.1.0.0/16 and the 10.1.1.0/24 prefixes) over the same exit and records the information in the routing information base (RIB).

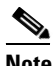

**Note** Use the inclusive prefix option with caution in a typical OER deployment because of the potential increase in the amount of prefixes being monitored and recorded.

ן

An IP prefix list with a deny statement can be used to configure the master controller to exclude a prefix or prefix length for learned traffic classes. Deny prefix list sequences should be applied in the lowest OER map sequences for best performance. In Cisco IOS Release 12.4(9)T, 12.2(33)SRB, and later releases, the master controller can be configured to tell border routers to filter out uninteresting traffic using an access list.

**Note** IP prefix lists with deny statements can be applied only to learned traffic classes.

Two types of prefix can be manually configured for OER monitoring using an IP prefix list:

- **•** outside prefix—An outside prefix is defined as a public IP prefix assigned outside the company. Outside prefixes are received from other networks.
- inside prefix—An inside prefix is defined is defined as a public IP prefix assigned to a company. An inside prefix is a prefix configured within the company network.

In Cisco IOS Release 12.4(9)T, 12.2(33)SRB, and later releases, the ability to manually configure inside prefixes was introduced. Using BGP, OER can be configured to select inside prefixes to support best entrance selection for traffic that originates from prefixes outside an autonomous system destined for prefixes inside the autonomous system. In prior releases, only outside prefixes were supported. Company networks advertise the inside prefixes over the Internet using an Internet service provider (ISP) and receive advertisements for outside prefixes from an ISP.

**Note** Although an inside prefix can be manually configured for OER monitoring, OER will not try to control an inside prefix unless there is an exact match in the BGP routing information base (RIB) because OER does not advertise a new prefix to the Internet.

## <span id="page-7-0"></span>**Application Traffic Class Configuration Using OER**

In the first release of OER, Cisco IOS Release 12.3(8)T, only Layer 3 prefixes could be manually configured during the OER profile phase. In Cisco IOS Release 12.4(2)T, 12.2(33)SRB, and later releases, support for OER application-aware routing for policy-based routing (PBR) was introduced. Application-aware routing allows the selection of traffic for specific applications based on values in the IP packet header, other than the Layer 3 destination address through a named extended IP access control list (ACL). Only named extended ACLs are supported. The extended ACL is configured with a permit statement and then referenced in an OER map. The protocol and port numbers can be used to identify specific application traffic classes, but protocol and port number parameters are monitored only within the context of a prefix, and are not sent to the MTC list. Only the prefix that carries the specific application traffic is profiled by the master controller. With application-aware routing support, active monitoring of application traffic was supported. Passive monitoring of application traffic was introduced in Cisco IOS Release 12.4(9)T, 12.2(33)SRB, and later releases, with application traffic class configuration support of the profiling of DSCP values as well as protocol and port numbers. DSCP values, port numbers, and protocols in addition to prefixes, are all now stored in the MTC list.

In Cisco IOS Release 12.4(15)T, new **match traffic-class** commands were introduced under OER map configuration mode to simplify the configuration of traffic classes. Three types of traffic classes—to be manually configured—can be profiled:

- **•** Traffic classes based on destination prefixes
- **•** Traffic classes representing custom application definitions using access lists
- **•** Traffic classes based on a static application mapping name with an optional prefix list filtering to define destination prefixes

Only one type of **match traffic-class** command can be specified per OER map.

For a series of well-known applications, static ports have been defined and each application can be defined by entering a keyword. For more details about the mapping of keywords to static applications using OER, see the ["Static Application Mapping Using OER" section on page 5](#page-4-1).

# <span id="page-8-0"></span>**How to Configure OER to Profile the Traffic Classes**

An OER master controller can be configured to automatically learn the traffic classes, or the traffic classes can be manually configured. In Cisco IOS Release 12.4(15)T, the introduction of learn lists allows traffic classes that are automatically learned by OER to be categorized into separate learn lists to which different OER policies can be applied. New commands were also introduced to simplify the profiling of traffic classes. This section is divided into two task groups to show the distinction between the new application aware routing configuration methods of profiling the traffic classes and the existing configuration methods of profiling the traffic classes:

- Configuring Application Aware Routing to Profile the Traffic Classes in Cisco IOS Release [12.4\(15\)T and Later Releases, page 9](#page-8-1)
- Configuring OER to Profile the Traffic Classes in Cisco IOS Release 12.4(11)T, 12.2(33)SRB, or [Earlier Releases, page 27](#page-26-0)

## <span id="page-8-1"></span>**Configuring Application Aware Routing to Profile the Traffic Classes in Cisco IOS Release 12.4(15)T and Later Releases**

In Cisco IOS Release 12.4(15)T the introduction of learn lists allows traffic classes that are automatically learned by OER to be categorized into separate learn lists to which different OER policies can be applied. The ability to learn application traffic classes using a keyword representing a static application is also introduced and new **traffic-class** and **match traffic-class** commands simplify the configuration of traffic classes that OER can automatically learn, or that can be manually configured.

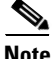

**Note** If any of the border routers is a Cisco Catalyst 6500 switch and the master controller has set the monitoring mode to special, only the throughput method of learning is used to profile the traffic classes. If both delay and throughput are configured, the master controller will ignore the delay configuration. For more details about the special monitoring mode, see the ["Measuring the Traffic Class Performance](http://www.cisco.com/univercd/cc/td/doc/product/software/ios124/124tcg/toer_c/h_oerpm.htm)  [and Link Utilization Using OER"](http://www.cisco.com/univercd/cc/td/doc/product/software/ios124/124tcg/toer_c/h_oerpm.htm) module for more details.

Perform any of the following tasks to profile traffic classes:

- [Defining a Learn List for Automatically Learned Prefix-Based Traffic Classes, page 10](#page-9-0)
- Defining a Learn List for Automatically Learned Application Traffic Classes Using an Access List, [page 13](#page-12-0)
- Defining a Learn List to Automatically Learn Traffic Classes Using Static Application Mapping, [page 16](#page-15-0)
- **•** [Manually Selecting Traffic Classes Using Static Application Mapping, page 21](#page-20-0)
- **•** [Manually Selecting Prefix-Based Traffic Classes Using a Prefix List, page 22](#page-21-0)
- [Manually Selecting Application Traffic Classes Using an Access List, page 23](#page-22-0)
- **•** [Displaying and Resetting Traffic Class and Learn List Information, page 25](#page-24-0)

Ι

## <span id="page-9-0"></span>**Defining a Learn List for Automatically Learned Prefix-Based Traffic Classes**

Perform this task at the master controller to define a learn list that will contain traffic classes that are automatically learned based on a prefix list. In Cisco IOS Release 12.4(15)T learn lists were introduced to allow traffic classes to be categorized. Learn lists allow different OER policies to be applied to each learn list; in previous releases the traffic classes could not be divided, and an OER policy was applied to all the learned traffic classes.

This task is performed on the master controller shown in [Figure 3](#page-27-0). In this task, a prefix list is created to specify destination addresses and a learn list is defined under OER Top Talker and Top Delay configuration mode. This task configures prefix learning based on the highest outbound throughput.

In this task, the IP prefix list specifies that the prefix 10.1.0.0/16 is to be used as filter when learning the traffic classes. Under learn list mode, the prefix length aggregation is configured as a /24 prefix length. The traffic classes learned by this task will be:

```
10.1.1.0/24
10.1.2.0/24
.
.
.
10.1.255.0/24
```
#### *Figure 2 Network Diagram of OER Master Controller and Border Routers*

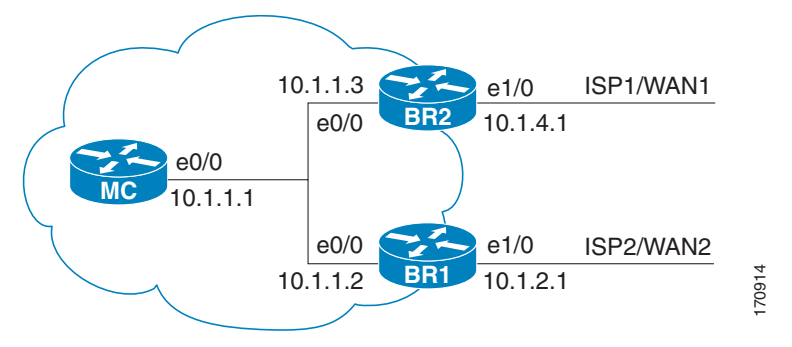

#### **Prerequisites**

This task requires the master controller and border routers to be running Cisco IOS Release 12.4(15)T or a later release.

#### **SUMMARY STEPS**

- **1. enable**
- **2. configure terminal**
- **3. ip prefix-list***-name* [**seq** *seq-value*] {**deny** *network/length* | **permit** *network/length*} [**le** *le-value*]
- **4.** Repeat [Step 3](#page-10-0) for more prefix list entries, as required.
- **5. oer master**
- **6. learn**
- **7. list seq** *number* **refname** *refname*
- **8. count** *number* **max** *max-number*
- **9. traffic-class prefix-list** *prefix-list-name*
- **10. aggregation-type** {**bgp** | **non-bgp** | **prefix-length** *prefix-mask*}
- **11. throughput**
- **12. end**

### **DETAILED STEPS**

 $\mathbf{I}$ 

<span id="page-10-0"></span>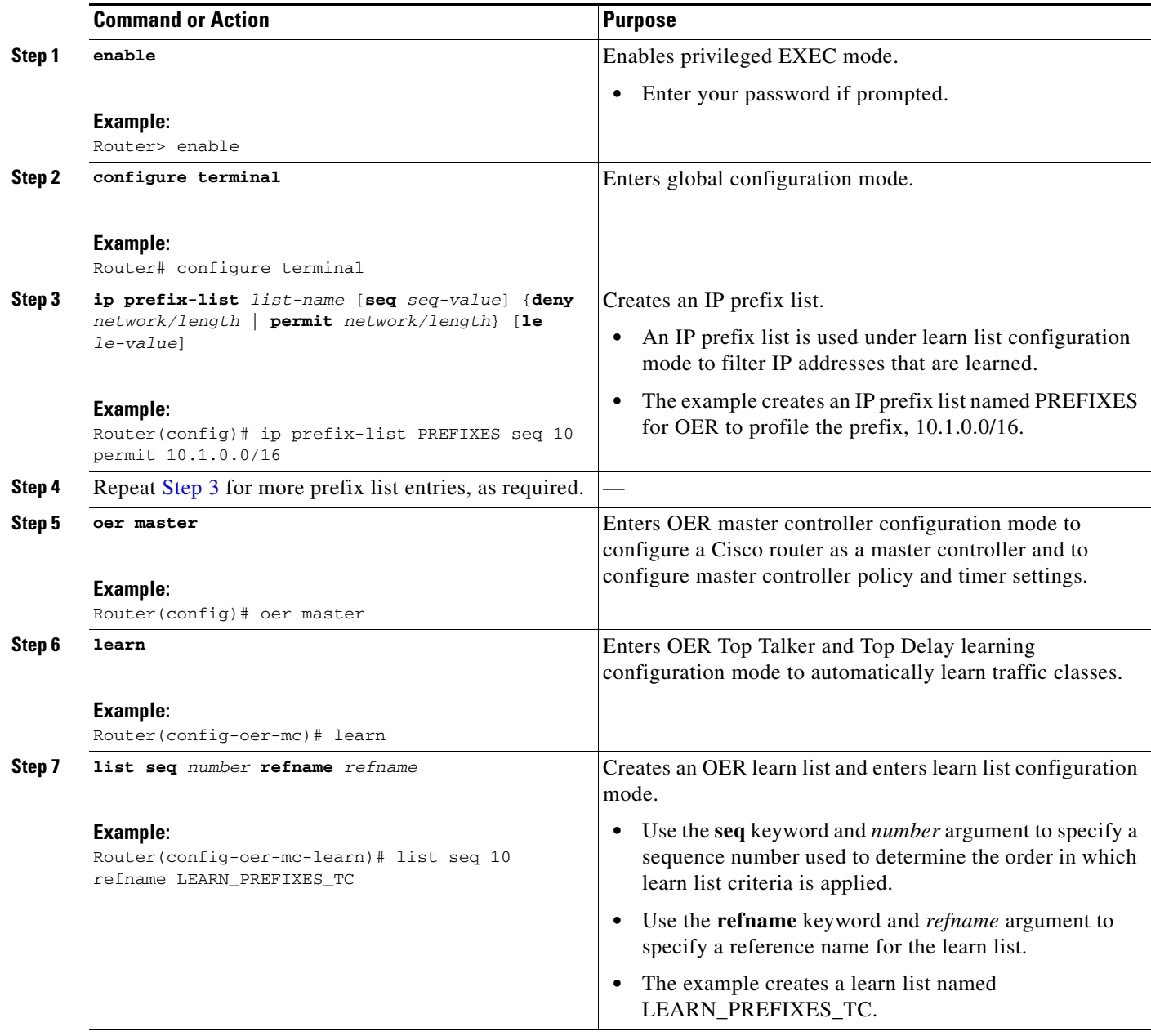

H

 $\mathsf I$ 

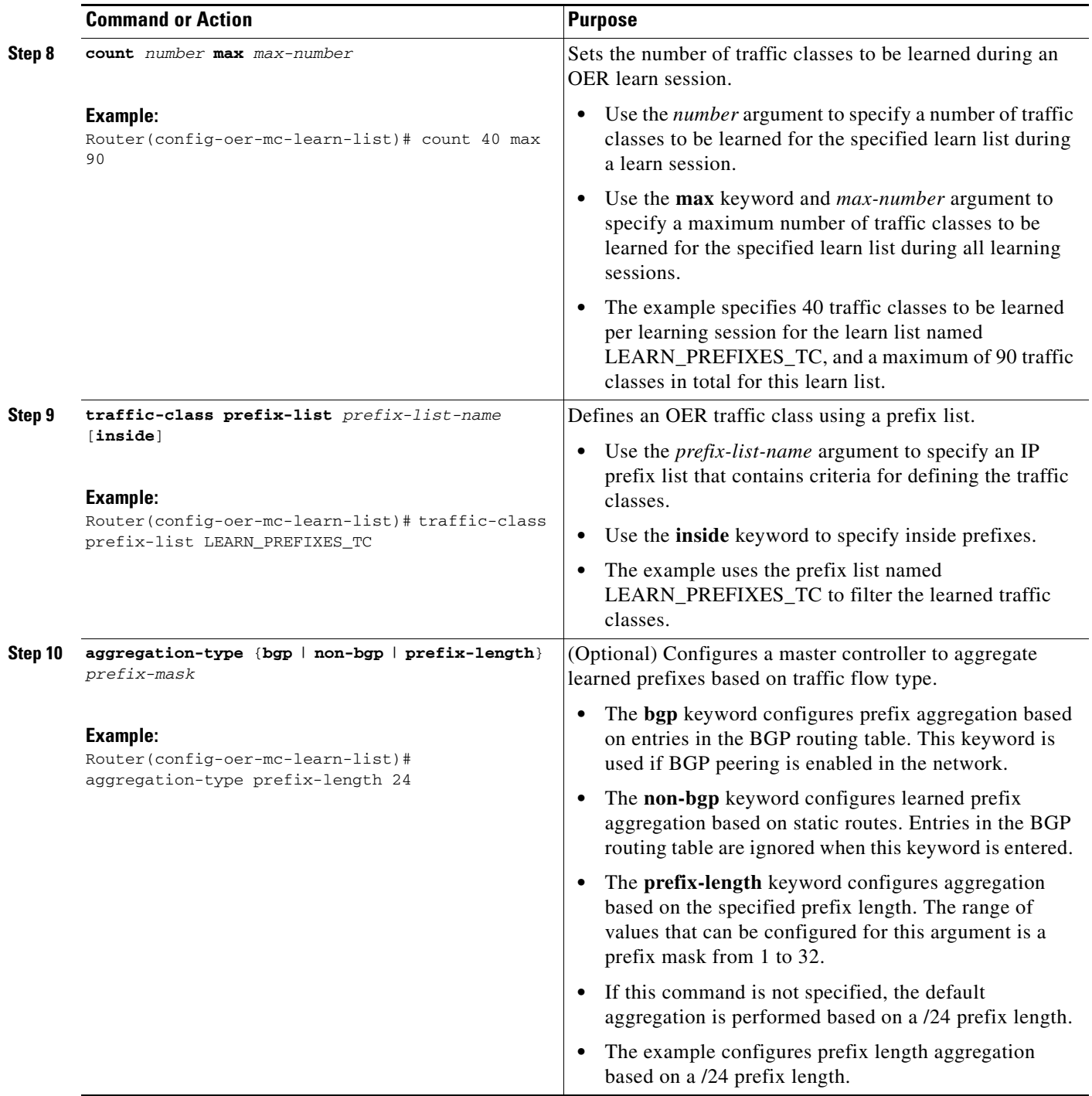

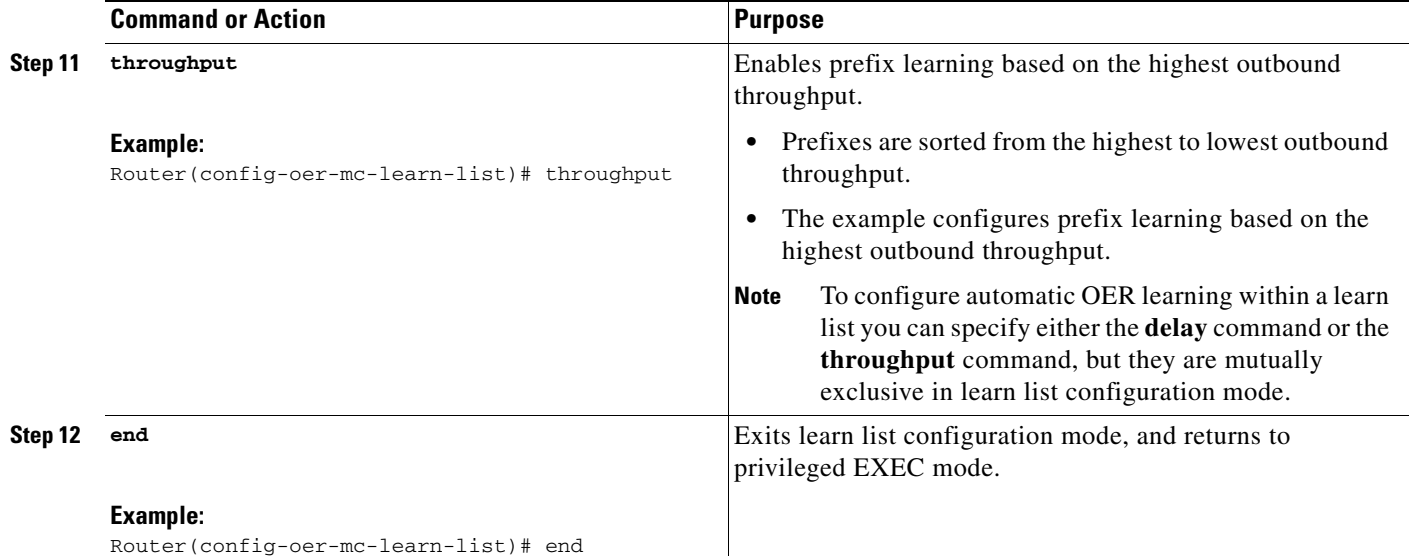

## <span id="page-12-0"></span>**Defining a Learn List for Automatically Learned Application Traffic Classes Using an Access List**

Perform this task at the master controller to define a learn list that will contain traffic classes that are automatically learned by OER using an access list to create customized application traffic classes. Use this task to build application traffic classes where the traffic cannot be defined using standard application port and protocol mapping. If there are some known prefixes that you want to exclude, an optional prefix list can be used to further filter the traffic although this is not shown in this task.

In Cisco IOS Release 12.4(15)T learn lists were introduced to allow traffic classes to be categorized. Learn lists allow different OER policies to be applied to each learn list; in previous releases the traffic classes could not be divided, and an OER policy was applied to all the traffic classes profiled during one learning session.

In this task, an access list is created that defines custom application traffic classes. Every entry in the access list defines one application. A learn list is then defined, the access list is applied, and an aggregation method is configured. Using the **count** command, 50 traffic classes can be learned during one learning session for the learn list named LEARN\_USER\_DEFINED\_TC, with a maximum specified number of 90 traffic classes for this learn list. The master controller is configured to learn the top prefixes based on highest delay for the filtered traffic and the resulting traffic classes are added to the OER application database.

To display information about the traffic classes learned by OER, use the ["Displaying and Resetting](#page-24-0)  [Traffic Class and Learn List Information" section on page 25.](#page-24-0)

#### **Prerequisites**

This task requires the master controller and border routers to be running Cisco IOS Release 12.4(15)T or a later release.

#### **SUMMARY STEPS**

- **1. enable**
- **2. configure terminal**
- **3. ip access-list** {**standard** | **extended**} *access-list-name*

 $\mathbf I$ 

- **4.** [*sequence-number*] **permit udp** *source source-wildcard* [*operator* [*port*]] *destination destination-wildcard* [*operator* [*port*]] [**dscp** *dscp-value*]
- **5.** Repeat [Step 4](#page-13-0) for more access list entries, as required.
- **6. exit**
- **7. oer master**
- **8. learn**
- **9. list seq** *number* **refname** *refname*
- **10. count** *number* **max** *max-number*
- **11. traffic-class access-list** *access-list-name* [**filter** *prefix-list-name*]
- **12. aggregation-type** {**bgp** | **non-bgp** | **prefix-length** *prefix-mask*}
- **13. delay**
- **14. end**

#### **DETAILED STEPS**

<span id="page-13-0"></span>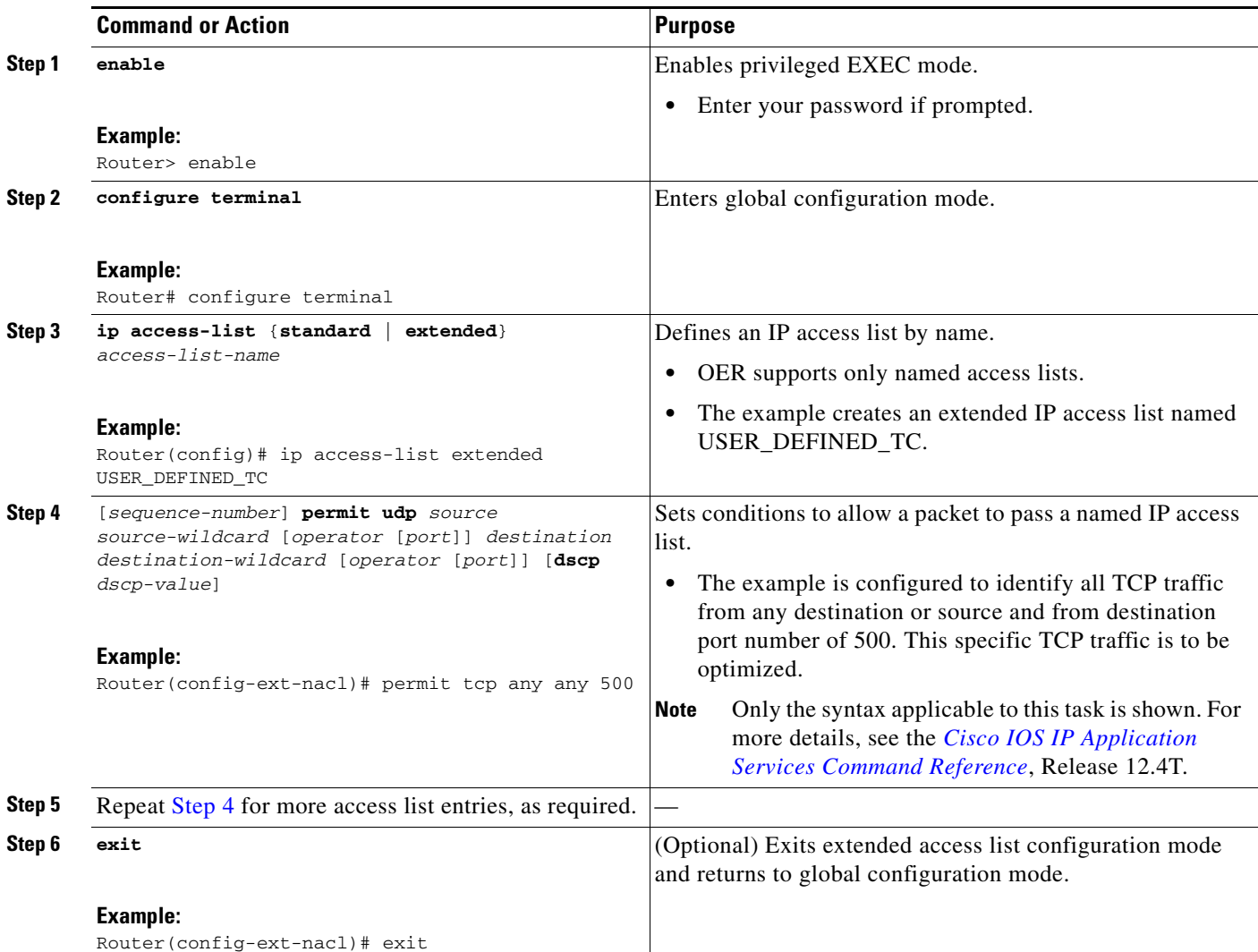

 $\mathbf{I}$ 

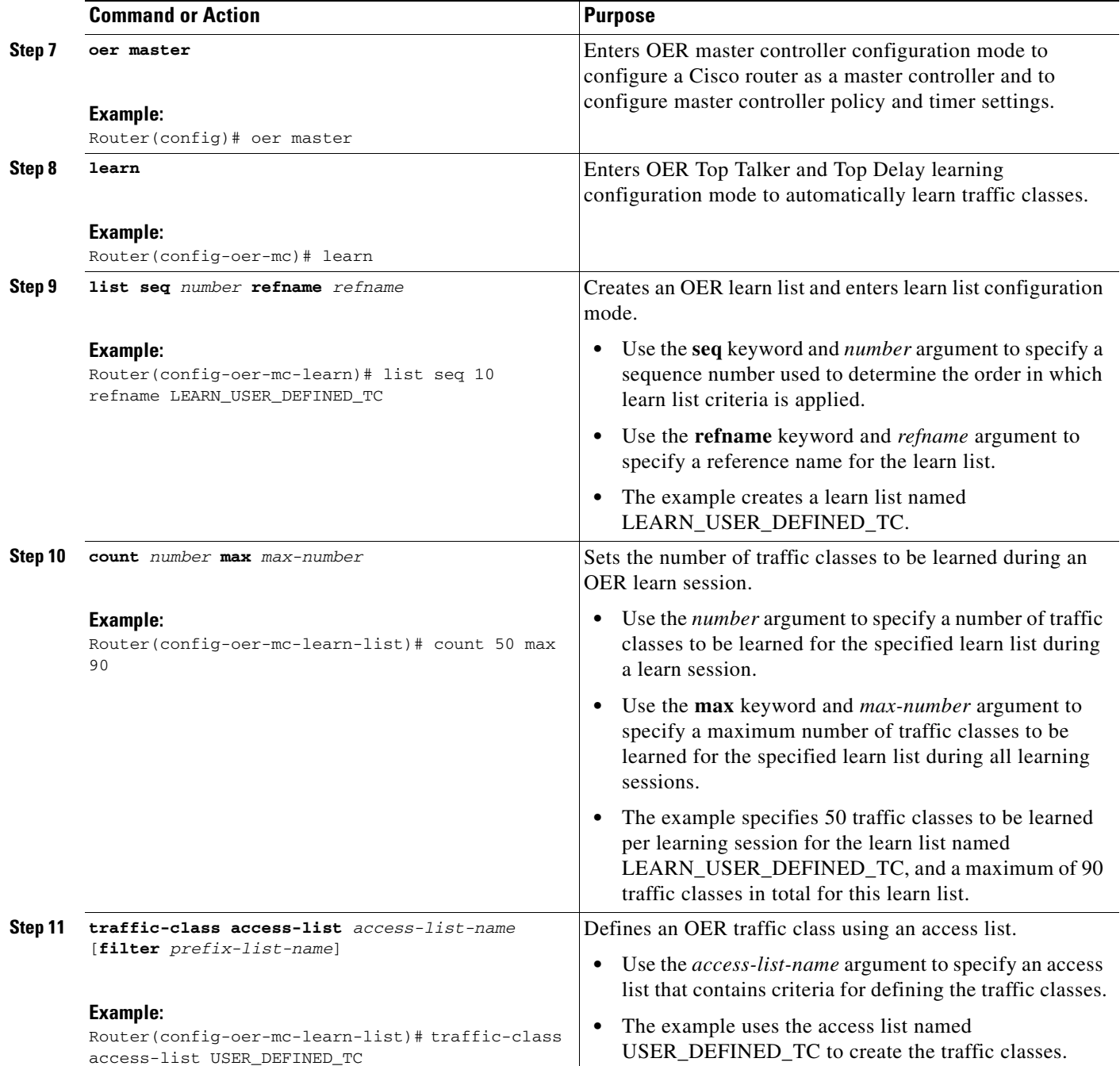

ן

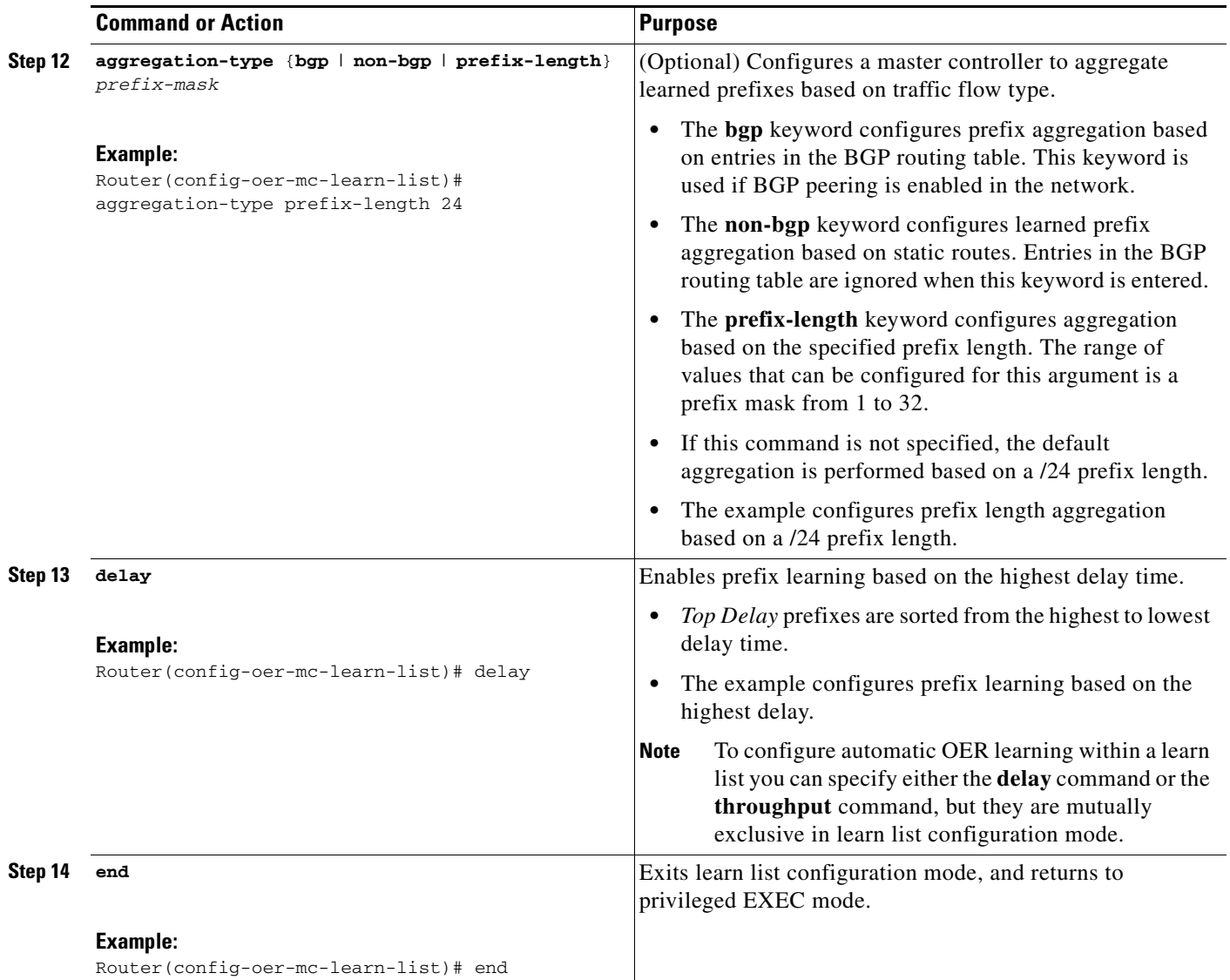

## <span id="page-15-0"></span>**Defining a Learn List to Automatically Learn Traffic Classes Using Static Application Mapping**

Perform this task at the master controller to define a learn list using static application mapping. Within a learn list, a keyword that represents an application can be used to identify specific application traffic classes. The defined learn list will contain traffic classes to be automatically learned by OER using the static application mapping. The resulting traffic classes can be filtered by a prefix list, if required.

In Cisco IOS Release 12.4(15)T learn lists were introduced to allow traffic classes to be categorized. Learn lists allow different OER policies to be applied to each learn list; in previous releases the traffic classes could not be divided, and an OER policy was applied to all the traffic classes profiled during one learning session.

In this example, two learn lists are configured to identify remote login traffic and file transfer traffic. The remote login traffic class is configured using keywords representing Telnet and Secure Shell (SSH) traffic, and the resulting prefixes are aggregated to a prefix length of 24. The file transfer traffic class is configured using a keyword that represents FTP and is also aggregated to a prefix length of 24. A prefix

list is applied to the file transfer traffic class to permit traffic from the 10.0.0.0/8 prefix. The master controller is configured to learn the top prefixes based on highest outbound throughput for the filtered traffic, and the resulting traffic classes are added to the OER application database.

To display information about the configured learn lists and the traffic classes learned by OER, use the ["Displaying and Resetting Traffic Class and Learn List Information" section on page 25.](#page-24-0)

#### **Prerequisites**

This task requires the master controller and border routers to be running Cisco IOS Release 12.4(15)T or a later release.

#### **SUMMARY STEPS**

- **1. enable**
- **2. configure terminal**
- **3. ip prefix-list***-name* [**seq** *seq-value*] {**deny** *network/length* | **permit** *network/length*} [**le** *le-value*]
- **4. oer master**
- **5. learn**
- **6. list seq** *number* **refname** *refname*
- **7. traffic-class application** *application-name* [**filter** *prefix-list-name*]
- **8. aggregation-type** {**bgp** | **non-bgp** | **prefix-length** *prefix-mask*}
- **9. throughput**
- **10. exit**
- **11. list seq** *number* **refname** *refname*
- **12. traffic-class application** *application-name* [**filter** *prefix-list-name*]
- **13. aggregation-type** {**bgp** | **non-bgp** | **prefix-length** *prefix-mask*}
- **14. throughput**
- **15. end**

#### **DETAILED STEPS**

 $\mathbf I$ 

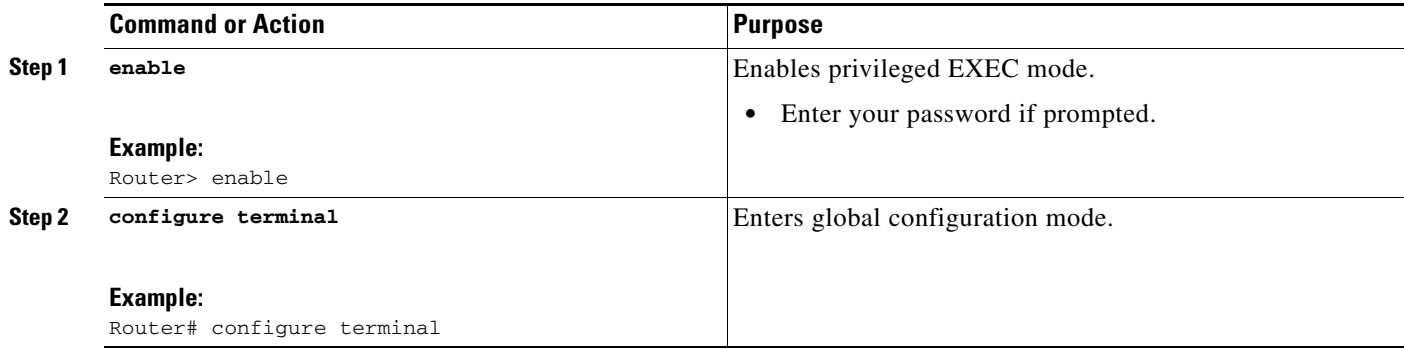

H

 $\mathsf I$ 

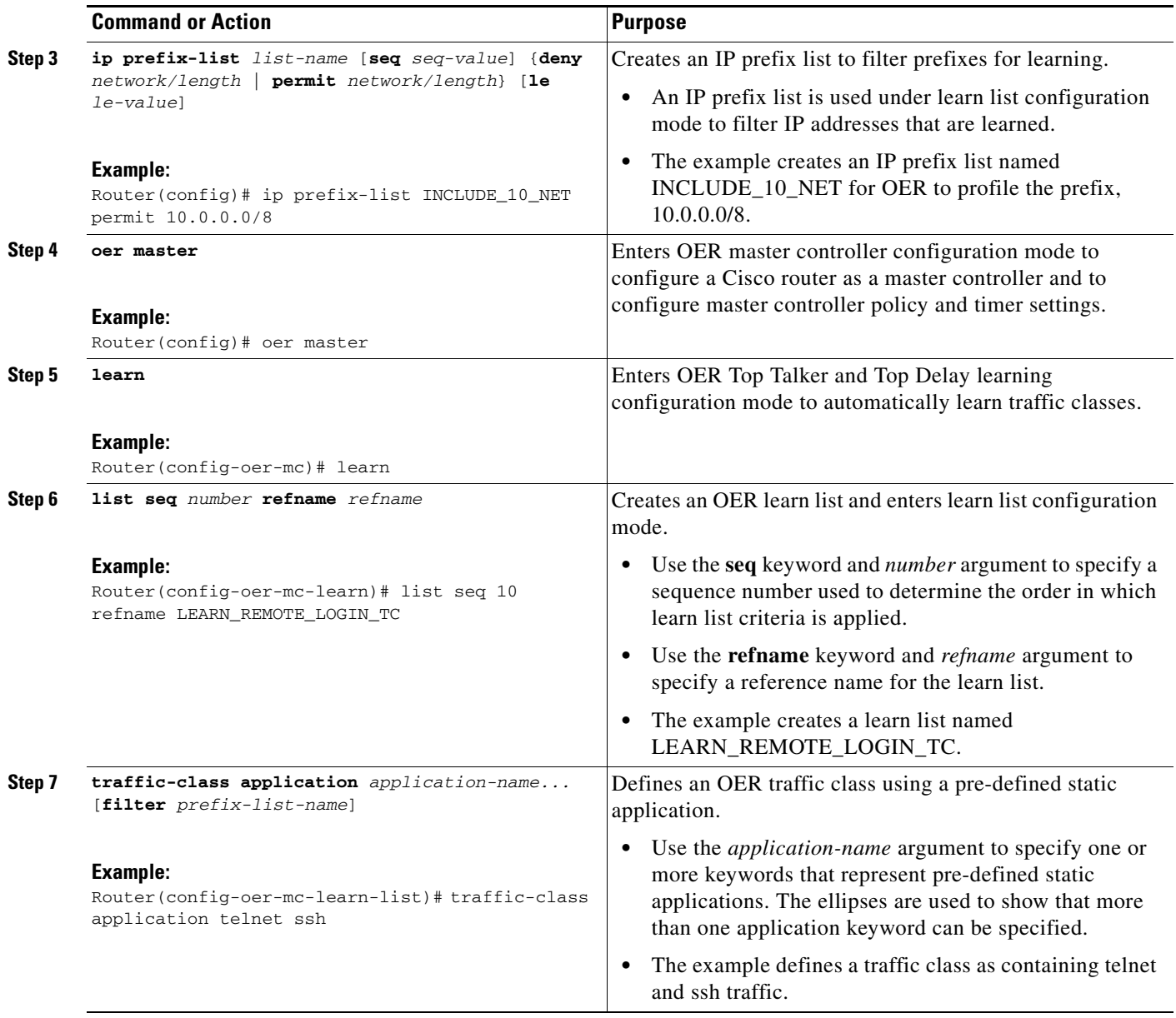

 $\mathbf{I}$ 

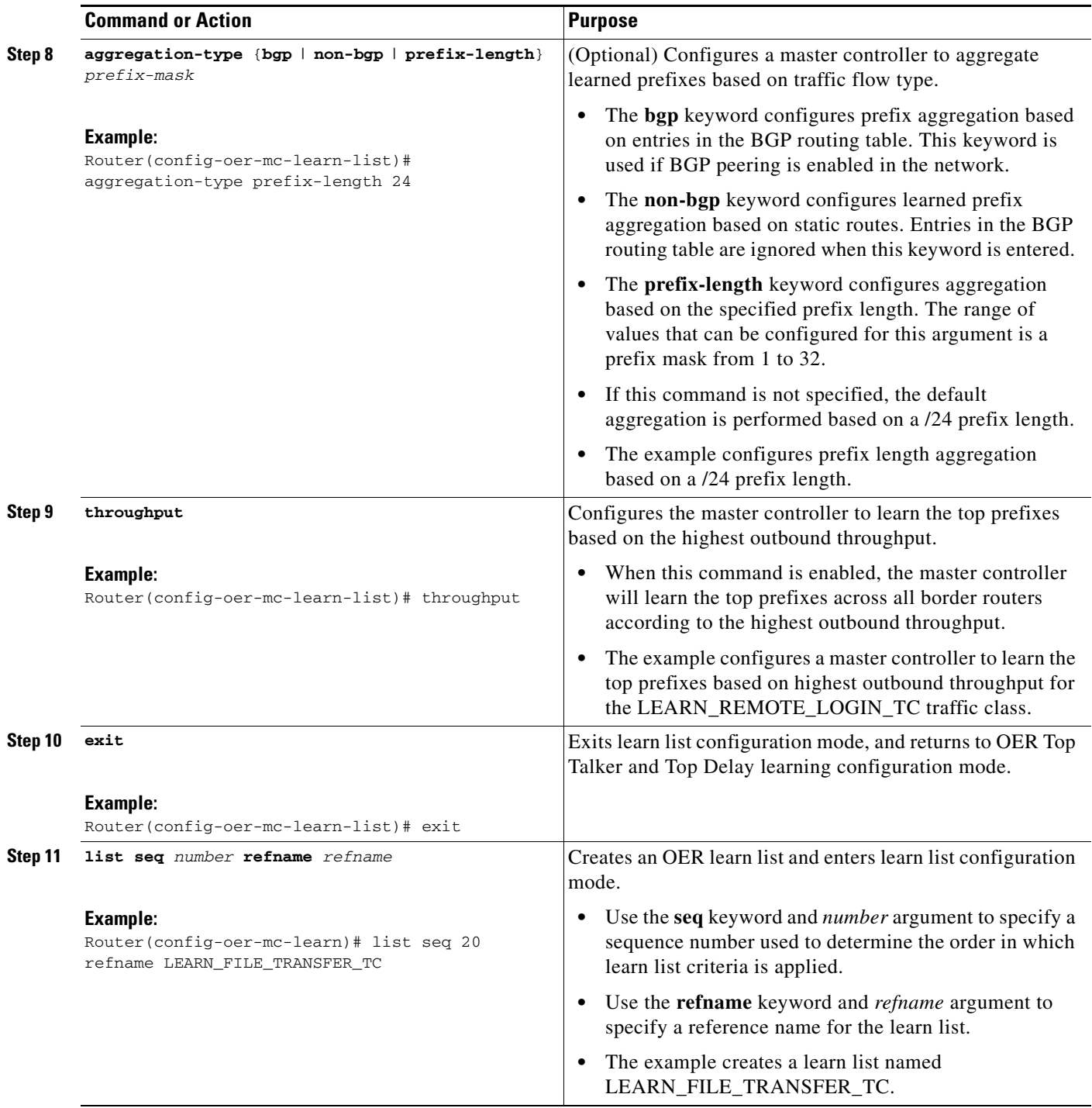

 $\overline{\phantom{a}}$ 

H

 $\mathsf I$ 

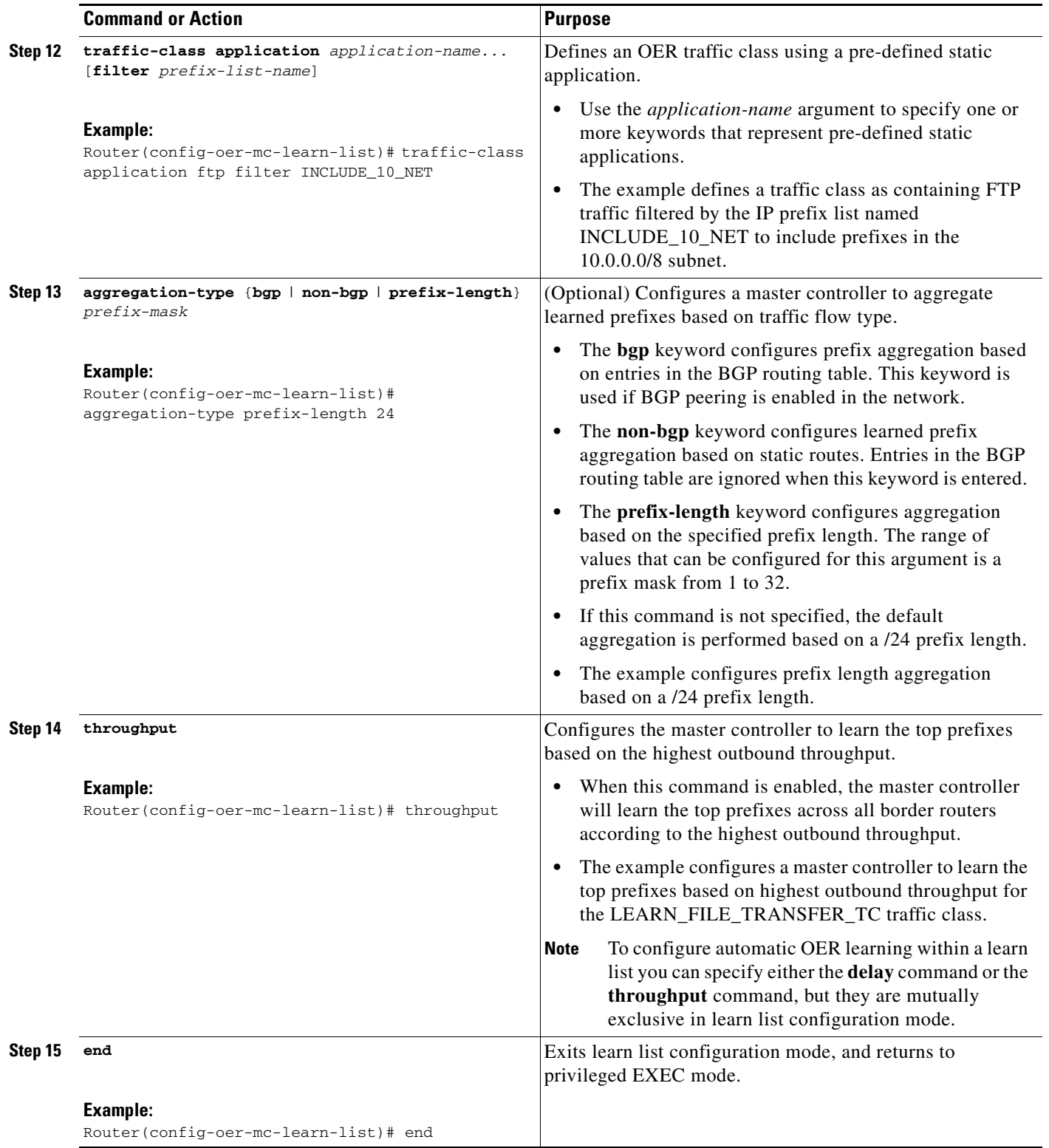

## <span id="page-20-0"></span>**Manually Selecting Traffic Classes Using Static Application Mapping**

Perform this task to manually select traffic classes using static application mapping. Use this task when you know the destination prefixes and the applications that you want to select for the traffic classes. In this task, an IP prefix list is created to define the destination prefixes, and static applications are defined using the **match traffic-class application** command. Using an OER map, each prefix is matched with each application to create the traffic classes.

#### **Prerequisites**

This task requires the master controller and border routers to be running Cisco IOS Release 12.4(15)T, or a later release.

#### **SUMMARY STEPS**

- **1. enable**
- **2. configure terminal**
- **3. ip prefix-list** *list-name* [**seq** *seq-value*] {**deny** *network/length* | **permit** *network/length*} [**le** *le-value*]
- **4.** Repeat [Step 3](#page-20-1) for more prefix list entries, as required.
- **5. oer-map** *map-name sequence-number*
- **6. match traffic-class application** *application-name* **prefix-list** *prefix-list-name*
- **7. end**

#### **DETAILED STEPS**

 $\mathbf I$ 

<span id="page-20-1"></span>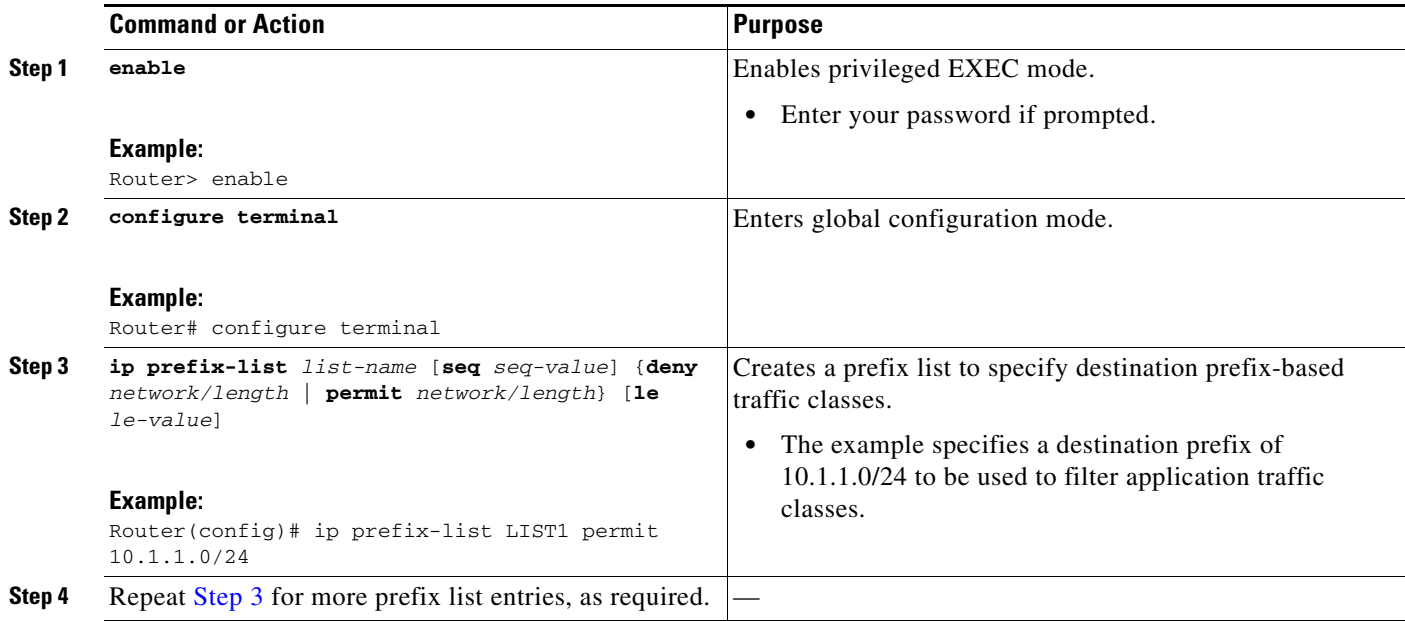

ן

<span id="page-21-1"></span>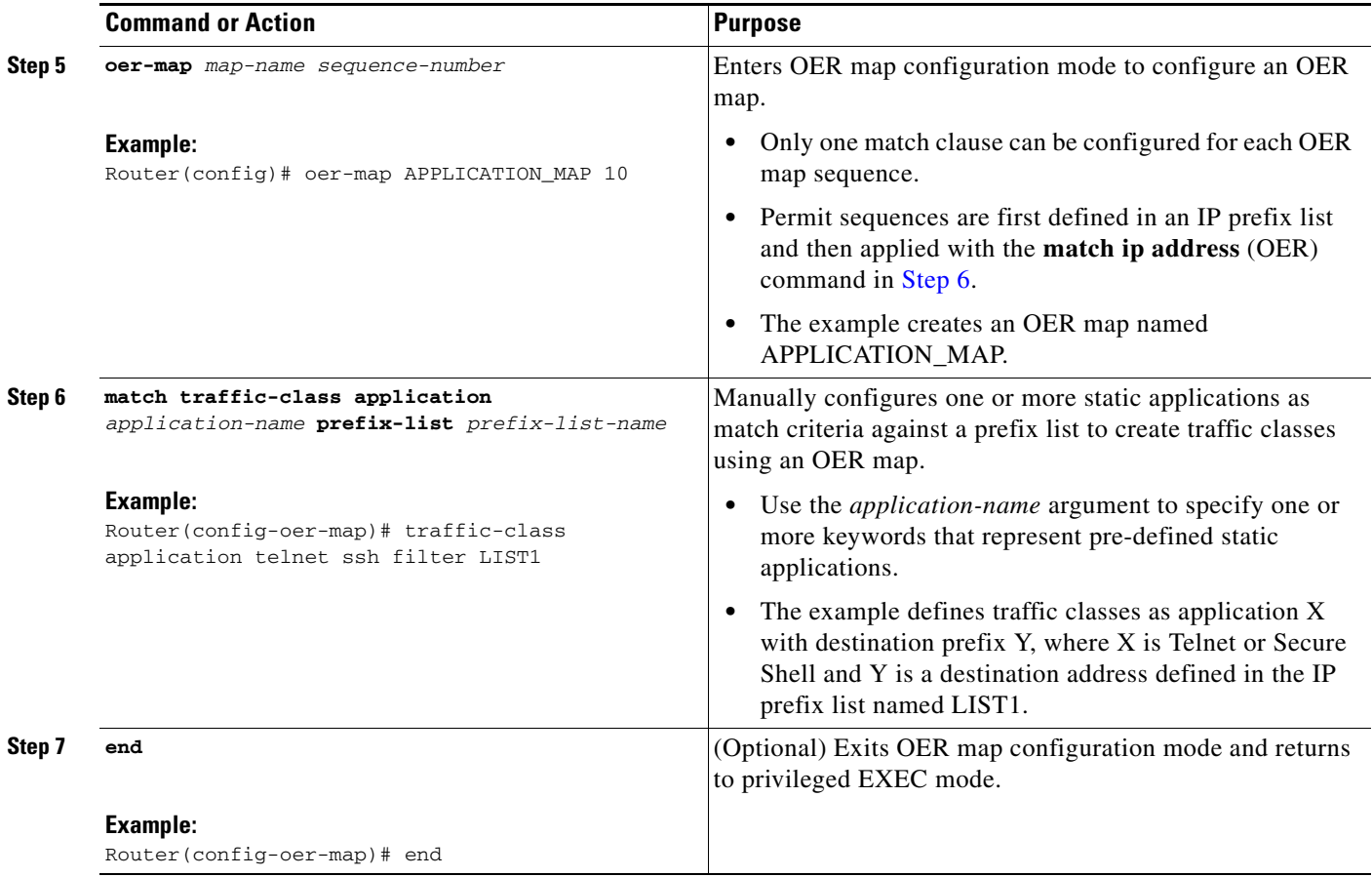

## <span id="page-21-0"></span>**Manually Selecting Prefix-Based Traffic Classes Using a Prefix List**

Perform this task on the master controller to manually select traffic classes based only on destination prefixes. Use this task when you know the destination prefixes that you want to select for the traffic classes. An IP prefix list is created to define the destination prefixes and using an OER map, the traffic classes are profiled.

#### **Prerequisites**

This task requires the master controller and border routers to be running Cisco IOS Release 12.4(15)T or a later release.

#### **SUMMARY STEPS**

- **1. enable**
- **2. configure terminal**
- **3. ip prefix-list** *list-name* [**seq** *seq-value*] {**deny** *network/length* | **permit** *network/length*} [**le** *le-value*]
- **4.** Repeat [Step 3](#page-22-1) for more prefix list entries, as required.
- **5. oer-map** *map-name sequence-number*
- **6. match traffic-class prefix-list** *prefix-list-name*
- **7. end**

#### **DETAILED STEPS**

 $\overline{\phantom{a}}$ 

<span id="page-22-1"></span>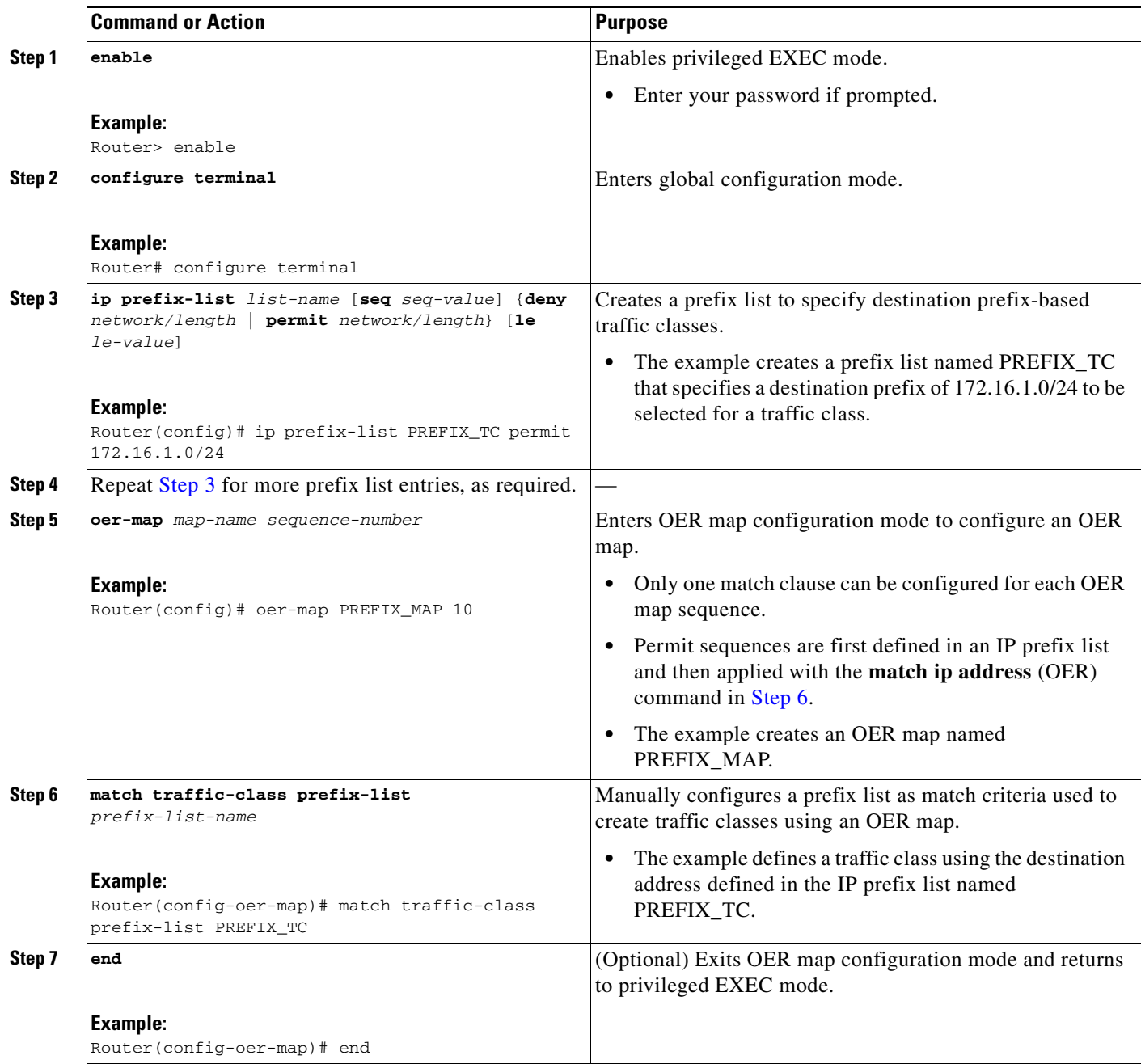

## <span id="page-22-2"></span><span id="page-22-0"></span>**Manually Selecting Application Traffic Classes Using an Access List**

Perform this task on the master controller to manually select traffic classes using an access list. Each access list entry is a traffic class that must include a destination prefix and may include other optional parameters. This task uses the **match traffic-class access-list** command, which is the similar to using the **match ip-address** command in previous releases. In this task, an access list is created and using an OER map, the traffic classes are profiled.

 $\mathbf I$ 

#### **Prerequisites**

This task requires the master controller and border routers to be running Cisco IOS Release 12.4(15)T or a later release.

## **SUMMARY STEPS**

#### **1. enable**

- **2. configure terminal**
- **3. ip access-list** {**standard** | **extended**} *access-list-name*
- **4.** [*sequence-number*] **permit udp** *source source-wildcard* [*operator* [*port*]] *destination destination-wildcard* [*operator* [*port*]] [**dscp** *dscp-value*]
- **5.** Repeat [Step 4](#page-23-0) for more access list entries, as required.
- **6. exit**
- **7. oer-map** *map-name sequence-number*
- **8. match traffic-class access-list** *access-list-name*
- **9. end**

#### **DETAILED STEPS**

<span id="page-23-0"></span>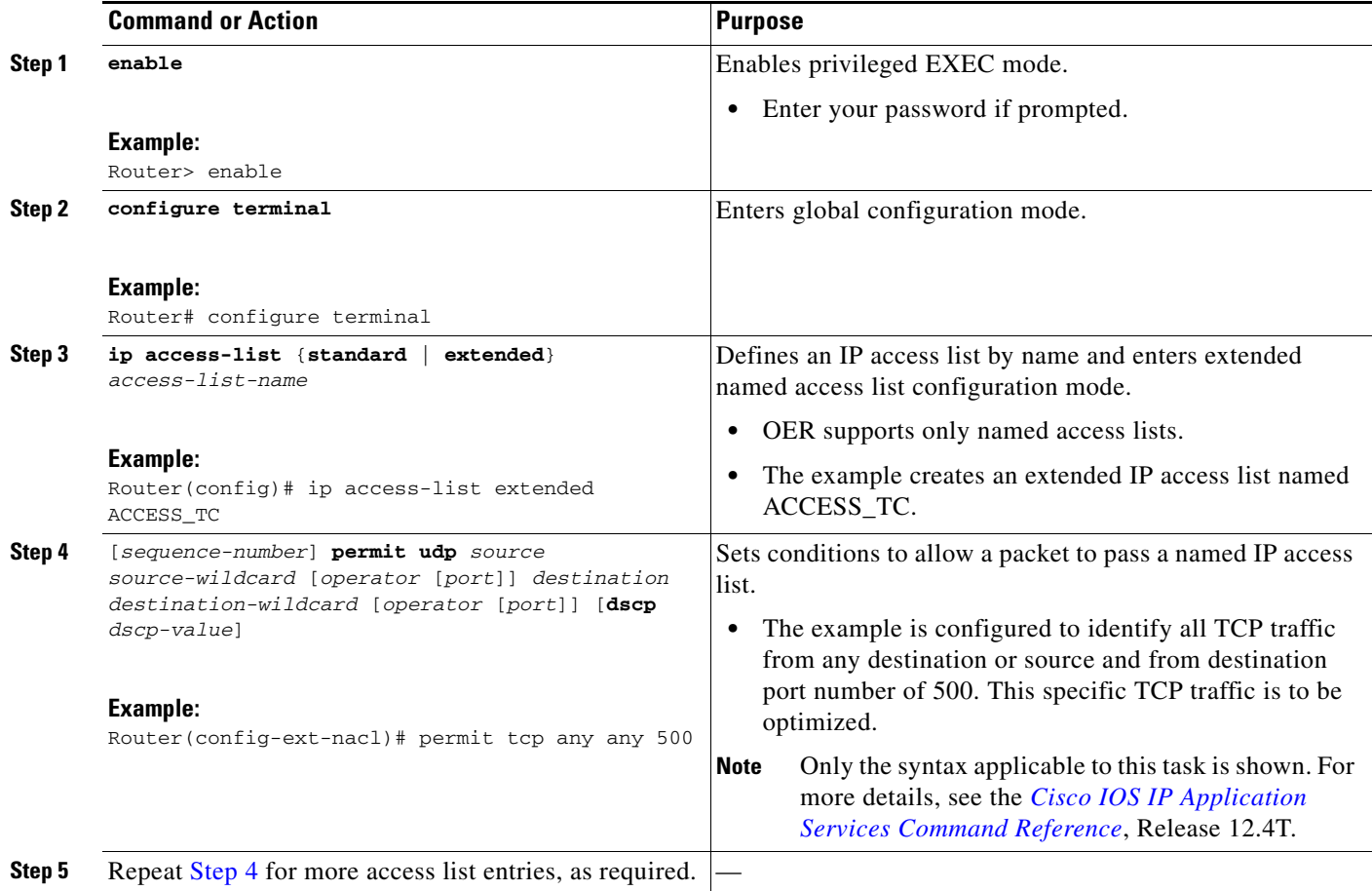

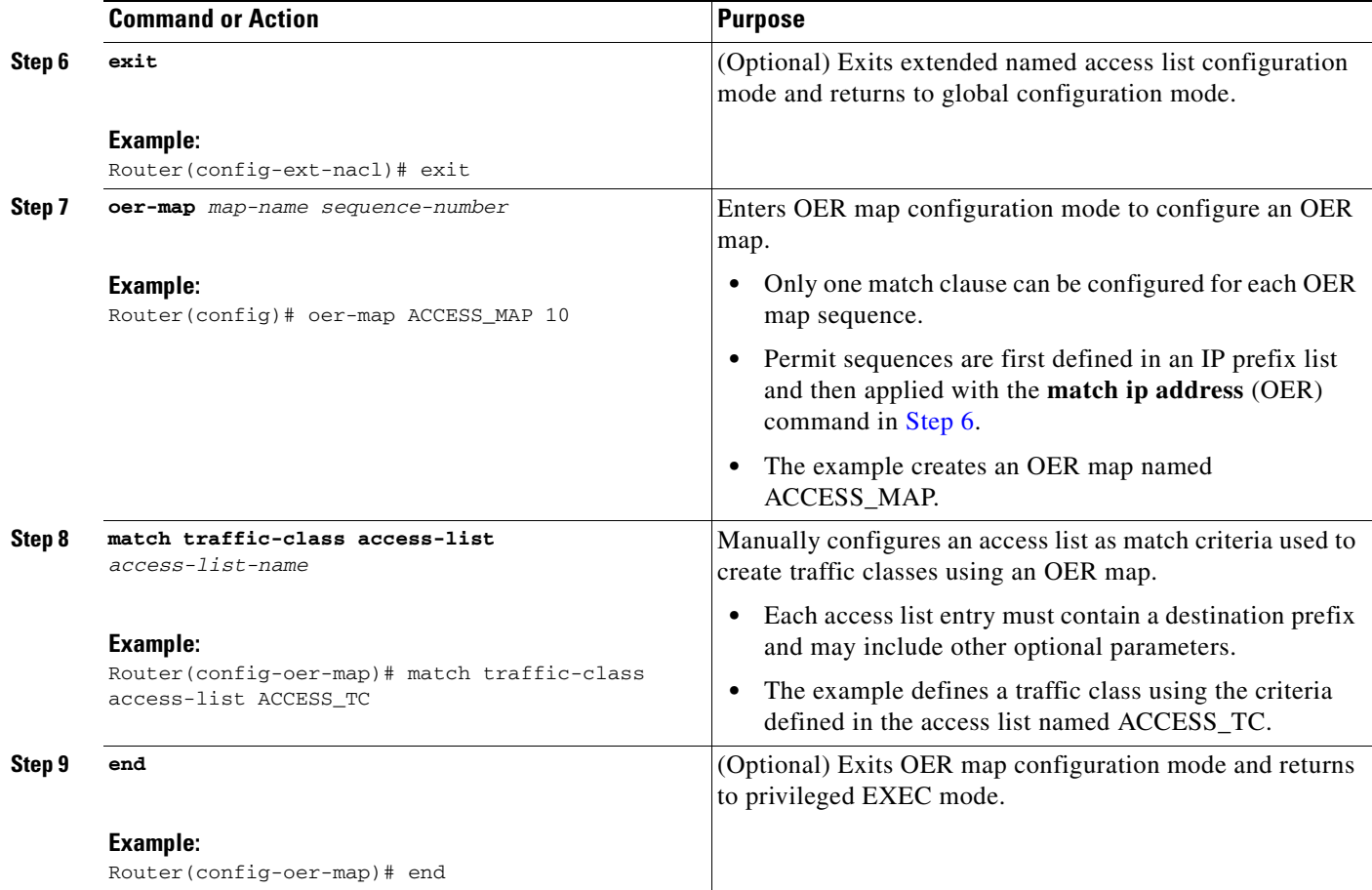

## <span id="page-24-0"></span>**Displaying and Resetting Traffic Class and Learn List Information**

Perform this task to display traffic class and learn list information and optionally, to reset some traffic class information. These commands can be entered on a master controller after learn lists are configured and traffic classes are automatically learned, or when traffic classes are manually configured using an OER map. The commands can be entered in any order and all the commands are optional.

#### **Prerequisites**

 $\mathbf I$ 

This task requires the master controller to be running Cisco IOS Release 12.4(15)T.

#### **SUMMARY STEPS**

- **1. enable**
- **2. show oer master traffic-class** [**access-list** *access-list-name* | **application** *application-name* [*prefix*] | **inside** | **learned** [**delay** | **inside** | **list** *list-name* | **throughput**] | **prefix** *prefix* | **prefix-list**  *prefix-list-name*] [**active** | **passive** | **status**] [**detail**]
- **3. show oer master learn list** *list-name*
- **4. clear oer master traffic-class** [**access-list** *access-list-name* | **application** *application-name* [*prefix*] | **inside** | **learned** [**delay** | **inside** | **list** *list-name* | **throughput**] | **prefix** *prefix* | **prefix-list**  *prefix-list-name*]

Ι

#### **DETAILED STEPS**

```
Step 1 enable
        Enables privileged EXEC mode. Enter your password if prompted.
        Router> enable
Step 2 show oer master traffic-class [access-list access-list-name | application application-name [prefix] | 
        inside | learned [delay | inside | list list-name | throughput] | prefix prefix | prefix-list prefix-list-name] 
        [active | passive | status] [detail]
        This command is used to display information about traffic classes learned or manually configured under 
        OER learn list configuration mode. 
        Router# show oer master traffic-class
        OER Prefix Statistics:
         Pas - Passive, Act - Active, S - Short term, L - Long term, Dly - Delay (ms),
          P - Percentage below threshold, Jit - Jitter (ms), 
          MOS - Mean Opinion Score
          Los - Packet Loss (packets-per-million), Un - Unreachable (flows-per-million),
          E - Egress, I - Ingress, Bw - Bandwidth (kbps), N - Not applicable
          U - unknown, * - uncontrolled, + - control more specific, @ - active probe all
          # - Prefix monitor mode is Special, & - Blackholed Prefix
          % - Force Next-Hop, ^ - Prefix is denied
        DstPrefix Appl_ID Dscp Prot SrcPort DstPort SrcPrefix 
                   Flags State Time CurrBR CurrI/F Protocol
                  PasSDly PasLDly PasSUn PasLUn PasSLos PasLLos EBw IBw
```
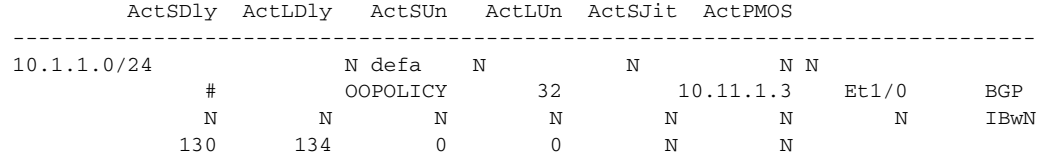

#### **Step 3 show oer master learn list** [*list-name*]

This command is used to display one or all of the configured OER learn lists. In this example, the information about two learn lists is displayed.

Router# **show oer master learn list**

```
Learn-List LIST1 10
    Configuration:
     Application: ftp
     Aggregation-type: bgp
     Learn type: thruput
     Policies assigned: 8 10
    Stats:
     Application Count: 0
     Application Learned:
  Learn-List LIST2 20
    Configuration:
     Application: telnet
     Aggregation-type: prefix-length 24
     Learn type: thruput
     Policies assigned: 5 20
    Stats:
     Application Count: 2
     Application Learned:
      Appl Prefix 10.1.5.0/24 telnet
      Appl Prefix 10.1.5.16/28 telnet
```
 $\mathbf I$ 

**Step 4 clear oer master traffic-class** [**access-list** *access-list-name* | **application** *application-name* [*prefix*] | **inside** | **learned** [**delay** | **inside** | **list** *list-name* | **throughput**] | **prefix** *prefix* | **prefix-list** *prefix-list-name*]

This command is used to clear OER controlled traffic classes from the master controller database. The following example clears traffic classes defined by the Telnet application and the 10.1.1.0/24 prefix:

Router# **clear oer master traffic-class application telnet 10.1.1.0/24**

## <span id="page-26-0"></span>**Configuring OER to Profile the Traffic Classes in Cisco IOS Release 12.4(11)T, 12.2(33)SRB, or Earlier Releases**

In Cisco IOS Release 12.4(11)T, Release 12.2(33)SRB, and earlier releases, an OER master controller can be configured to automatically learn the traffic classes, or the traffic classes can be manually configured. Protocols, port numbers, and DSCP bits can be specified in addition to prefixes. One or more of the following tasks may be performed:

- [Configuring OER to Automatically Learn Prefix-Based Traffic Classes, page 27](#page-26-1)
- [Configuring OER to Automatically Learn Traffic Classes Using Inside Prefixes, page 31](#page-30-0)
- **•** [Configuring OER to Automatically Learn Prefix-Based Traffic Classes Using Protocol or Port](#page-32-0)  [Number, page 33](#page-32-0)
- [Specifying the Flow Keys for Automatic Learning of Application Traffic Classes, page 36](#page-35-0)
- [Creating an Access List to Specify a Filter for Automatically Learned Application Traffic, page 39](#page-38-0)
- **•** [Creating an Access List to Specify Aggregation Criteria for Automatically Learned Application](#page-42-0)  [Traffic, page 43](#page-42-0)
- **•** [Displaying Application Traffic Flow Information on a Border Router, page 47](#page-46-0)
- **•** [Manually Selecting Prefixes for OER Monitoring, page 49](#page-48-0)
- **•** [Manually Selecting Inside Prefixes for OER Monitoring, page 51](#page-50-0)
- [Manually Selecting Traffic Classes Using Prefix, Protocol, Port, and DSCP Value, page 53](#page-52-0)

### <span id="page-26-1"></span>**Configuring OER to Automatically Learn Prefix-Based Traffic Classes**

Perform this task to configure an OER master controller to automatically learn prefixes to be used as traffic classes to be entered in the MTC list. This task is performed on the master controller shown in [Figure 3](#page-27-0).

ן

<span id="page-27-0"></span>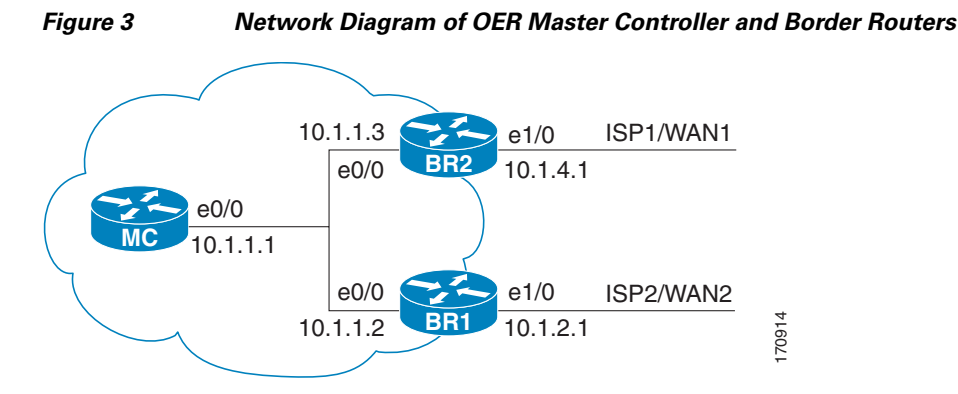

The **learn** command is entered in OER master controller configuration mode and is required to enter OER Top Talker and Top Delay configuration mode. This task configures prefix learning based on the highest outbound throughput or the highest delay time, and one or both of these parameters must be specified. Optional configuration parameters such as learning period timers, maximum number of prefixes, and an expiration time for MTC list entries are also shown.

#### **SUMMARY STEPS**

- **1. enable**
- **2. configure terminal**
- **3. oer master**
- **4. learn**
- **5. delay**
- **6. throughput**
- **7. aggregation-type** {**bgp** | **non-bgp** | **prefix-length** *prefix-mask*}
- **8. monitor-period** *minutes*
- **9. periodic-interval** *minutes*
- **10. prefixes** *number*
- **11. expire after** {**session** *number* | **time** *minutes*}
- **12. end**

#### **DETAILED STEPS**

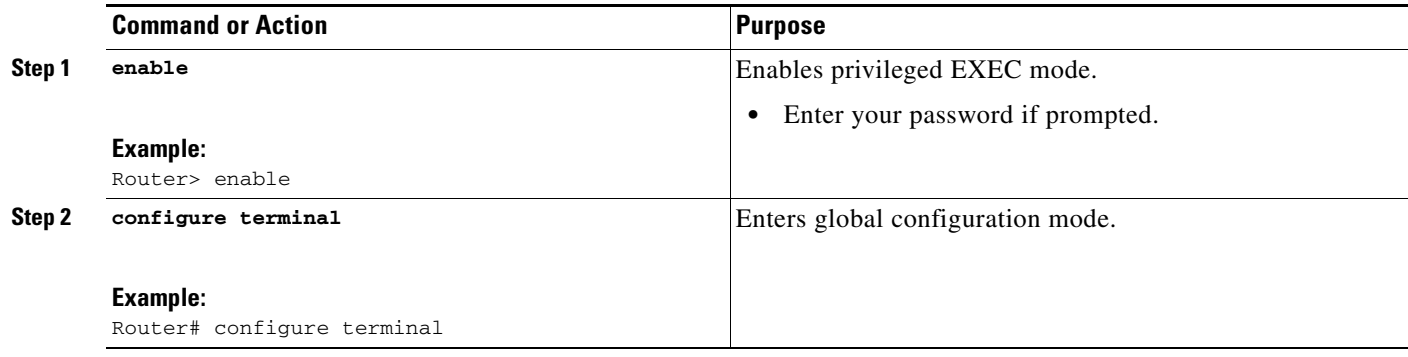

 $\mathbf{I}$ 

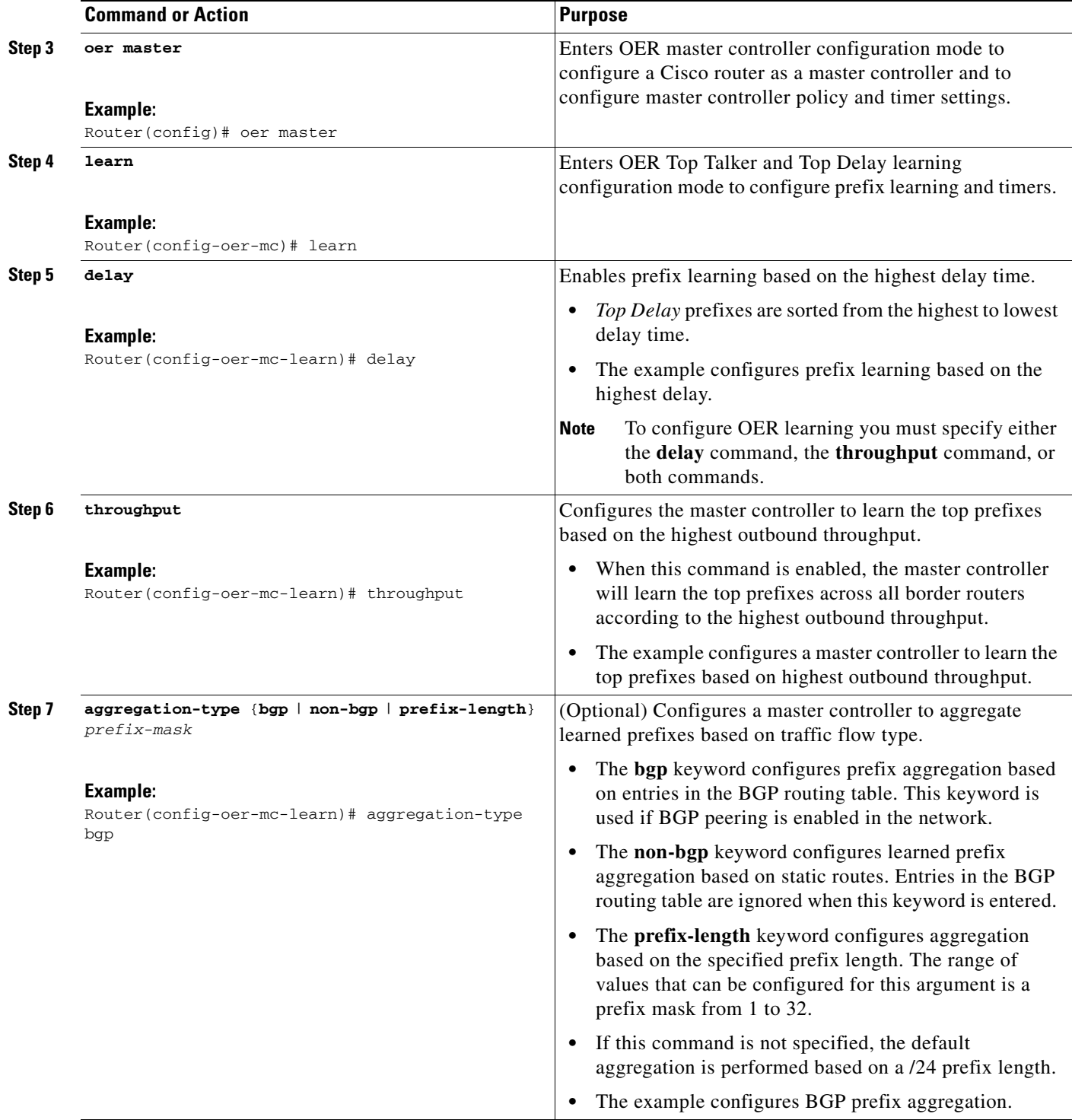

 $\mathsf I$ 

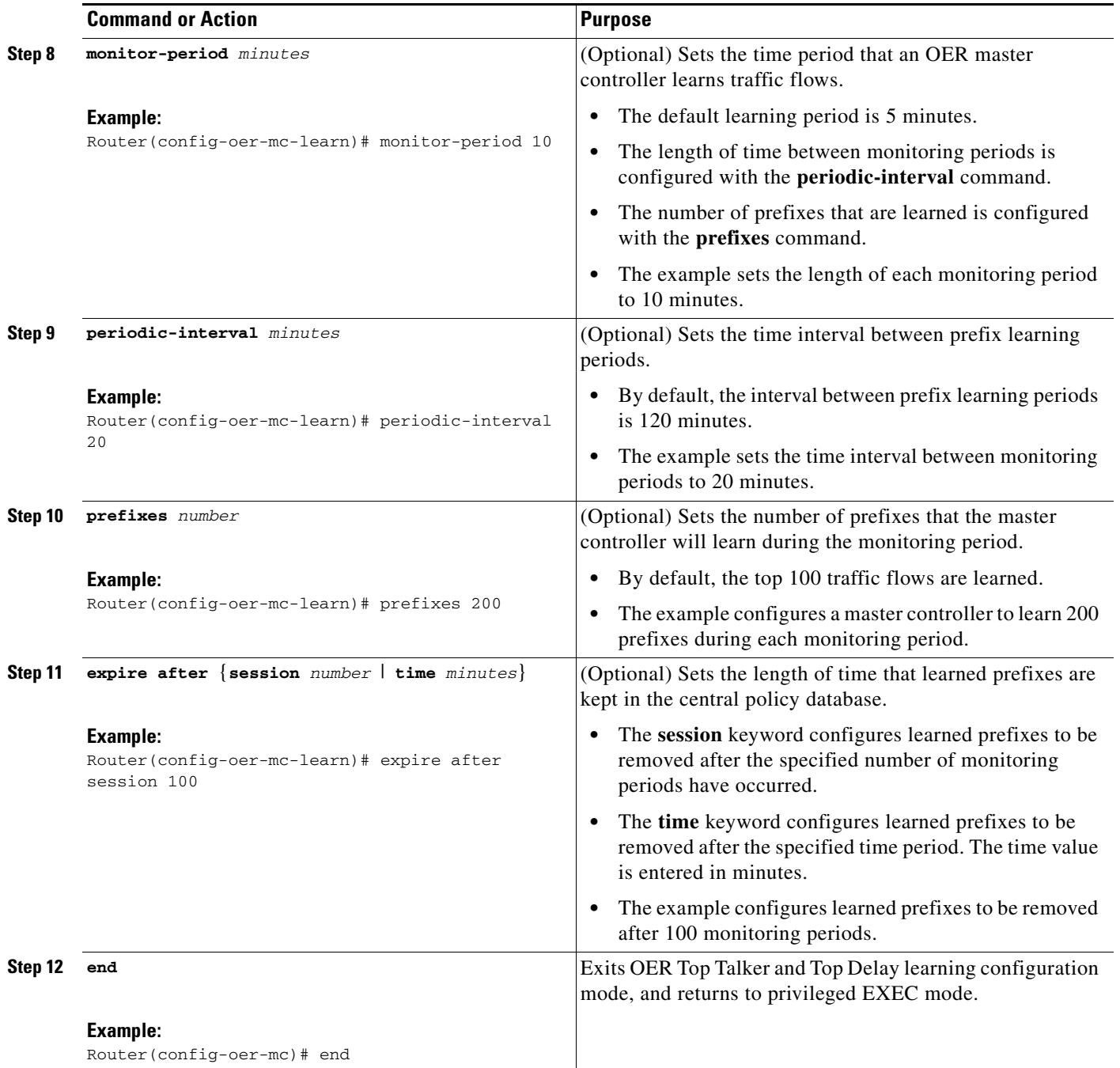

#### **What to Do Next**

This section shows how to configure automatic prefix learning. To configure specific prefixes for OER monitoring and optimization, see the ["Manually Selecting Prefixes for OER Monitoring" section on](#page-48-0)  [page 49](#page-48-0).

П

## <span id="page-30-0"></span>**Configuring OER to Automatically Learn Traffic Classes Using Inside Prefixes**

In Cisco IOS Release 12.4(9)T, 12.2(33)SRB, and later releases, the OER BGP inbound optimization feature introduced the ability to automatically learn inside prefixes to support best entrance selection for traffic that originates from prefixes outside an autonomous system destined for prefixes inside the autonomous system.

Perform this task to configure an OER master controller to automatically learn inside prefixes to be used as traffic classes to be entered in the MTC list. This task is configured at the master controller and introduces the **inside bgp** command used in OER Top Talker and Top Delay configuration mode. This task configures automatic prefix learning of the inside prefixes (prefixes within the network). Optional configuration parameters such as learning period timers, maximum number of prefixes, and an expiration time for MTC list entries are also shown.

#### **Prerequisites**

- **•** Before configuring this task, BGP peering for internal and external BGP neighbors must be configured.
- This task requires Cisco IOS Release 12.4(9)T, 12.2(33)SRB, or later release to be running on the master controller and border routers.

#### **SUMMARY STEPS**

- **1. enable**
- **2. configure terminal**
- **3. oer master**
- **4. learn**
- **5. inside bgp**
- **6. monitor-period** *minutes*
- **7. periodic-interval** *minutes*
- **8. prefixes** *number*
- **9. expire after** {**session** *number* | **time** *minutes*}
- **10. end**

#### **DETAILED STEPS**

 $\mathbf I$ 

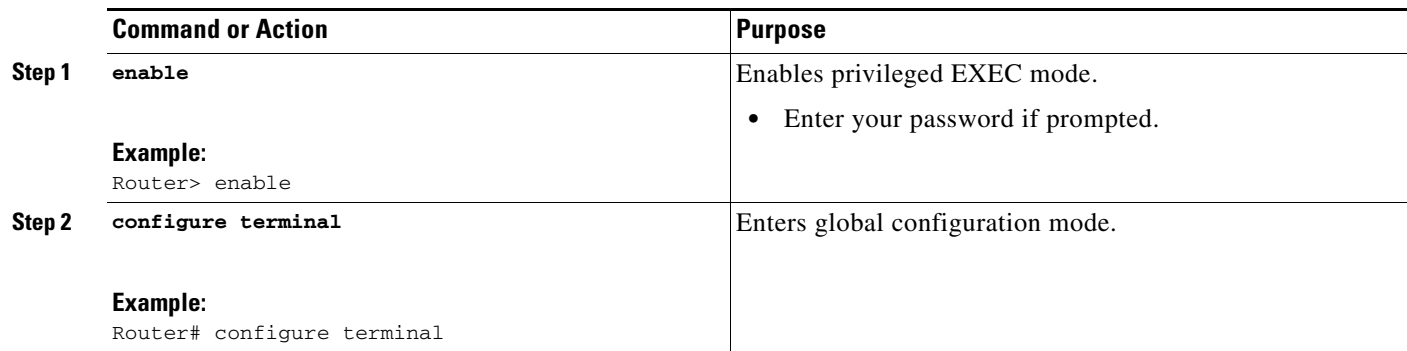

**The Second Second** 

 $\mathsf I$ 

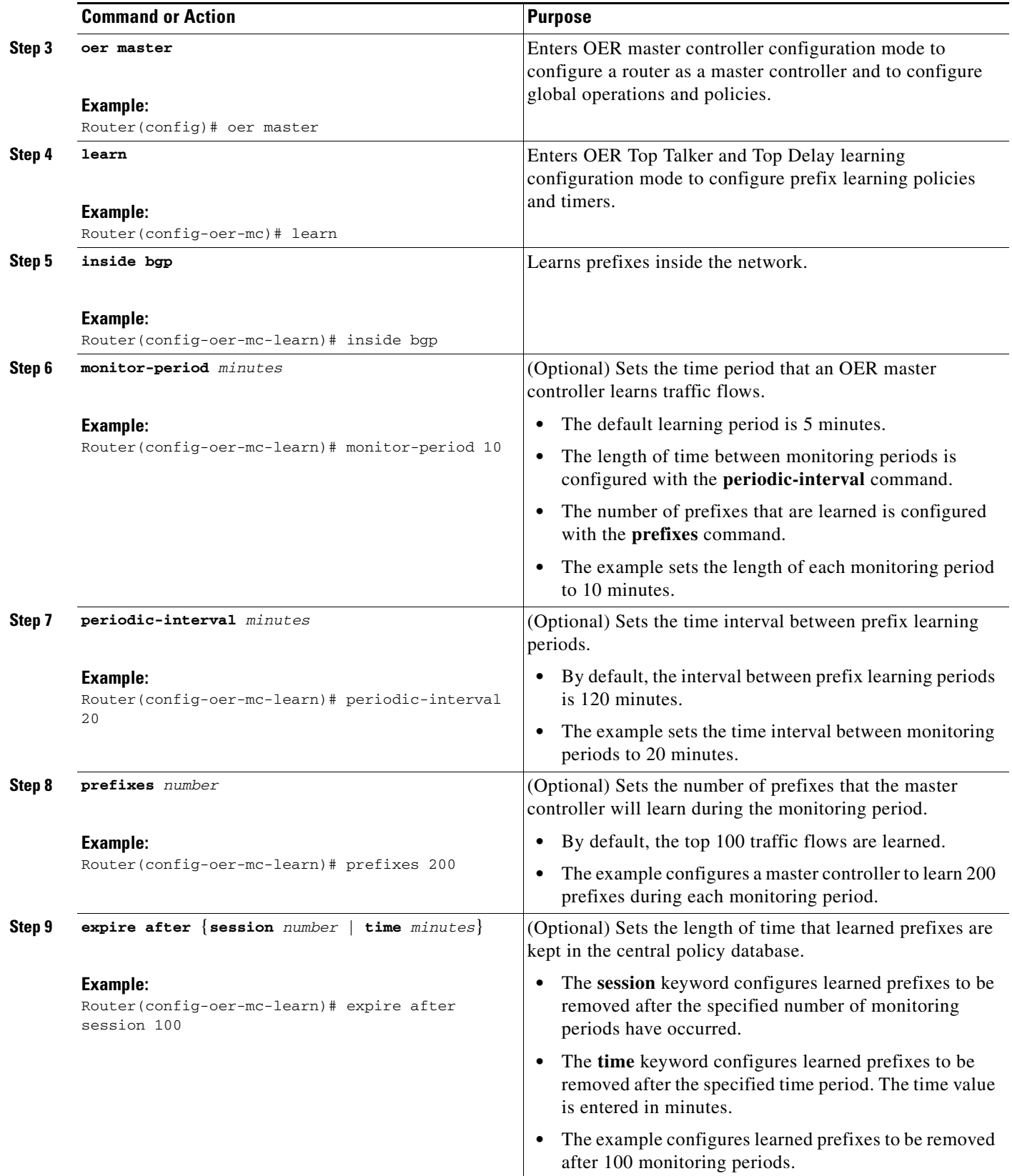

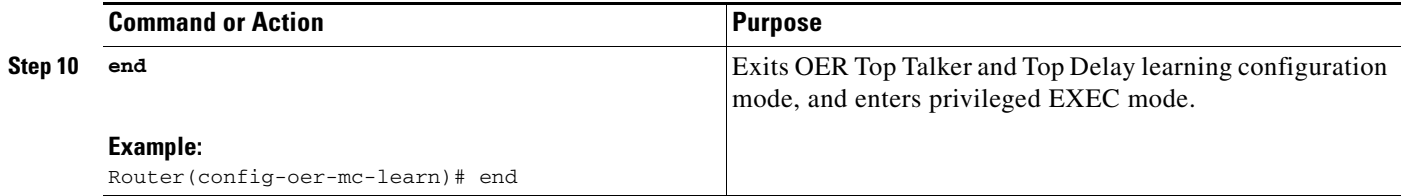

#### **What to Do Next**

This section shows how to configure automatic prefix learning for inside prefixes. To configure specific inside prefixes for OER monitoring and optimization, see the ["Manually Selecting Inside Prefixes for](#page-50-0)  [OER Monitoring" section on page 51](#page-50-0).

## <span id="page-32-0"></span>**Configuring OER to Automatically Learn Prefix-Based Traffic Classes Using Protocol or Port Number**

Perform this task to configure an OER master controller to learn traffic classes to be entered in the MTC list based on prefixes but filtered by the protocol or port number. This task is performed on a master controller. The **learn** command is entered in OER master controller configuration mode and is required to enter OER Top Talker and Top Delay configuration mode. This task configures prefix learning based on the highest outbound throughput or the highest delay time and one or both of these parameters must be specified. After the prefix has been learned, a protocol or port number can be specified to create a subset of traffic classes. Optional configuration parameters such as learning period timers, the maximum number of prefixes, and an expiration time for MTC list entries are also shown.

#### **Prerequisites**

This task requires Cisco IOS Release 12.3(11)T, 12.2(33)SRB, or later release, to be running on the master controller and border routers.

## **SUMMARY STEPS**

 $\mathbf I$ 

- **1. enable**
- **2. configure terminal**
- **3. oer master**
- **4. learn**
- **5. delay**
- **6. throughput**
- **7. aggregation-type** {**bgp** | **non-bgp** | **prefix-length** *prefix-mask*}
- **8. monitor-period** *minutes*
- **9. periodic-interval** *minutes*
- **10. prefixes** *number*
- **11. expire after** {**session** *number* | **time** *minutes*}
- **12. protocol** {*number* | **tcp** | **udp**} [**port** *port-number* | **gt** *port-number* | **lt** *port-number* | **range** *lower-number upper-number*] [**dst** | **src**]
- **13. end**

 $\mathsf I$ 

### **DETAILED STEPS**

H

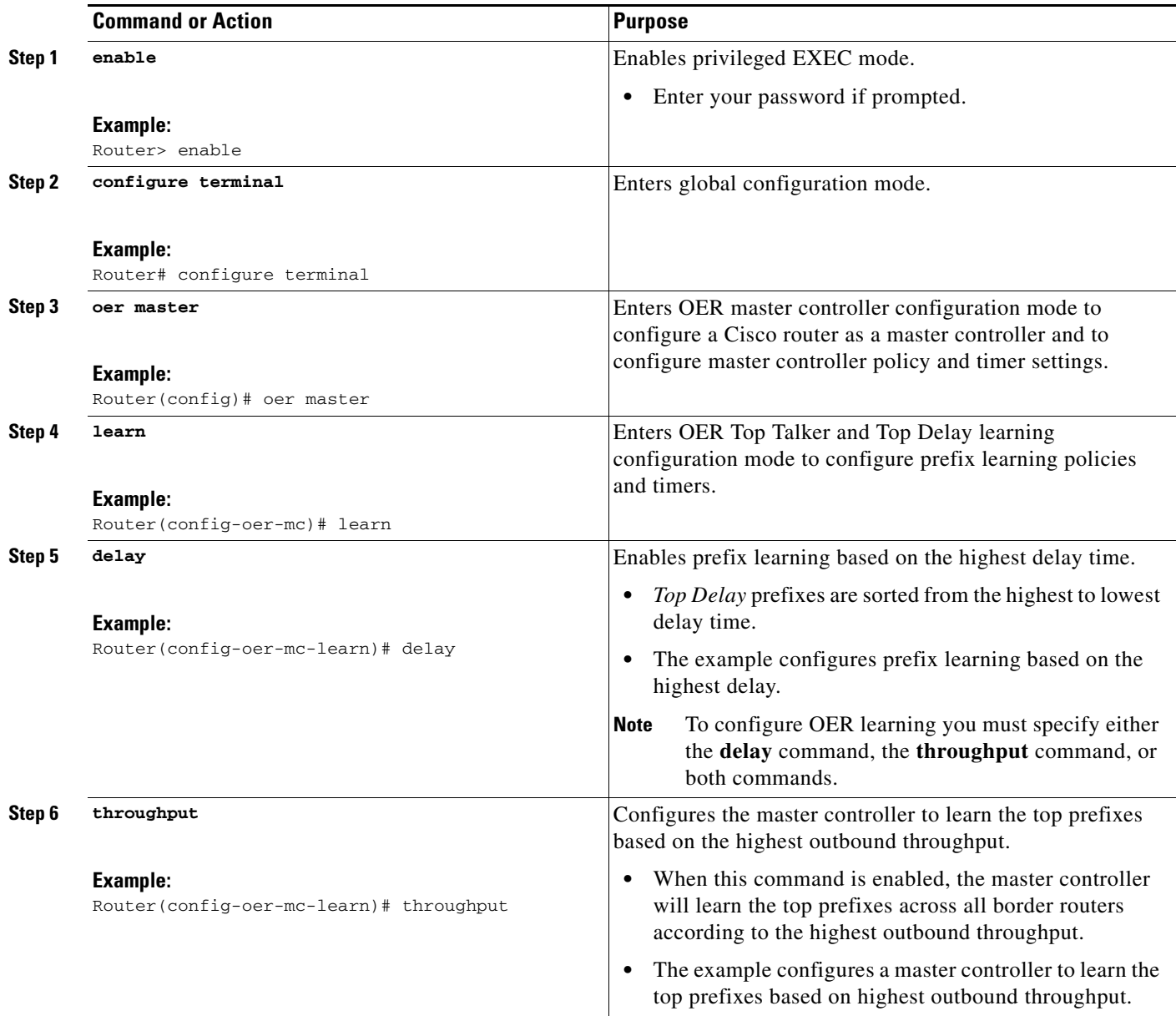

 $\mathbf{I}$ 

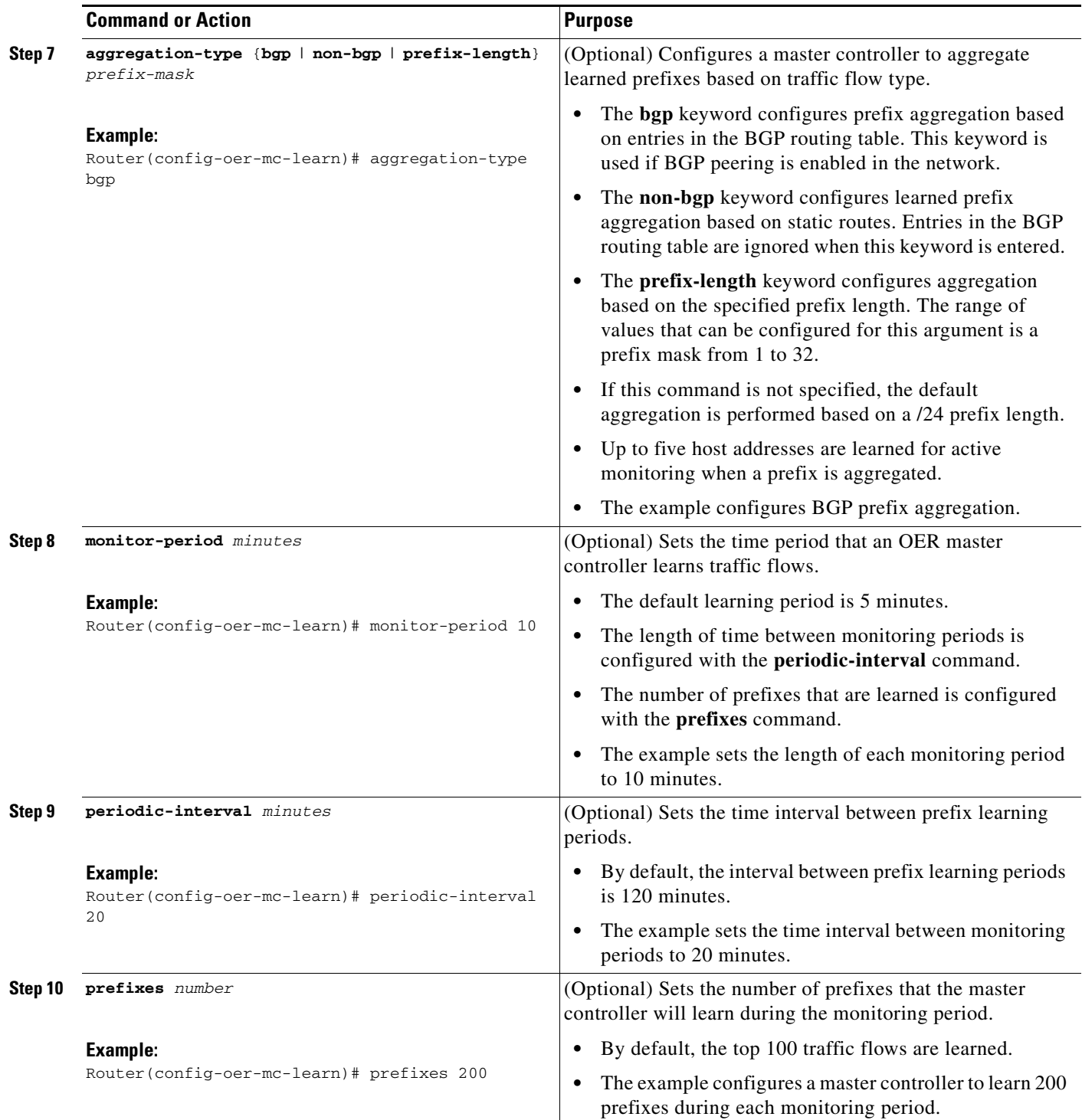

ן

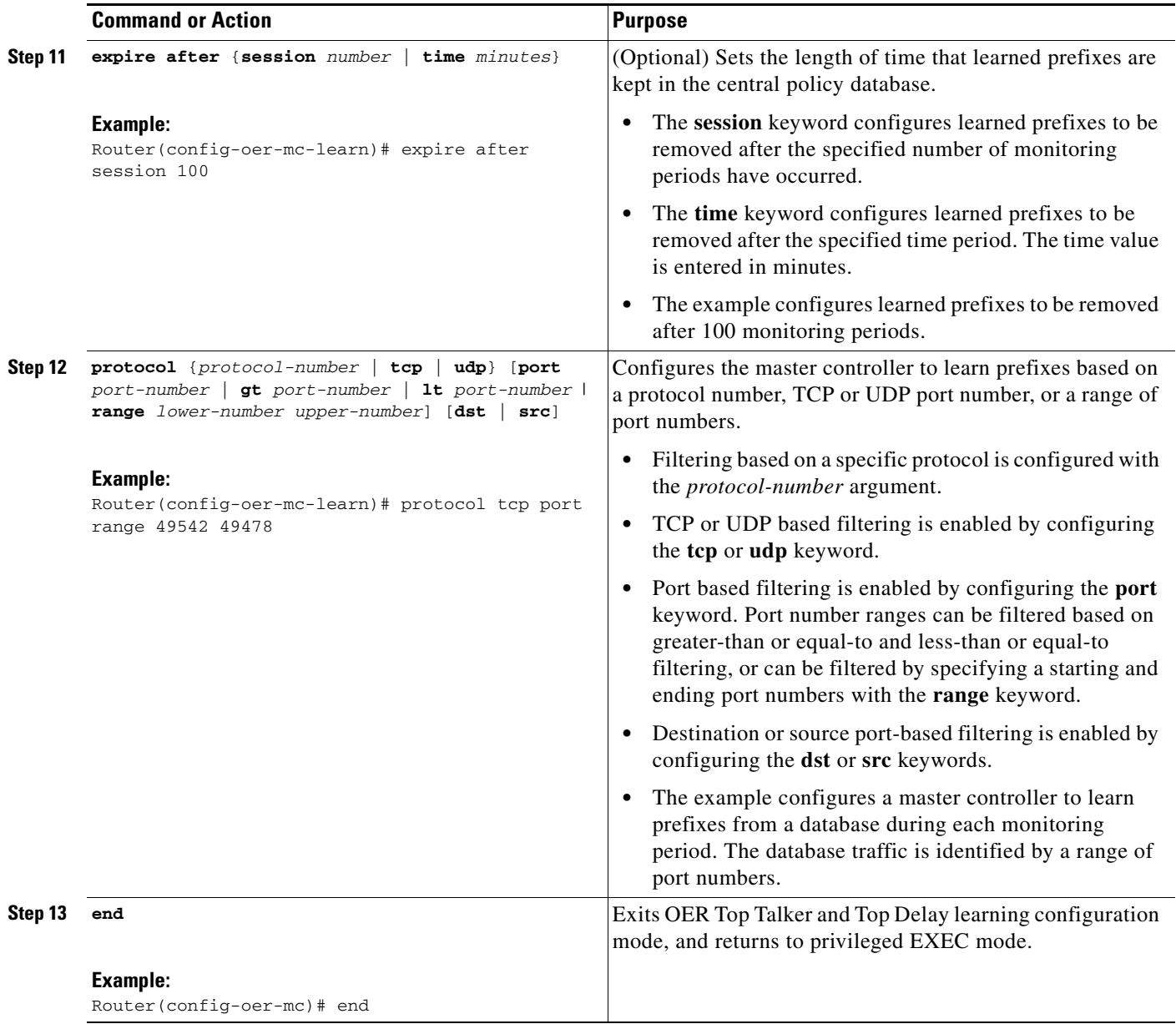

#### **What to Do Next**

This section shows how to configure automatic prefix-based traffic class learning using protocol or port number. To configure specific prefix-based traffic classes using protocol or port numbers for OER monitoring and optimization, see the ["Manually Selecting Traffic Classes Using Prefix, Protocol, Port,](#page-52-0)  [and DSCP Value" section on page 53](#page-52-0).

## <span id="page-35-0"></span>**Specifying the Flow Keys for Automatic Learning of Application Traffic Classes**

Perform this task at the master controller to define the application traffic flow fields that OER can use to automatically learn traffic classes to be entered in the MTC list. In Cisco IOS Release 12.4(9)T, 12.2(33)SRB, and later releases, traffic class commands were introduced to help define the application traffic classes. The traffic class commands can be used in the following situations:

- **•** You can use the filter and aggregation traffic class commands with the traffic class keys. Traffic class keys are specified, but they will be used only if the traffic class aggregation access list does not have any matches. In this situation, some knowledge of the prefixes that OER will learn is presumed.
- You can also use this task without the traffic class commands that use the filter and aggregation access lists, if you do not want to filter or aggregate any traffic classes. In this situation, no knowledge of the prefixes is presumed and only the traffic class command that specifies the keys is used.

In Cisco IOS Release 12.4(9)T and 12.2(33)SRB the ability to learn traffic using protocol, port number, and DSCP value (in addition to prefix) was introduced. Specifying the protocol, ports, and DSCP value allows application traffic to be identified in more detail. In this task, only traffic class keys are specified for voice traffic. The voice application traffic is identified by the UDP protocol, a DSCP value of ef, and port numbers in the range from 3000 to 4000. The master controller is also configured to learn the top prefixes based on highest outbound throughput for the specified traffic and the resulting traffic classes are added to the OER application database to be passively and actively monitored.

To display information about the traffic classes learned by OER use th[e"Displaying Application Traffic](#page-46-0)  [Flow Information on a Border Router" section on page 47.](#page-46-0)

#### **Prerequisites**

This task requires the master controller and border routers to be running Cisco IOS Release 12.4(9)T, 12.2(33)SRB, or later releases.

#### **SUMMARY STEPS**

 $\mathbf I$ 

- **1. enable**
- **2. configure terminal**
- **3. oer master**
- **4. learn**
- **5. aggregation-type** {**bgp** | **non-bgp** | **prefix-length** *prefix-mask*}
- **6. throughput**
- **7. monitor-period** *minutes*
- **8. periodic-interval** *minutes*
- **9. prefixes** *number*

 $\mathsf I$ 

- **10. traffic-class keys** [[**default**] | [**sport**] [**dport**] [**dscp**] [**protocol**]]
- **11. end**

### **DETAILED STEPS**

**The Second Service** 

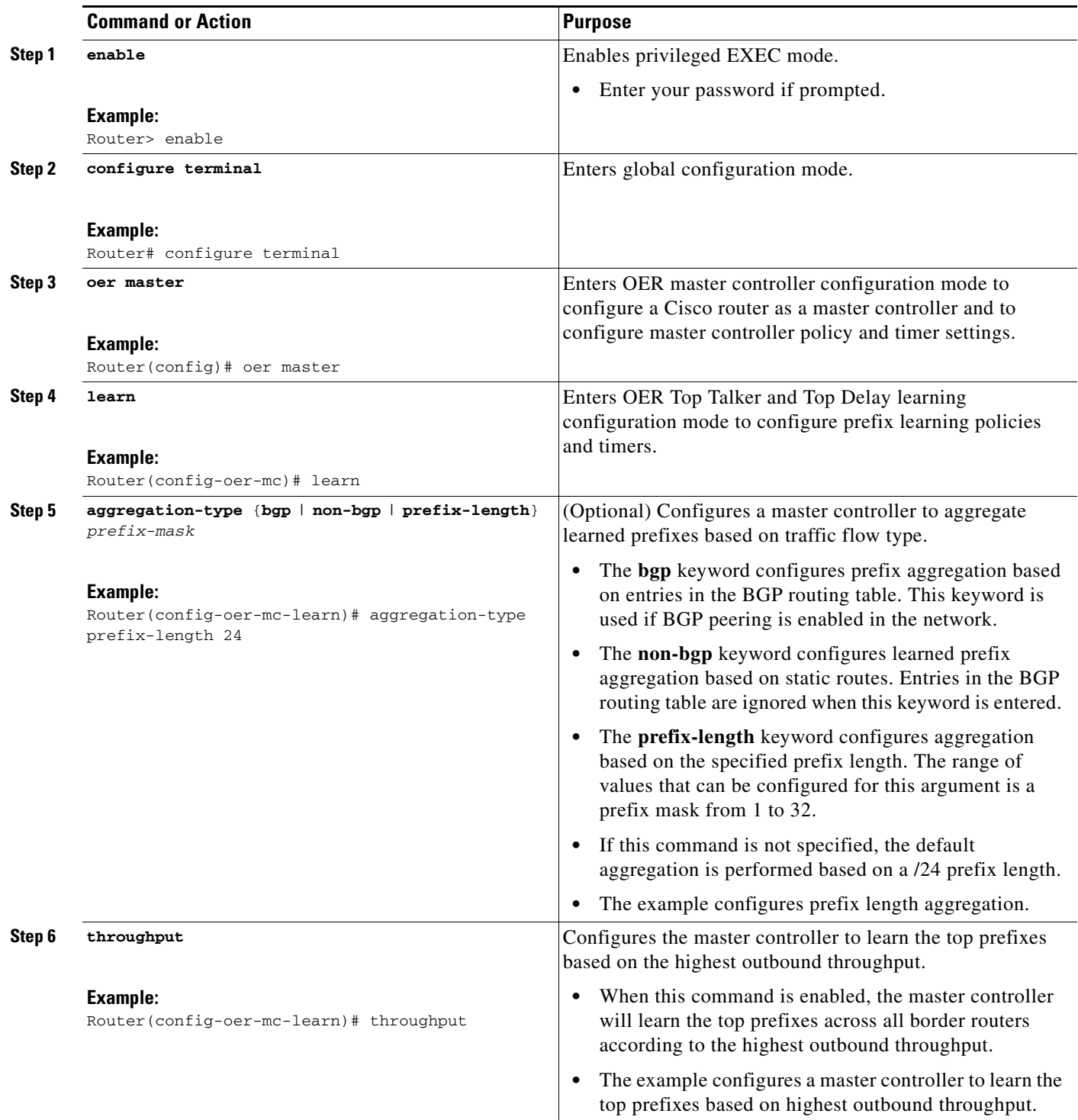

 $\mathbf I$ 

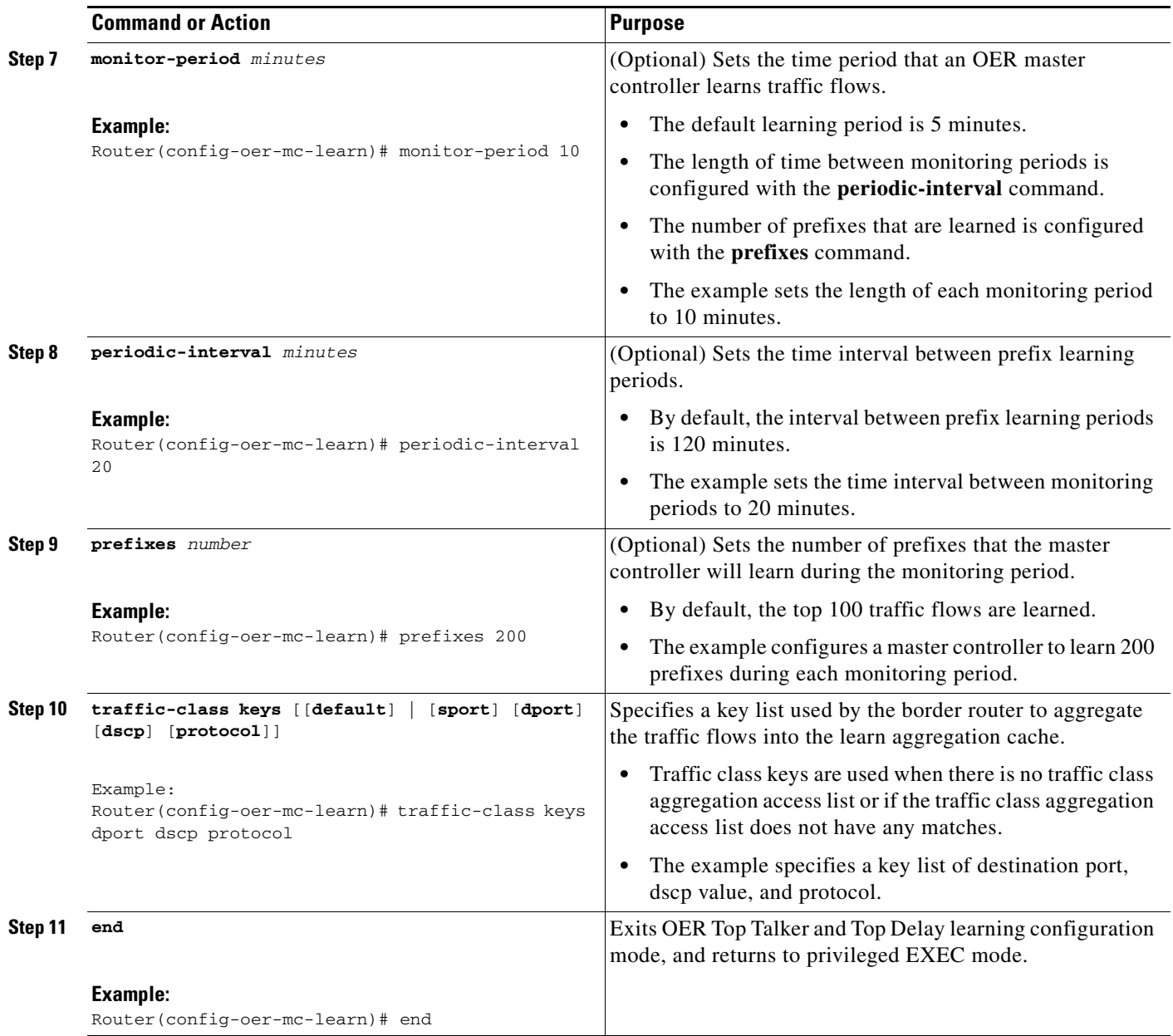

## <span id="page-38-0"></span>**Creating an Access List to Specify a Filter for Automatically Learned Application Traffic**

Perform this task at the master controller to create an access list to filter specific application traffic for OER monitoring. In Cisco IOS Release 12.4(9)T and 12.2(33)SRB the ability to learn traffic using protocol, port number, and DSCP value (in addition to prefix) was introduced. Specifying the protocol, ports, and DSCP value allows application traffic to be identified in more detail.

In the [Specifying the Flow Keys for Automatic Learning of Application Traffic Classes](#page-35-0) task, traffic keys were used to identify application traffic because no knowledge of any of the prefixes was assumed. If you know some prefixes that you want to exclude, then you can use this task to create an access list and filter out unwanted traffic. In this example for Voice traffic, the access list, VOICE\_FILTER\_LIST, configures OER to identify all UDP traffic from any source to a destination prefix of 10.1.0.0/16 with a DSCP value of ef that represents voice traffic. The access list is applied using a traffic class command

ן

that filters out unwanted traffic. The master controller is also configured to learn the top prefixes based on highest outbound throughput for the filtered traffic and the resulting traffic classes are added to the OER application database to be passively and actively monitored.

To display information about the traffic classes learned by OER use the["Displaying Application Traffic](#page-46-0)  [Flow Information on a Border Router" section on page 47](#page-46-0).

#### **Prerequisites**

This task requires the master controller and border routers to be running Cisco IOS Release 12.4(9)T, 12.2(33)SRB, or later releases.

#### **SUMMARY STEPS**

- **1. enable**
- **2. configure terminal**
- **3. ip access-list** {**standard** | **extended**} *access-list-name*
- **4.** [*sequence-number*] **permit udp** *source source-wildcard* [*operator* [*port*]] *destination destination-wildcard* [*operator* [*port*]] [**dscp** *dscp-value*]
- **5. exit**
- **6. oer master**
- **7. learn**
- **8. aggregation-type** {**bgp** | **non-bgp** | **prefix-length** *prefix-mask*}
- **9. throughput**
- **10. monitor-period** *minutes*
- **11. periodic-interval** *minutes*
- **12. prefixes** *number*
- **13. traffic-class filter access-list** *access-list-name*
- **14. end**

#### **DETAILED STEPS**

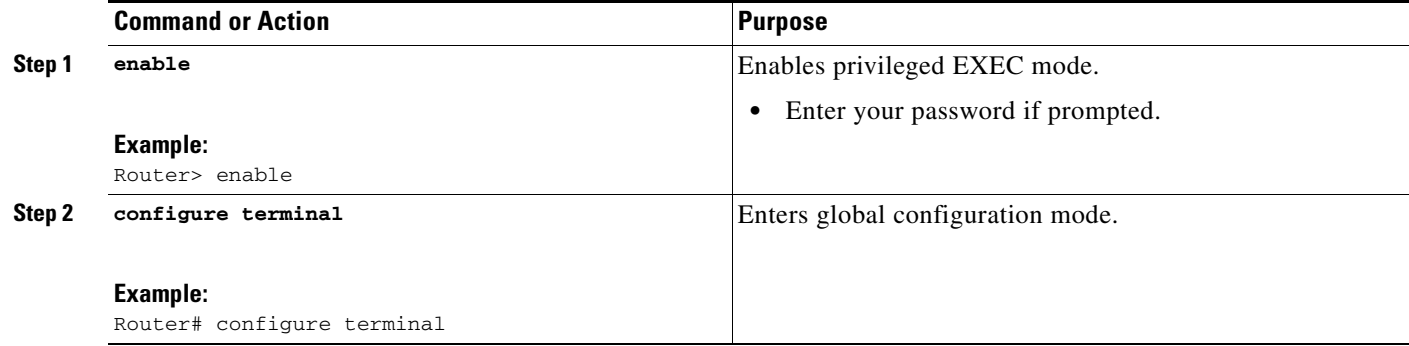

 $\mathbf{I}$ 

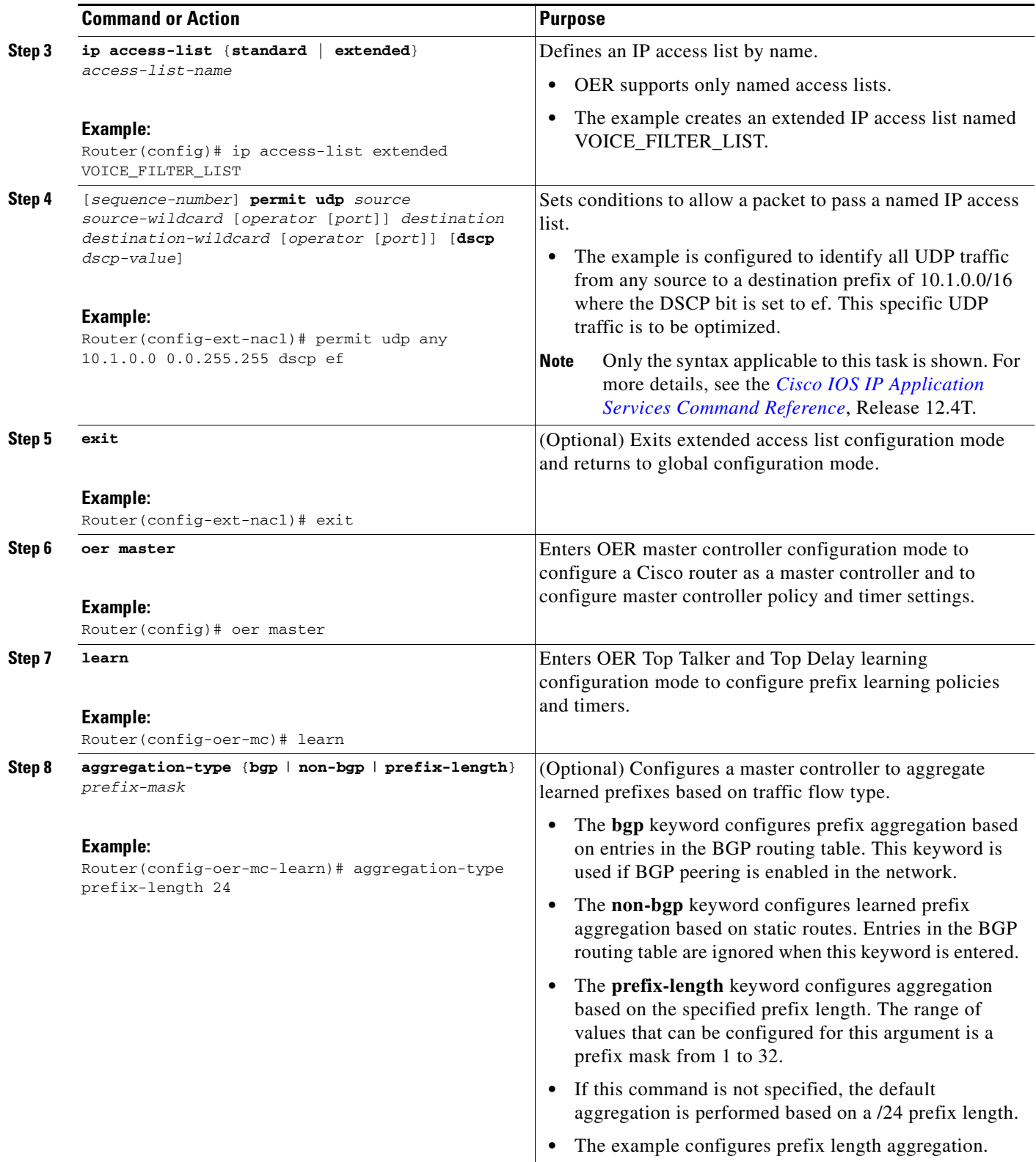

H

 $\mathsf I$ 

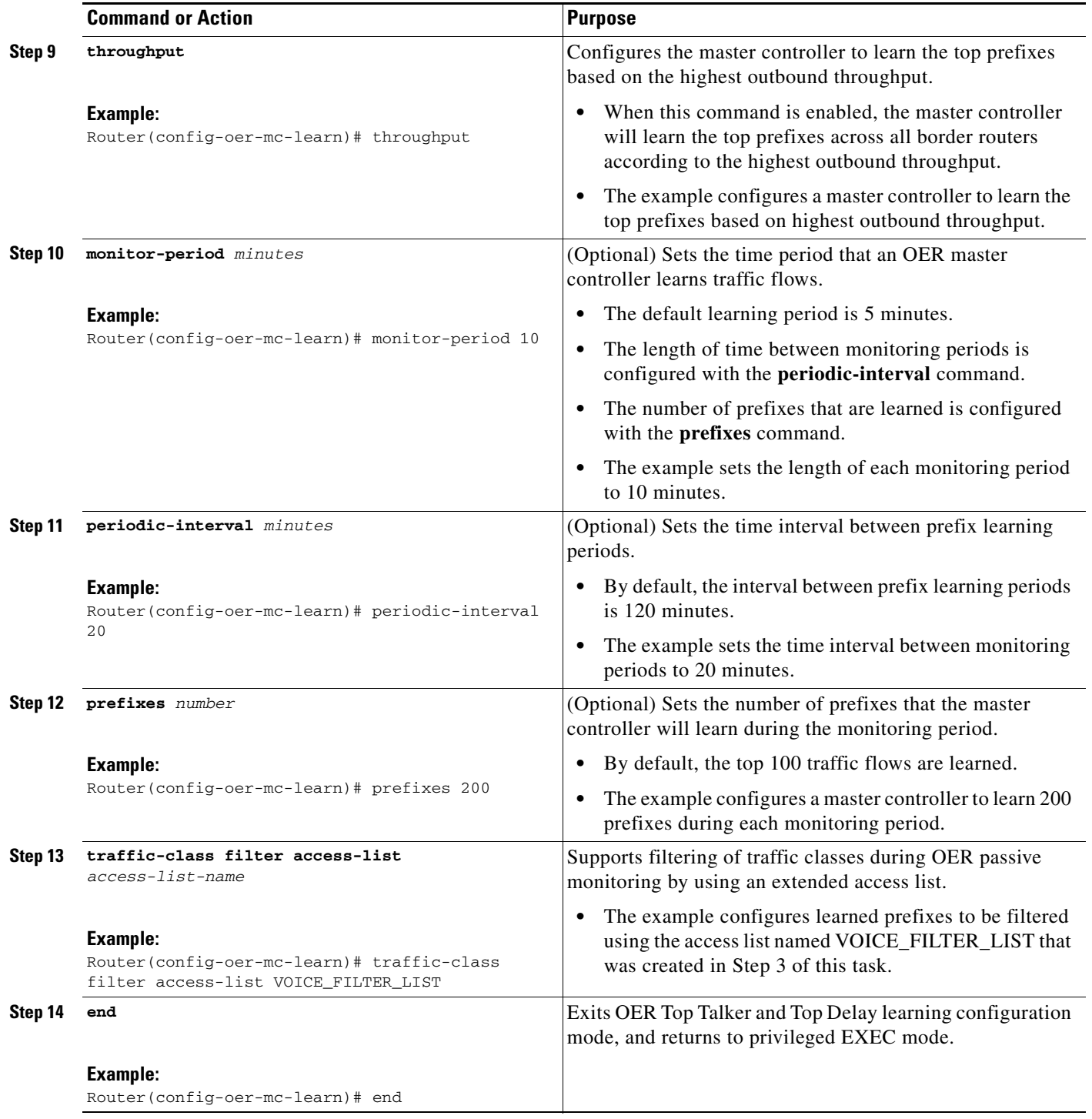

## <span id="page-42-0"></span>**Creating an Access List to Specify Aggregation Criteria for Automatically Learned Application Traffic**

Perform this task at the master controller to create an access list to aggregate learned application traffic for OER monitoring. In Cisco IOS Release 12.4(9)T and 12.2(33)SRB the ability to learn traffic using protocol, port number, and DSCP value (in addition to prefix) was introduced. Specifying the protocol, ports, and DSCP value allows application traffic to be identified in more detail.

In the [Creating an Access List to Specify a Filter for Automatically Learned Application Traffic](#page-38-0) task, the application traffic was filtered to profile traffic for a specific destination prefix, but in this task, the application traffic is being aggregated for a range of destination ports. In this example, the access list, VOICE\_AGG\_LIST is configured to aggregate traffic with a destination port in the range from 3000 to 4000 and with a DSCP value of ef. This UDP traffic represents voice traffic and OER will create traffic classes based on the specified port number range and DSCP value. In this task, the master controller is also configured to learn the top prefixes based on highest outbound throughput for the aggregated traffic and the resulting traffic classes are added to the OER application database to be passively and actively monitored.

The last step in this task is an optional step to review the configuration on the OER master controller. To display more information about the traffic classes learned by OER use the["Displaying Application](#page-46-0)  [Traffic Flow Information on a Border Router" section on page 47.](#page-46-0)

### **Prerequisites**

This task requires the master controller and border routers to be running Cisco IOS Release 12.4(9)T, 12.2(33)SRB, or later releases.

#### **SUMMARY STEPS**

 $\mathbf I$ 

- **1. enable**
- **2. configure terminal**
- **3. ip access-list** {**standard** | **extended**} *access-list-name*
- **4.** [*sequence-number*] **permit udp** *source source-wildcard* [*operator* [*port*]] *destination destination-wildcard* [*operator* [*port*]] [**dscp** *dscp-value*]
- **5. exit**
- **6. oer master**
- **7. learn**
- **8. aggregation-type** {**bgp** | **non-bgp** | **prefix-length** *prefix-mask*}
- **9. throughput**
- **10. monitor-period** *minutes*
- **11. periodic-interval** *minutes*
- **12. prefixes** *number*
- **13. traffic-class aggregate access-list** *access-list-name*
- **14. end**
- **15. show oer master**

 $\mathsf I$ 

## **DETAILED STEPS**

H

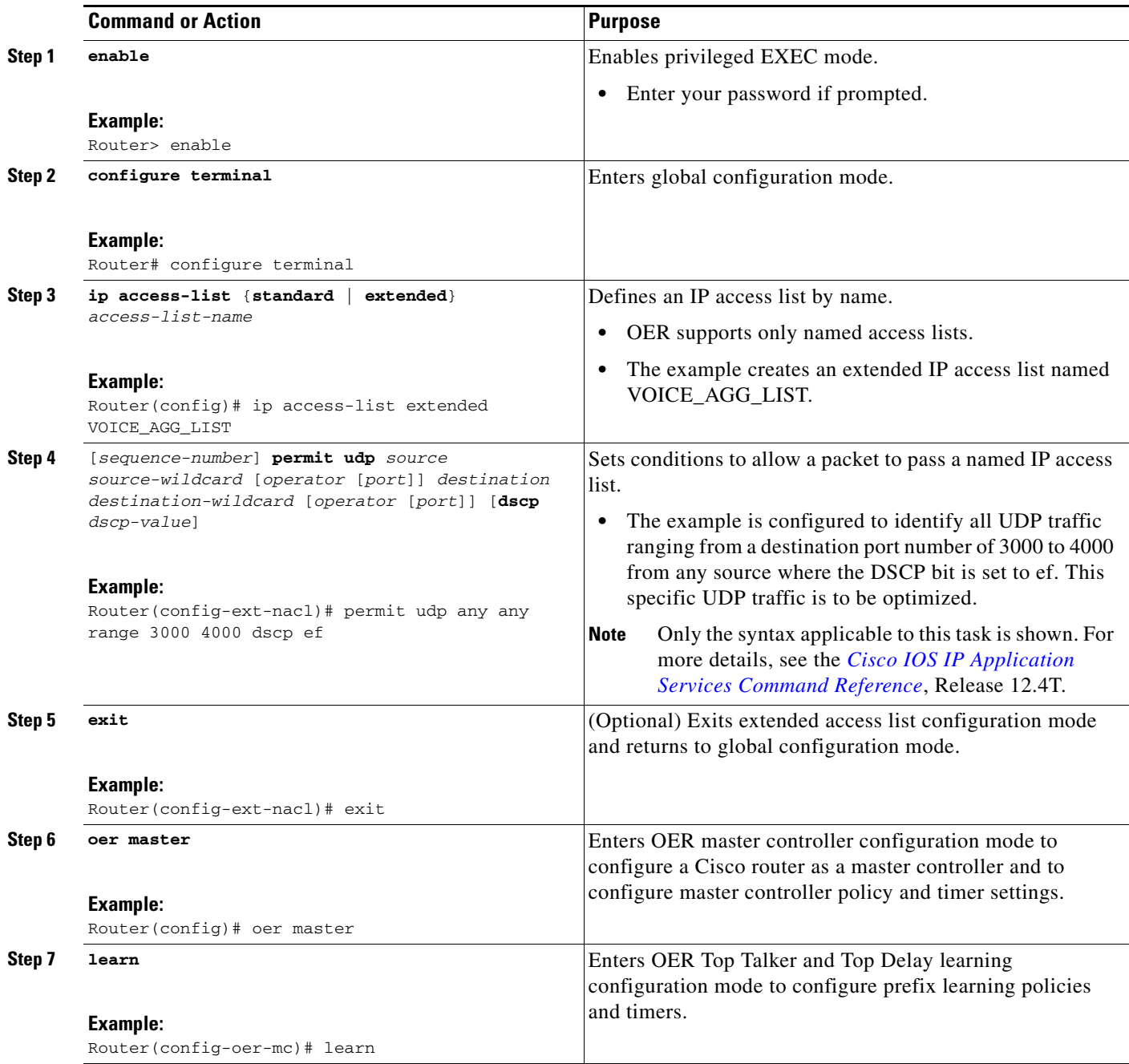

 $\mathbf{I}$ 

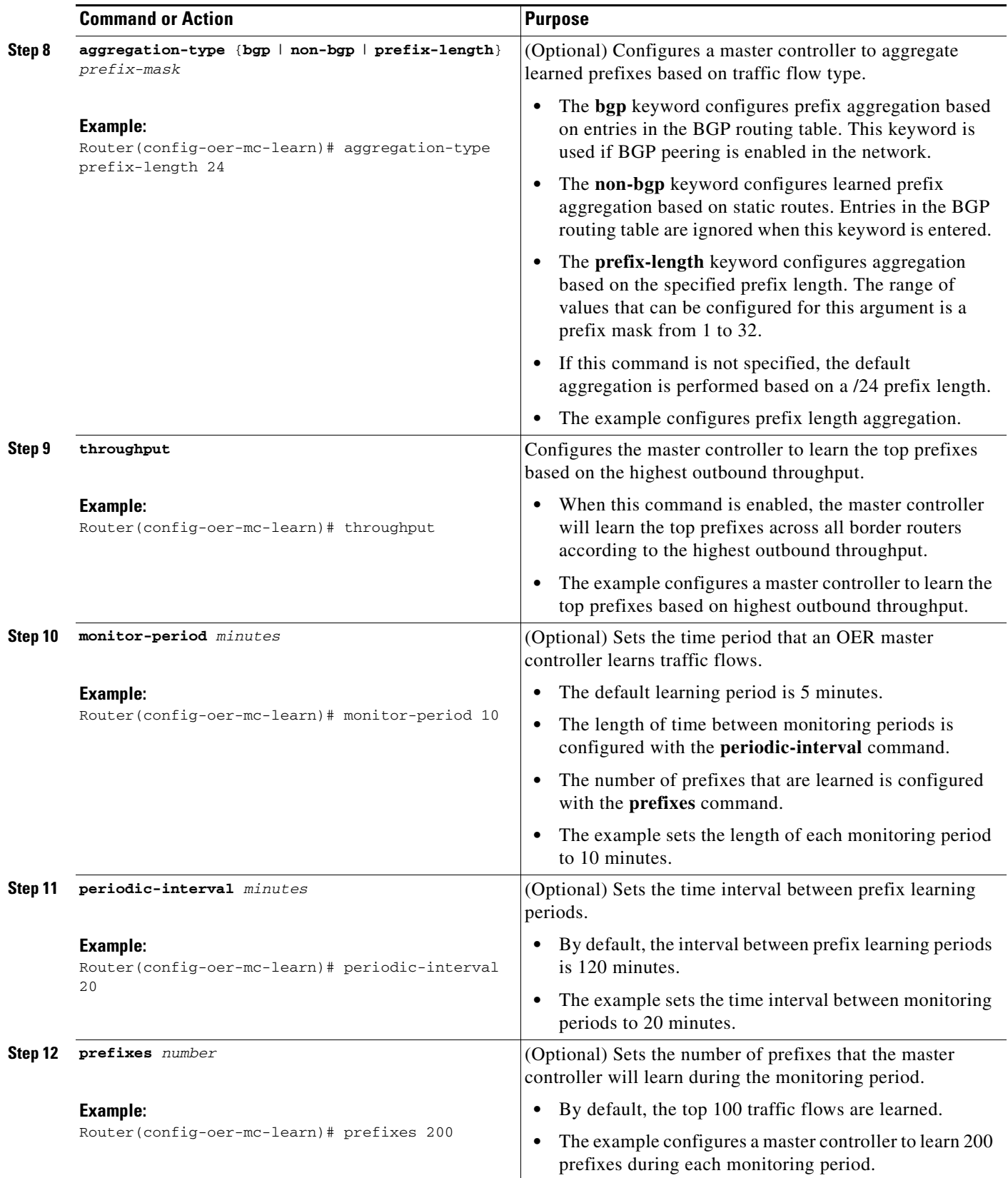

ו

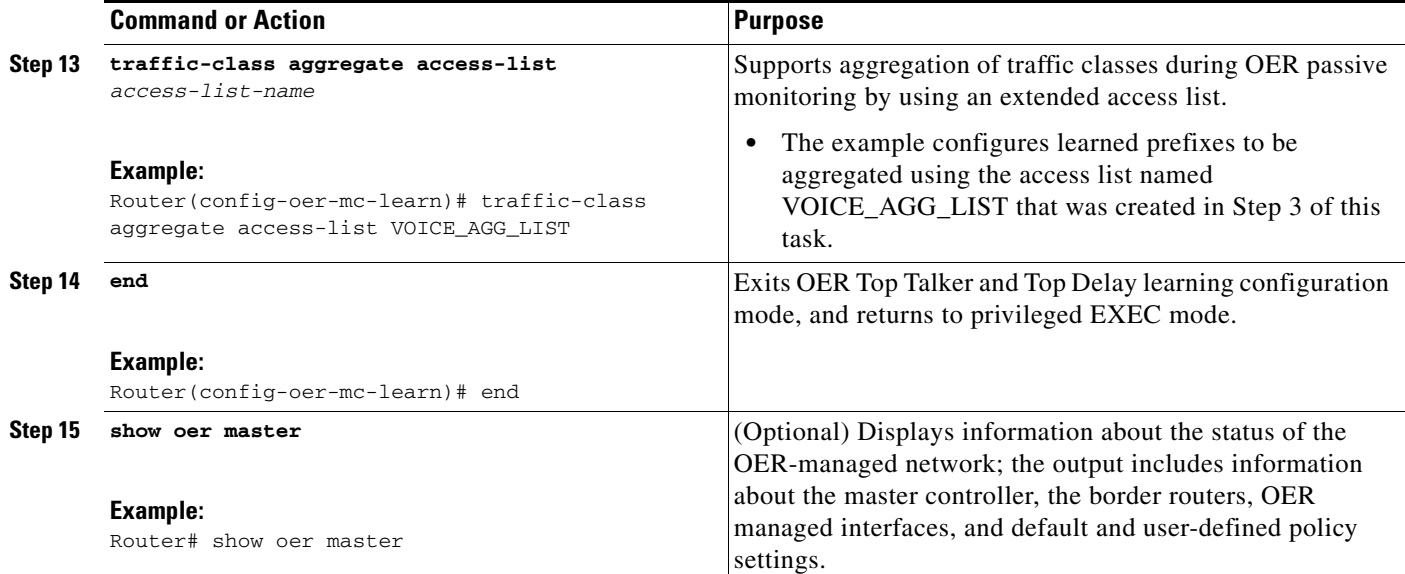

#### **Examples**

The following example output for the **show oer master** command displays the additional configuration for the traffic class aggregation, filters, and key list under the Learn Settings section.

```
Router# show oer master
```

```
OER state: ENABLED and ACTIVE
 Conn Status: SUCCESS, PORT: 7777
  Version: 2.0
  Number of Border routers: 2
  Number of Exits: 2
  Number of monitored prefixes: 0 (max 5000)
  Max prefixes: total 5000 learn 2500
 Prefix count: total 0, learn 0, cfg 0
Border Status UP/DOWN AuthFail Version
1.1.1.2 ACTIVE UP 00:18:57 0 2.0
1.1.1.1 ACTIVE UP 00:18:58 0 2.0
Global Settings:
  max-range-utilization percent 20 recv 20
  mode route metric bgp local-pref 5000
  mode route metric static tag 5000
  trace probe delay 1000
  logging
Default Policy Settings:
  backoff 180 200 180
  delay relative 50
  holddown 300
  periodic 0
  probe frequency 56
  mode route control 
  mode monitor active
 mode select-exit good
  loss relative 10
  jitter threshold 20
  mos threshold 3.60 percent 30
  unreachable relative 50
```

```
 resolve delay priority 11 variance 20
  resolve utilization priority 12 variance 20
  *tag 0
Learn Settings:
  current state : STARTED
   time remaining in current state : 70 seconds
  throughput
  no delay
  no inside bgp
  traffic-class filter access-list voice-filter-acl <----
   traffic-class aggregate access-list voice-agg-acl <----
   traffic-class keys protocol dscp dport <----
  no protocol
  monitor-period 2
  periodic-interval 1
   aggregation-type prefix-length 24
   prefixes 10
   expire after time 720
```
## <span id="page-46-0"></span>**Displaying Application Traffic Flow Information on a Border Router**

Perform this task to display application traffic flow information. These commands are entered on a border router through which the application traffic is flowing. The commands can be entered in any order. Keywords in Step 2 and Step 4 require the border router to be running Cisco IOS Release 12.4(9)T, 12.2(33)SRB, or later releases.

#### **Prerequisites**

This task requires the master controller and border routers to be running Cisco IOS Release 12.4(9)T, 12.2(33)SRB, or later releases.

#### **SUMMARY STEPS**

- **1. enable**
- **2. show oer border passive learn**
- **3. show ip cache verbose flow**
- **4. show oer border passive cache** {**learned** | **prefix**} [**applications**]

#### **DETAILED STEPS**

 $\mathbf I$ 

```
Step 1 enable
```
Enables privileged EXEC mode. Enter your password if prompted.

Router> **enable**

#### **Step 2 show oer border passive learn**

This command is used to display traffic class filter and aggregation ACL information. The following example displays the voice application filter, aggregation, and keys information configured in the first three tasks under the ["Specifying the Flow Keys for Automatic Learning of Application Traffic Classes"](#page-35-0) task.

Ι

Router# **show oer border passive learn**

OER Border Learn Configuration : State is enabled Measurement type: throughput, Duration: 2 min Aggregation type: prefix-length, Prefix length: 24 No port protocol config Traffic Class Filter List: List: SrcPrefix SrcMask DstPrefix DstMask Prot DSCP sport\_opr sport\_range dport\_opr dport\_range Grant 1: 0.0.0.0 0 10.1.0.0 16 17 ef 0 [1, 65535] 0 [1, 65535] Permit Traffic Class Aggregate List: List: Prot DSCP sport\_opr sport\_range dport\_opr dport\_range Grant 1: 17 ef 0 [1, 65535] 7 [3000, 4000] Permit

Keys: protocol dscp DstPort

#### **Step 3 show ip cache verbose flow**

This is a NetFlow command that is used to display all the flows (including applications) currently active on the border router. The following example displays traffic flow statistics by protocol, source address, and destination:

```
Router# show ip cache verbose flow
IP packet size distribution (203337 total packets):
   1-32 64 96 128 160 192 224 256 288 320 352 384 416 448 480
   .397 .602 .000 .000 .000 .000 .000 .000 .000 .000 .000 .000 .000 .000 .000
    512 544 576 1024 1536 2048 2560 3072 3584 4096 4608
   .000 .000 .000 .000 .000 .000 .000 .000 .000 .000 .000
IP Flow Switching Cache, 278544 bytes
  5 active, 4091 inactive, 310 added
  47486 ager polls, 0 flow alloc failures
  Active flows timeout in 30 minutes
  Inactive flows timeout in 15 seconds
IP Sub Flow Cache, 25800 bytes
  13 active, 1011 inactive, 355 added, 310 added to flow
  0 alloc failures, 0 force free
  1 chunk, 1 chunk added
  last clearing of statistics never
Protocol Total Flows Packets Bytes Packets Active(Sec) Idle(Sec)
              Flows /Sec /Flow /Pkt /Sec /Flow /Flow
TCP-other 14 0.0 7370 40 9.7 1556.8 3.4
UDP-other 9 0.0 7579 28 6.4 1601.0 3.5
```
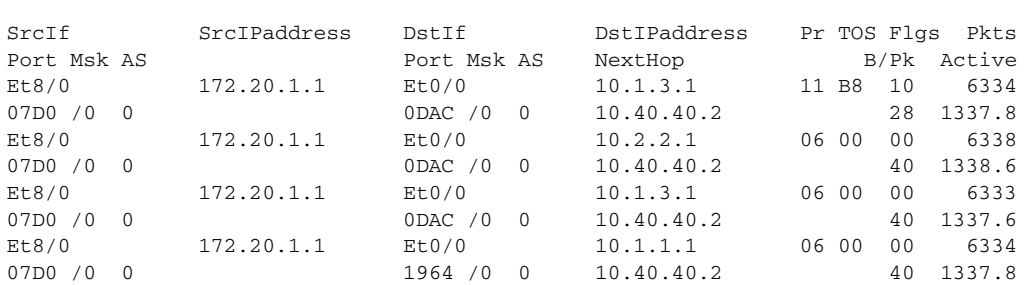

ICMP 282 0.0 1 64 0.0 0.0 15.6 Total: 305 0.0 562 35 16.3 118.7 14.7

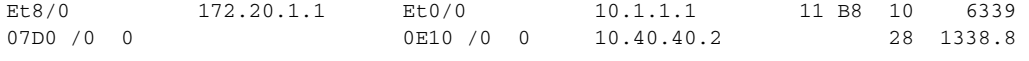

Total number of prefixes 2

#### **Step 4 show oer border passive cache** {**learned** | **prefix**} [**applications]**

This command is used to display real-time prefix information collected from the border router through NetFlow passive monitoring. Using the **learned** and **applications** keywords you can display information about learned applications. In the output you can see that only application traffic classes matching the traffic class keys, filter, and aggregation criteria set in the first three tasks under the ["Specifying the Flow](#page-35-0)  [Keys for Automatic Learning of Application Traffic Classes"](#page-35-0) task are saved in the learn cache.

```
Router# show oer border passive cache learned applications
```

```
OER Learn Cache:
     State is enabled
     Measurement type: throughput, Duration: 2 min
     Aggregation type: prefix-length, Prefix length: 24
     4096 oer-flows per chunk,
     8 chunks allocated, 32 max chunks,
     5 allocated records, 32763 free records, 4588032 bytes allocated
```
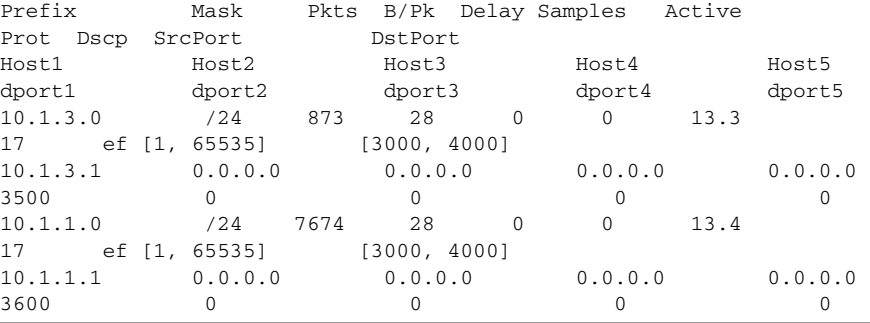

#### **What To Do Next**

I

More information about monitoring and measuring traffic flow information for applications is documented in the "Measuring the Traffic Class Performance and Link Utilization Using OER" module.

### <span id="page-48-0"></span>**Manually Selecting Prefixes for OER Monitoring**

Perform this task to manually select prefixes for monitoring. An IP prefix list is created to define the prefix or prefix range. The prefix list is then imported into the central policy database by configuring a match clause in an OER map. For details about using IP prefix lists with OER, see the ["Prefix Traffic](#page-6-1)  [Class Configuration Using OER" section on page 7](#page-6-1).

#### **OER Map Operation for the OER Profile Phase**

An OER map may appear to be similar to a route map but there are significant differences. An OER map is configured to select an IP prefix list using a match clause. The OER map is configured with a sequence number like a route map, and the OER map with the lowest sequence number is evaluated first. The operation of an OER map differs from a route map at this point. There are two important distinctions:

ן

- **•** Only a single match clause may be configured for each sequence. An error message will be displayed on the console if you attempt to configure multiple match clauses for a single OER map sequence.
- **•** An OER map is not configured with permit or deny statements. However, a permit or deny sequence can be configured for an IP traffic flow by configuring a permit or deny statement in an IP prefix list and then applying the prefix list to the OER map.

#### **SUMMARY STEPS**

- **1. enable**
- **2. configure terminal**
- **3. ip prefix-list** *list-name* [**seq** *seq-value*] {**deny** *network/length* | **permit** *network/length*} [**le** *le-value*]
- **4. oer-map** *map-name sequence-number*
- **5. match ip address prefix-list** *name*
- **6. end**

#### **DETAILED STEPS**

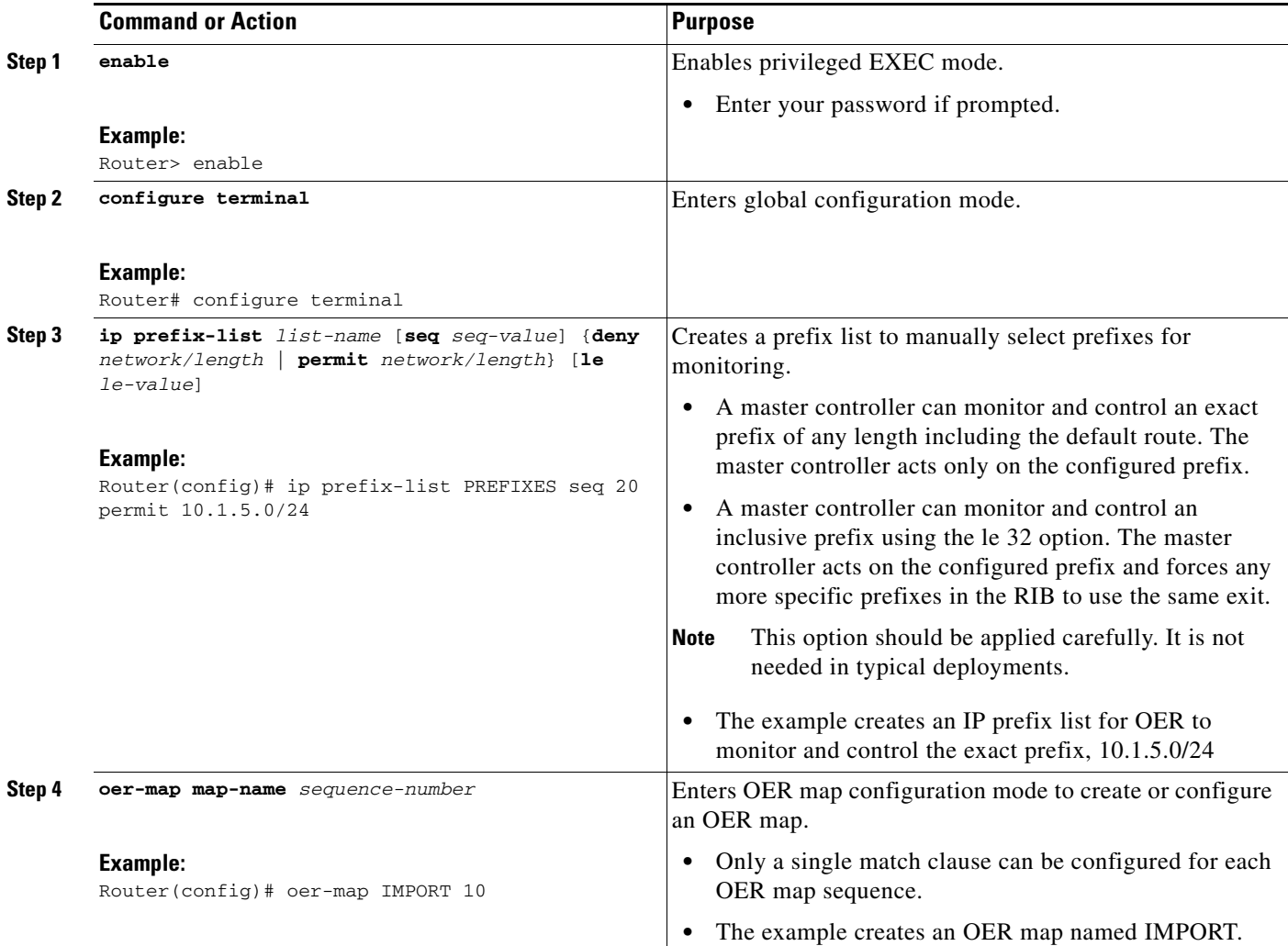

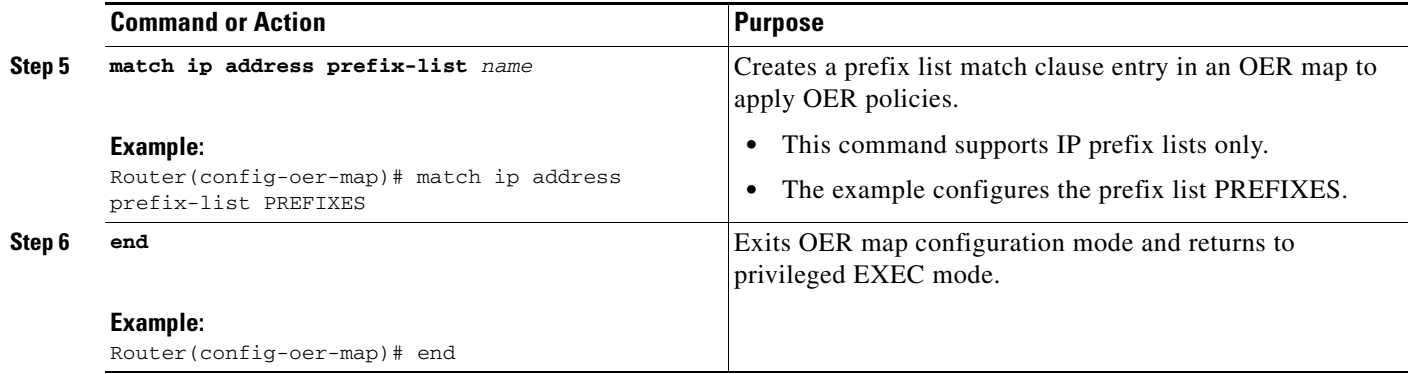

#### **What to Do Next**

This section shows how to manually configure prefix learning. To configure automatic prefix learning, see the ["Configuring OER to Automatically Learn Prefix-Based Traffic Classes" section on page 27.](#page-26-1)

## <span id="page-50-0"></span>**Manually Selecting Inside Prefixes for OER Monitoring**

In Cisco IOS Release 12.4(9)T, 12.2(33)SRB, and later releases, the OER BGP inbound optimization feature introduced the ability to manually select inside prefixes to support best entrance selection for traffic that originates from prefixes outside an autonomous system destined for prefixes inside the autonomous system. Perform this task to manually select inside prefixes for OER monitoring by creating an IP prefix list to define the inside prefix or prefix range. The prefix list is then imported into the MTC list by configuring a match clause in an OER map. For details about using IP prefix lists with OER, see the ["Prefix Traffic Class Configuration Using OER" section on page 7](#page-6-1).

#### **OER Inside Prefixes**

An OER inside prefix is defined as a public IP prefix assigned to a company. An OER outside prefix is defined as a public IP prefix assigned outside the company. Companies advertise the inside prefixes over the Internet using an Internet service provider (ISP) and receive advertisements for outside prefixes from an ISP.

#### **OER Map Operation for Inside Prefixes**

The operation of an OER map is similar to the operation of a route-map. An OER map is configured to select an IP prefix list or OER learn policy using a match clause and then to apply OER policy configurations using a set clause. The OER map is configured with a sequence number like a route-map, and the OER map with the lowest sequence number is evaluated first. In Cisco IOS Release 12.4(9)T and 12.2(33)SRB, the **inside** keyword that identifies inside prefixes was added to the **match ip address** (OER) command.

#### **Prerequisites**

This task requires the master controller and border routers to be running Cisco IOS Release 12.4(9)T, 12.2(33)SRB, or later releases.

#### **SUMMARY STEPS**

**1. enable** 

 $\mathsf I$ 

- **2. configure terminal**
- **3. ip prefix-list** *list-name* [**seq** *seq-value*] {**deny** *network/length* | **permit** *network/length*} [**le** *le-value*]
- **4. oer-map** *map-name sequence-number*
- **5. match ip address prefix-list** *name* [**inside**]
- **6. end**

#### **DETAILED STEPS**

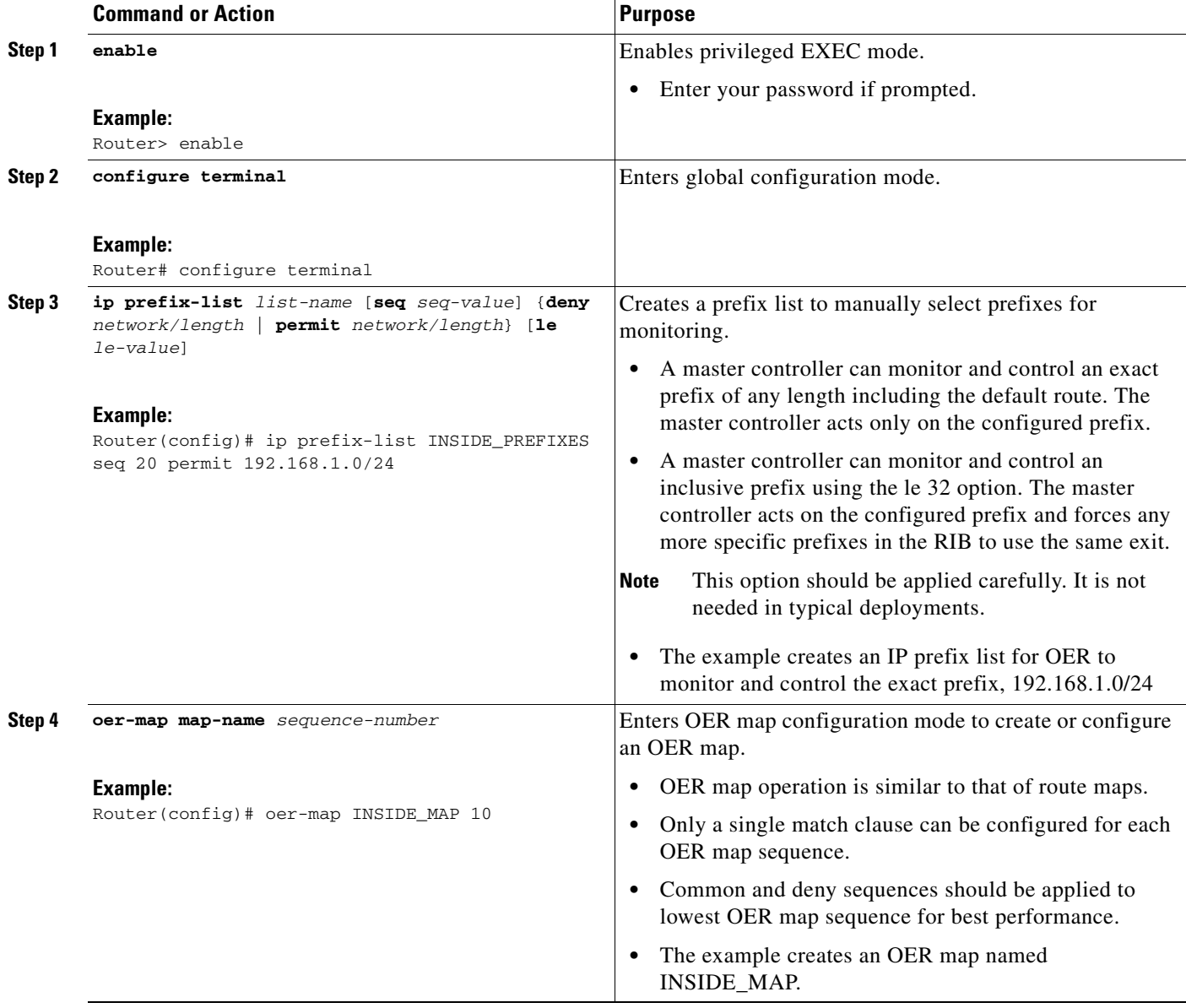

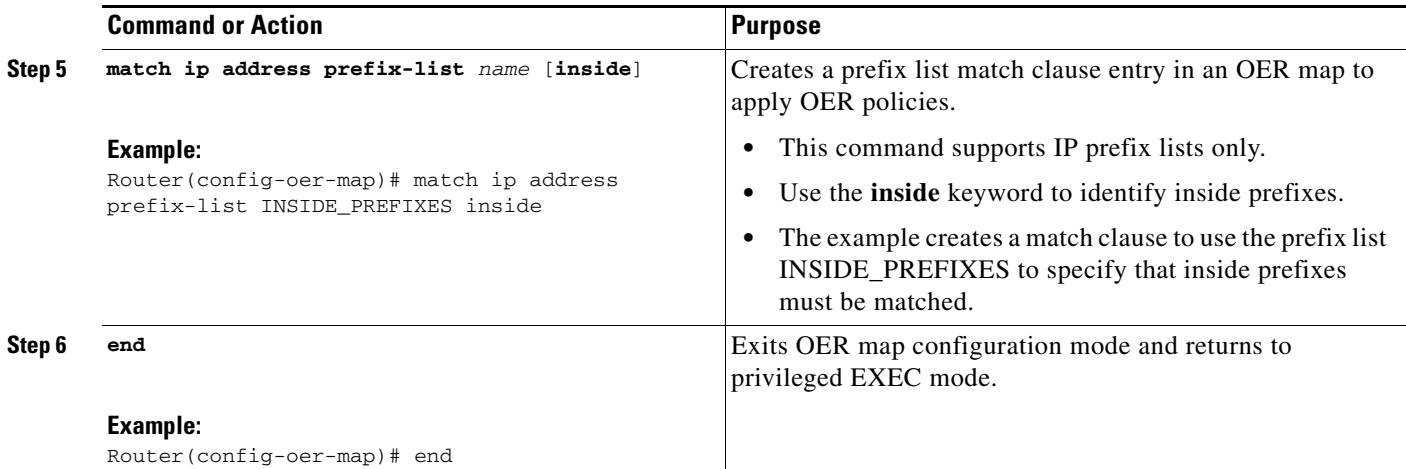

#### **What to Do Next**

This section shows how to configure specific inside prefixes for OER monitoring and optimization. To configure automatic prefix learning for inside prefixes, see the ["Configuring OER to Automatically](#page-30-0)  [Learn Traffic Classes Using Inside Prefixes" section on page 31.](#page-30-0)

## <span id="page-52-0"></span>**Manually Selecting Traffic Classes Using Prefix, Protocol, Port, and DSCP Value**

Perform this task to manually select traffic classes using prefixes, protocols, port numbers, and DSCP value for OER monitoring. An IP access list is created to define the parameters to identify the traffic classes. The access list can then be imported into the MTC list by configuring a match clause in an OER map.

This example task uses an access list to identify voice traffic. Before voice traffic can be optimized, it must be identified. In this task, the voice traffic that is to be optimized is identified by a protocol of UDP, a range of source and destination port numbers from 16384 to 32767, a destination prefix of 10.20.20.0/24, and a DSCP value of ef.

#### **IP Protocol Stack for Voice**

 $\mathbf I$ 

Voice traffic uses a variety of protocols and streams on the underlying IP network. [Figure 4](#page-53-0) is a representation of the protocol options available for carrying voice traffic over IP. Most signaling traffic for voice is carried over TCP. Most voice calls are carried over User Datagram Protocol (UDP) and Real-Time Protocol (RTP). You can configure your voice devices to use a specific range of destination port numbers over UDP to carry voice call traffic.

 $\mathbf I$ 

#### <span id="page-53-0"></span>*Figure 4 Protocol Stack Options Available for Voice Traffic*

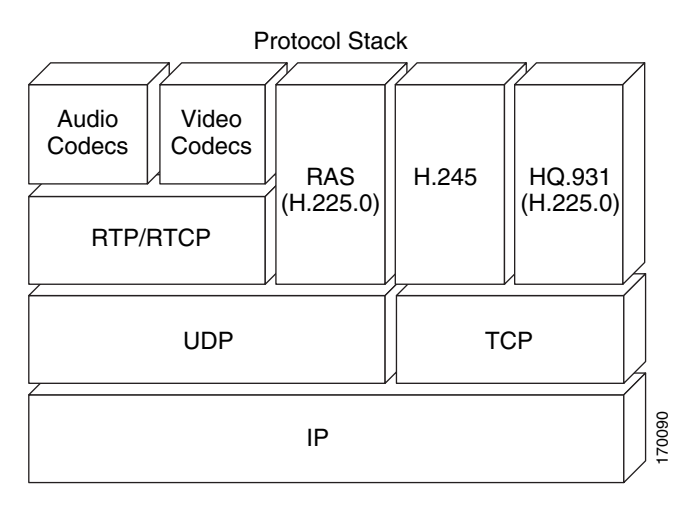

#### **Prerequisites**

This task requires the master controller and border routers to be running Cisco IOS Release 12.4(9)T, 12.2(33)SRB, or later releases.

#### **SUMMARY STEPS**

- **1. enable**
- **2. configure terminal**
- **3. ip access list** {**standard** | **extended**} *access-list-name*
- **4.** [*sequence-number*] **permit udp** *source source-wildcard* [*operator* [*port*]] *destination destination-wildcard* [*operator* [*port*]] [**dscp** *dscp-value*]
- **5. exit**
- **6. oer-map** *map-name sequence-number*
- **7. match ip address** {**access-list** *access-list-name* | **prefix-list** *prefix-list-name*}
- **8. end**

#### **DETAILED STEPS**

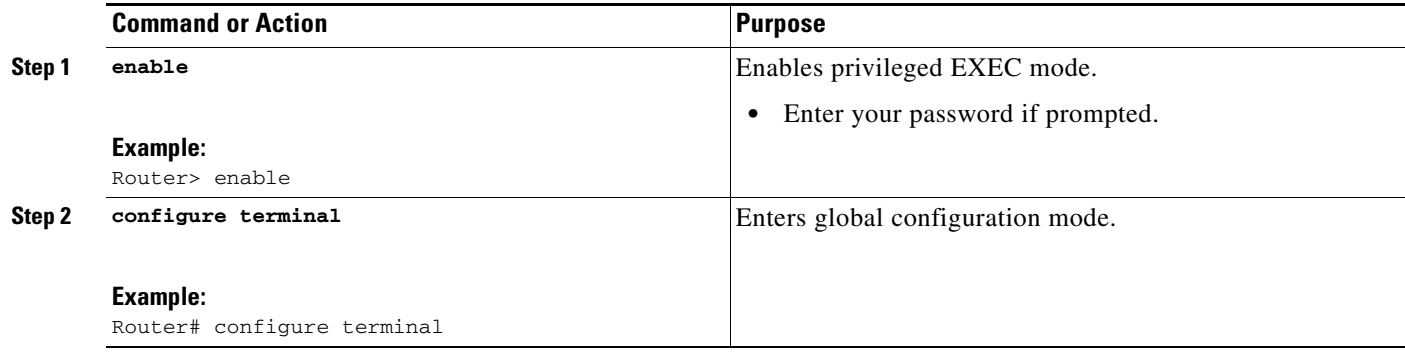

<span id="page-54-0"></span> $\mathbf{I}$ 

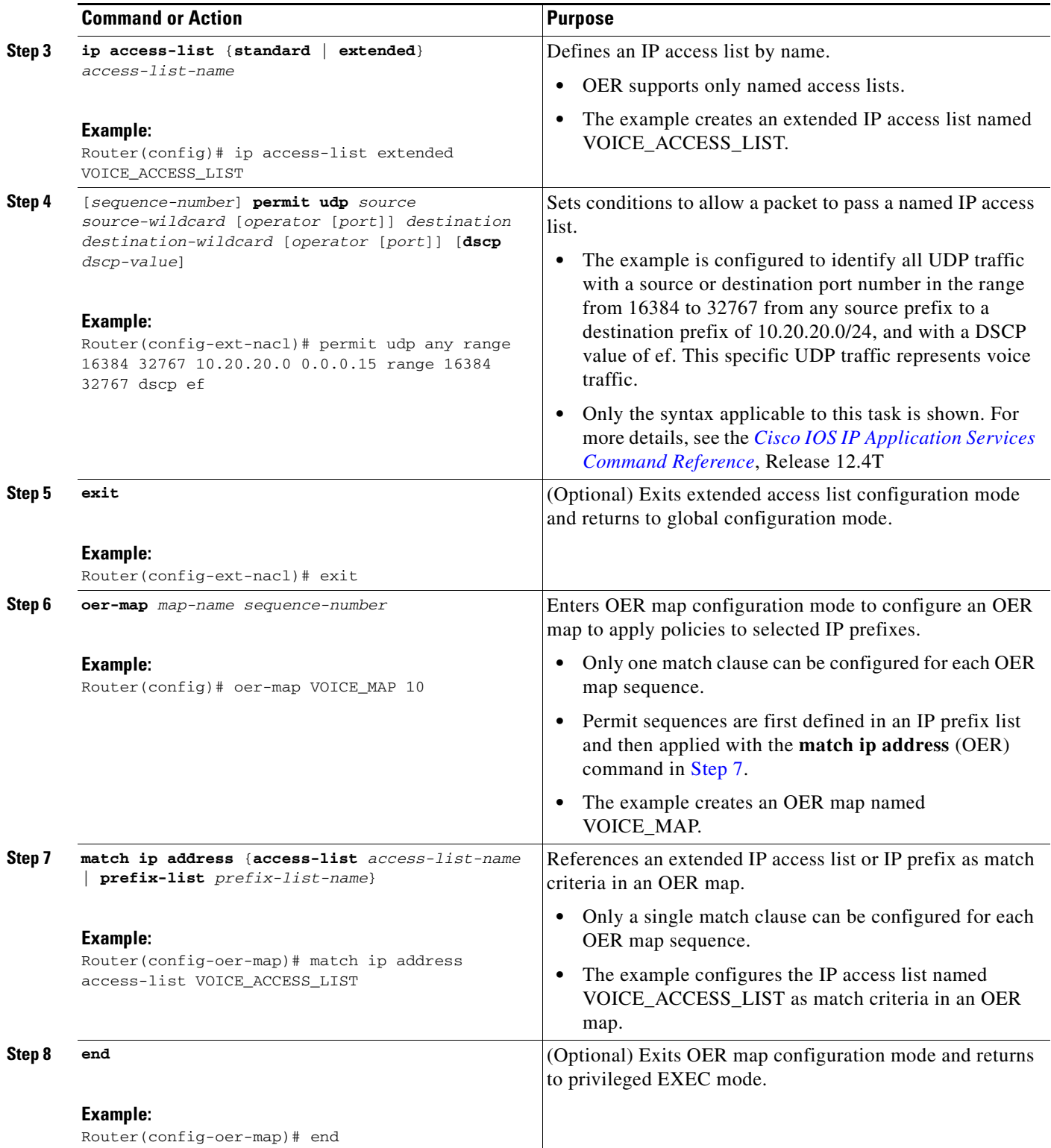

Ι

#### **What to Do Next**

This section shows how to manually select traffic classes using prefixes, protocols, port numbers, and DSCP value for OER monitoring. To configure automatic learning of traffic classes using prefixes, protocols, port numbers, and DSCP values, see the ["Specifying the Flow Keys for Automatic Learning](#page-35-0)  [of Application Traffic Classes" section on page 36](#page-35-0).

# <span id="page-55-0"></span>**Configuration Examples for Using OER to Profile the Traffic Classes**

This section is divided into two configuration example groups to show the distinction between the new application aware routing configuration methods of profiling the traffic classes introduced in Cisco IOS Release 12.4(15)T and later releases, and the existing configuration methods of profiling the traffic classes:

- **•** [Configuring Application Aware Routing to Profile the Traffic Classes in Cisco IOS Release](#page-55-1)  [12.4\(15\)T and Later Releases: Examples, page 56](#page-55-1)
- Configuring OER to Profile the Traffic Classes in Cisco IOS Release 12.4(11)T, 12.2(33)SRB, or [Earlier Releases: Examples, page 59](#page-58-0)

## <span id="page-55-1"></span>**Configuring Application Aware Routing to Profile the Traffic Classes in Cisco IOS Release 12.4(15)T and Later Releases: Examples**

The configuration examples in this section show how to use application aware routing techniques introduced in Cisco IOS Release 12.4(15)T and later releases, to profile the traffic classes:

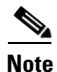

**Note** If any of the border routers is a Cisco Catalyst 6500 switch and the master controller has set the monitoring mode to special, only the throughput method of learning is used to profile the traffic classes. If both delay and throughput are configured, the master controller will ignore the delay configuration. For more details about the special monitoring mode, see the ["Measuring the Traffic Class Performance](http://www.cisco.com/univercd/cc/td/doc/product/software/ios124/124tcg/toer_c/h_oerpm.htm)  [and Link Utilization Using OER"](http://www.cisco.com/univercd/cc/td/doc/product/software/ios124/124tcg/toer_c/h_oerpm.htm) module for more details.

- **•** [Defining a Learn List for Automatically Learned Prefix-Based Traffic Classes: Example, page 57](#page-56-0)
- Defining a Learn List for Automatically Learned Application Traffic Classes Using an Access List: [Example, page 57](#page-56-1)
- Defining a Learn List to Automatically Learn Traffic Classes Using Static Application Mapping: [Example, page 58](#page-57-0)
- [Manually Selecting Traffic Classes Using Static Application Mapping: Example, page 58](#page-57-1)
- **•** [Manually Selecting Prefix-Based Traffic Classes Using a Prefix List: Example, page 59](#page-58-1)
- [Manually Selecting Application Traffic Classes Using an Access List: Example, page 59](#page-58-2)

## <span id="page-56-0"></span>**Defining a Learn List for Automatically Learned Prefix-Based Traffic Classes: Example**

The following example configured on the master controller, defines a learn list that will contain traffic classes that are automatically learned based only on a prefix list. In this example, there are three branch offices and the goal is to optimize all the traffic going to branch offices A and B using one policy (Policy1), and to optimize traffic going to branch office C using a different policy (Policy2).

Branch A is defined as any prefix that matches 10.1.0.0./16, Branch B is defined as any prefix that matches 10.2.0.0./16, and Branch C is defined as any prefix that matches 10.3.0.0./16.

This task configures prefix learning based on the highest outbound throughput.

```
ip prefix-list BRANCH_A_B permit seq 10 10.1.0.0/16
ip prefix-list BRANCH_A_B permit seq 20 10.2.0.0/16
ip prefix-list BRANCH_C permit seq 30 10.3.0.0/16
oer master 
  learn 
  list seq 10 refname LEARN_BRANCH_A_B 
  traffic-class prefix-list BRANCH_A_B
  throughput
  exit
  exit
  learn 
  list seq 20 refname LEARN_BRANCH_C
  traffic-class prefix-list BRANCH_C
  throughput
  exit
  exit
oer-map POLICY1 10
  match learn list LEARN_BRANCH_A_B
  exit
oer-map POLICY2 10
  match learn list LEARN_BRANCH_C
  end
```
## <span id="page-56-1"></span>**Defining a Learn List for Automatically Learned Application Traffic Classes Using an Access List: Example**

The following example creates an access list that defines custom application traffic classes. In this example, the custom application consists of four criteria:

- Any TCP traffic on destination port 500
- **•** Any TCP traffic on ports in the range from 700 to 750
- **•** Any UDP traffic on source port 400
- **•** Any IP packet marked with a DSCP bit of ef

The goal is to optimize same policy POLICY\_CUSTOM\_APP is to be applied to all the learned traffic classes. This task configures traffic class learning based on the highest outbound throughput.

```
ip access-list extended USER_DEFINED_TC
 permit tcp any any 500
 permit tcp any any range 700 750
 permit udp any eq 400 any
 permit ip any any dscp ef 
  exit
oer master 
  learn 
  list seq 10 refname CUSTOM_APPLICATION_TC 
  traffic-class access-list USER_DEFINED_TC
  aggregation-type prefix-length 24
```
I

```
 throughput 
 e^{x+i} exit
oer-map POLICY_CUSTOM_APP 10
  match learn list CUSTOM_APPLICATION_TC
  end
```
## <span id="page-57-0"></span>**Defining a Learn List to Automatically Learn Traffic Classes Using Static Application Mapping: Example**

The following example defines application traffic classes using static application mapping. In this example, the following two OER learn lists are defined:

- **•** LEARN\_REMOTE\_LOGIN\_TC—Remote login traffic represented by Telnet and SSH.
- **•** LEARN\_FILE\_TRANSFER\_TC—File transfer traffic represented by FTP and filtered by the 10.0.0.0/8 prefix.

The goal is to optimize the remote login traffic using one policy (POLICY\_REMOTE), and to optimize the file transfer traffic using a different policy (POLICY\_FILE). This task configures traffic class learning based on the highest delay.

```
ip prefix-list INCLUDE_10_NET 10.0.0.0/8
oer master 
  learn 
 list seq 10 refname LEARN_REMOTE_LOGIN_TC
 traffic-class application telnet ssh
 aggregation-type prefix-length 24 
 delay
 exit
 list seq 20 refname LEARN_FILE_TRANSFER_TC
 traffic-class application ftp filter INCLUDE_10_NET
 aggregation-type prefix-length 24 
 delay
 exit
 exit
oer-map POLICY_REMOTE 10
 match learn list LEARN_REMOTE_LOGIN_TC
 exit
oer-map POLICY_FILE 20
 match learn list LEARN_FILE_TRANSFER_TC
 end
```
### <span id="page-57-1"></span>**Manually Selecting Traffic Classes Using Static Application Mapping: Example**

The following example starting in global configuration mode, configures an OER map to include application traffic predefined as telnet or Secure Shell and destined to prefixes in the 10.1.1.0/24 network, 10.1.2.0/24 network, and 172.16.1.0/24 network.

```
ip prefix-list LIST1 permit 10.1.1.0/24
ip prefix-list LIST1 permit 10.1.2.0/24
ip prefix-list LIST1 permit 172.16.1.0/24
oer-map PREFIXES 10 
 match traffic-class application telnet ssh prefix-list LIST1 
  end
```
 $\mathbf I$ 

## <span id="page-58-1"></span>**Manually Selecting Prefix-Based Traffic Classes Using a Prefix List: Example**

The following example configured on the master controller, manually selects traffic classes based only on destination prefixes. Use this task when you know the destination prefixes that you want to select for the traffic classes. An IP prefix list is created to define the destination prefixes and using an OER map, the traffic classes are profiled.

```
ip prefix-list PREFIX_TC permit 10.1.1.0/24
ip prefix-list PREFIX_TC permit 10.1.2.0/24
ip prefix-list PREFIX_TC permit 172.16.1.0/24
oer-map PREFIX_MAP 10 
 match traffic-class prefix-list PREFIX_TC
```
## <span id="page-58-2"></span>**Manually Selecting Application Traffic Classes Using an Access List: Example**

The following example configured on the master controller, manually selects traffic classes using an access list. Each access list entry is a traffic class that must include a destination prefix and may include other optional parameters.

```
ip access-list extended ACCESS_TC
 permit tcp any 10.1.1.0 0.0.0.255 eq 500
 permit tcp any 172.17.1.0 0.0.255.255 eq 500
 permit tcp any 172.17.1.0 0.0.255.255 range 700 750 
 permit tcp 192.168.1.1 0.0.0.0 10.1.2.0 0.0.0.255 eq 800any any dscp ef 
  exit
oer-map ACCESS_MAP 10 
 match traffic-class access-list ACCESS_TC
```
## <span id="page-58-0"></span>**Configuring OER to Profile the Traffic Classes in Cisco IOS Release 12.4(11)T, 12.2(33)SRB, or Earlier Releases: Examples**

The examples in this section show how to configure automatic prefix learning and how to select specific prefixes for monitoring.

- [Configuring OER to Automatically Learn Prefix-Based Traffic Classes: Example, page 59](#page-58-3)
- [Configuring OER to Automatically Learn Traffic Classes Using Inside Prefixes: Example, page 60](#page-59-0)
- **•** [Configuring OER to Automatically Learn Traffic Classes Using Prefixes and Protocol or Port](#page-59-1)  [Numbers: Example, page 60](#page-59-1)
- **•** [Configuring OER to Automatically Learn Traffic Classes Using Protocol, Ports, and DSCP Value:](#page-59-2)  [Example, page 60](#page-59-2)
- **•** [Manually Selecting Prefixes for OER Monitoring: Example, page 61](#page-60-0)
- **•** [Manually Selecting Inside Prefixes for OER Monitoring: Example, page 62](#page-61-1)
- **•** [Manually Selecting Traffic Classes Using Prefix, Protocol, Port, and DSCP Value: Example,](#page-61-2)  [page 62](#page-61-2)

## <span id="page-58-3"></span>**Configuring OER to Automatically Learn Prefix-Based Traffic Classes: Example**

The following example, starting in global configuration mode, configures the master controller to automatically learn top prefixes based on the highest delay. The prefix monitoring period is set to 10 minutes. The number of prefixes that are monitored during each monitoring period is set to 500. The time interval between each monitoring period is set to 20 minutes.

I

```
Router(config)# oer master 
Router(config-oer-master)# learn 
Router(config-oer-master-learn)# delay 
Router(config-oer-master-learn)# aggregation-type bgp 
Router(config-oer-master-learn)# monitor-period 10 
Router(config-oer-master-learn)# periodic-interval 20 
Router(config-oer-master-learn)# prefixes 500 
Router(config-oer-master-learn)# end
```
## <span id="page-59-0"></span>**Configuring OER to Automatically Learn Traffic Classes Using Inside Prefixes: Example**

The following example shows how to configure OER to automatically learn prefixes inside the network:

```
Router> enable
Router# configure terminal
Router(config)# oer master
Router(config-oer-mc)# learn
Router(config-oer-mc-learn)# inside bgp
Router(config-oer-mc-learn)# monitor-period 10 
Router(config-oer-mc-learn)# periodic-interval 20
Router(config-oer-mc-learn)# prefixes 500
Router(config-oer-mc-learn)# end
```
## <span id="page-59-1"></span>**Configuring OER to Automatically Learn Traffic Classes Using Prefixes and Protocol or Port Numbers: Example**

The following example, starting in global configuration mode, learns traffic for SSH sessions that use 49152 as the destination port number in the IP packet header.

```
Router(config)# oer master 
Router(config-oer-master)# learn 
Router(config-oer-master-learn)# throughput
Router(config-oer-master-learn)# aggregation-type bgp 
Router(config-oer-master-learn)# monitor-period 10 
Router(config-oer-master-learn)# periodic-interval 20 
Router(config-oer-master-learn)# protocol 22 port 49152 dst 
Router(config-oer-master-learn)# end
```
## <span id="page-59-2"></span>**Configuring OER to Automatically Learn Traffic Classes Using Protocol, Ports, and DSCP Value: Example**

The following example, starting in global configuration mode, configures the master controller to automatically learn defined application traffic. Using a series of traffic class commands under OER learn configuration mode, only voice traffic with a DSCP bit set to ef, a protocol of UDP, and a destination port in the range of 3000 to 4000 is learned and added to the OER MTC list on the master controller.

The prefix monitoring period is set to 2 minutes. The number of prefixes that are monitored during each monitoring period is set to 10. The time interval between each monitoring period is set to 20 minutes.

```
Router(config)# ip access-list extended voice-filter-acl
Router(config-ext-nacl)# permit udp any 10.1.0.0 0.0.255.255 dscp ef
Router(config-ext-nacl)# exit
Router(config)# ip access-list extended voice-agg-acl
Router(config-ext-nacl)# permit udp any any range 3000 4000 dscp ef
Router(config-ext-nacl)# exit
Router(config)# oer master
Router(config-oer-master)# learn
Router(config-oer-master-learn)# aggregation-type prefix-length 24
Router(config-oer-master-learn)# throughput
```

```
Router(config-oer-master-learn)# monitor-period 2 
Router(config-oer-master-learn)# periodic-interval 1
Router(config-oer-master-learn)# prefixes 10
Router(config-oer-master-learn)# traffic-class filter access-list voice-filter-acl
Router(config-oer-master-learn)# traffic-class aggregate access-list voice-agg-acl
Router(config-oer-master-learn)# traffic-class keys protocol dport dscp
Router(config-oer-master-learn)# end
```
More details about the OER network configuration for the example shown above can be seen in the running configuration file:

Router# **show running-config**

```
oer master
port 7777
logging
!
border 10.1.1.1 key-chain key1
  interface Serial12/0 external
 interface Ethernet8/0 internal
!
border 10.1.1.2 key-chain key2
  interface Ethernet0/0 external
  interface Ethernet8/0 internal
!
learn
  throughput
 periodic-interval 1
 monitor-period 2
 prefixes 10
  traffic-class filter access-list voice-filter-acl
  traffic-class aggregate access-list voice-agg-acl
  traffic-class keys protocol dscp dport
 backoff 180 200
 mode route control
 mode monitor active
!
active-probe echo 10.1.2.1
active-probe echo 10.1.1.1
active-probe echo 10.1.3.1
```
## <span id="page-60-0"></span>**Manually Selecting Prefixes for OER Monitoring: Example**

 $\mathbf I$ 

The following example, starting in global configuration mode, configures an OER map to exclude traffic from the 192.168.0.0/16 network and include traffic from the 10.5.5.0/24 network. Excluded prefixes are not imported into the MTC list.

```
Router(config)# ip prefix-list seq 10 EXCLUDE deny 192.168.0.0/16 le 32 
Router(config)# ip prefix-list seq 10 IMPORT permit 10.5.5.0/24 
Router(config)# oer-map PREFIXES 10 
Router(config-oer-map)# match ip address prefix-list EXCLUDE 
Router(config-oer-map)# exit 
Router(config)# oer-map PREFIXES 20 
Router(config-oer-map)# match ip address prefix-list IMPORT 
Router(config-oer-map)# end
```
I

## <span id="page-61-1"></span>**Manually Selecting Inside Prefixes for OER Monitoring: Example**

The following example shows how to manually configure OER to learn prefixes inside the network using an OER map:

```
Router> enable
Router# configure terminal
Router(config)# ip prefix-list INSIDE_PREFIXES seq 20 permit 192.168.1.0/24
Router(config)# oer-map INSIDE_MAP 10
Router(config-oer-map)# match ip address prefix-list INSIDE_PREFIXES inside
Router(config-oer-map)# end
```
## <span id="page-61-2"></span>**Manually Selecting Traffic Classes Using Prefix, Protocol, Port, and DSCP Value: Example**

The following configuration is performed on an edge router which is both an OER master controller and a border router (for example, in a remote office network) to identify voice traffic using an extended named access list.

```
Router> enable
Router# configure terminal
Router(config)# ip access-list extended Voice_Traffic
Router(config-ext-nacl)# 10 permit udp any 10.1.0.0 0.0.255.255 range 16384 32767 dscp ef
Router(config-ext-nacl)# exit
Router(config)# oer-map Voice_MAP 10
Router(config-oer-map)# match ip address access-list Voice_Traffic
Router(config-oer-map)# end
```
## <span id="page-61-0"></span>**Where To Go Next**

This module covered the OER profile phase and it has assumed that you started with the ["Cisco IOS](http://www.cisco.com/univercd/cc/td/doc/product/software/ios124/124tcg/toer_c/h_oerovr.htm)  [Optimized Edge Routing Overview"](http://www.cisco.com/univercd/cc/td/doc/product/software/ios124/124tcg/toer_c/h_oerovr.htm) and the ["Setting Up OER Network Components"](http://www.cisco.com/univercd/cc/td/doc/product/software/ios124/124tcg/toer_c/h_oerstr.htm) module. The profile phase is the first phase in the OER performance loop. To learn more about the other OER phases, read through the other modules in the following list:

- **•** Using OER to Profile the Traffic Classes
- **•** Measuring the Traffic Class Performance and Link Utilization Using OER
- **•** Configuring and Applying OER Policies
- **•** Using OER to Control the Traffic Classes and Verify the Route Control Changes

After you understand the various OER phases, review the OER solutions modules that are listed under ["Related Documents" section on page 63.](#page-62-2)

# <span id="page-62-1"></span>**Additional References**

The following sections provide references related to using OER to profile the traffic classes.

## <span id="page-62-2"></span>**Related Documents**

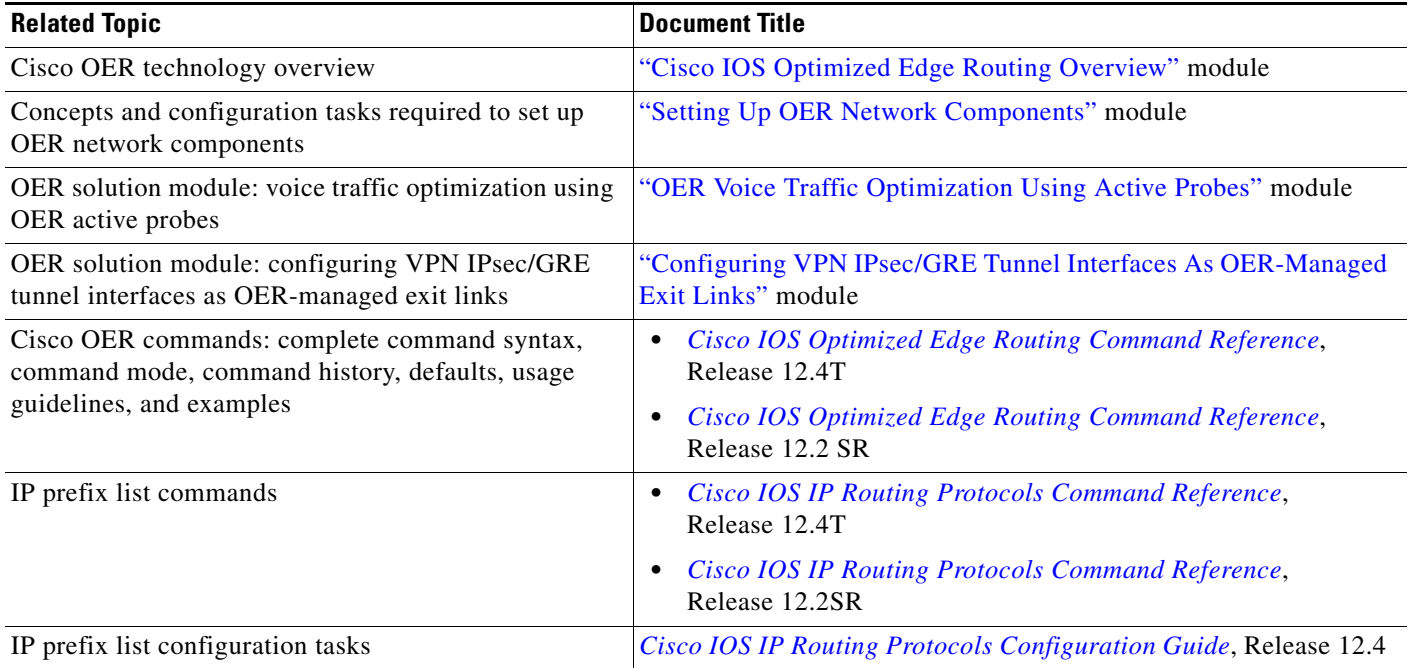

## **Technical Assistance**

 $\mathbf I$ 

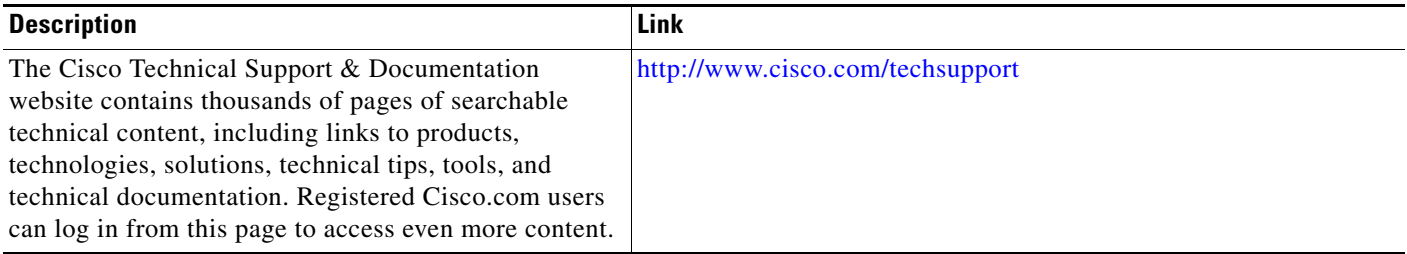

# <span id="page-62-0"></span>**Feature Information for Using OER to Profile the Traffic Classes**

[Table 2](#page-63-0) lists the features in this module and provides links to specific configuration information. Only features that were introduced or modified in Cisco IOS Release 12.3(11)T, 12.2(33)SRB, or a later release appear in the table.

For information on a feature in this technology that is not documented here, see the ["Cisco IOS](http://www.cisco.com/univercd/cc/td/doc/product/software/ios124/124tcg/toer_c/h_oerrm.htm)  [Optimized Edge Routing Features Roadmap."](http://www.cisco.com/univercd/cc/td/doc/product/software/ios124/124tcg/toer_c/h_oerrm.htm)

Not all commands may be available in your Cisco IOS software release. For release information about a specific command, see the command reference documentation.

 $\mathbf I$ 

Use Cisco Feature Navigator to find information about platform support and software image support. Cisco Feature Navigator enables you to determine which Cisco IOS and Catalyst OS software images support a specific software release, feature set, or platform. To access Cisco Feature Navigator, go to [http://www.cisco.com/go/cfn.](http://www.cisco.com/go/cfn) An account on Cisco.com is not required.

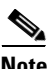

**Note** [Table 2](#page-63-0) lists only the Cisco IOS software release that introduced support for a given feature in a given Cisco IOS software release train. Unless noted otherwise, subsequent releases of that Cisco IOS software release train also support that feature.

<span id="page-63-0"></span>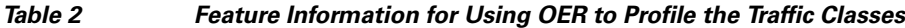

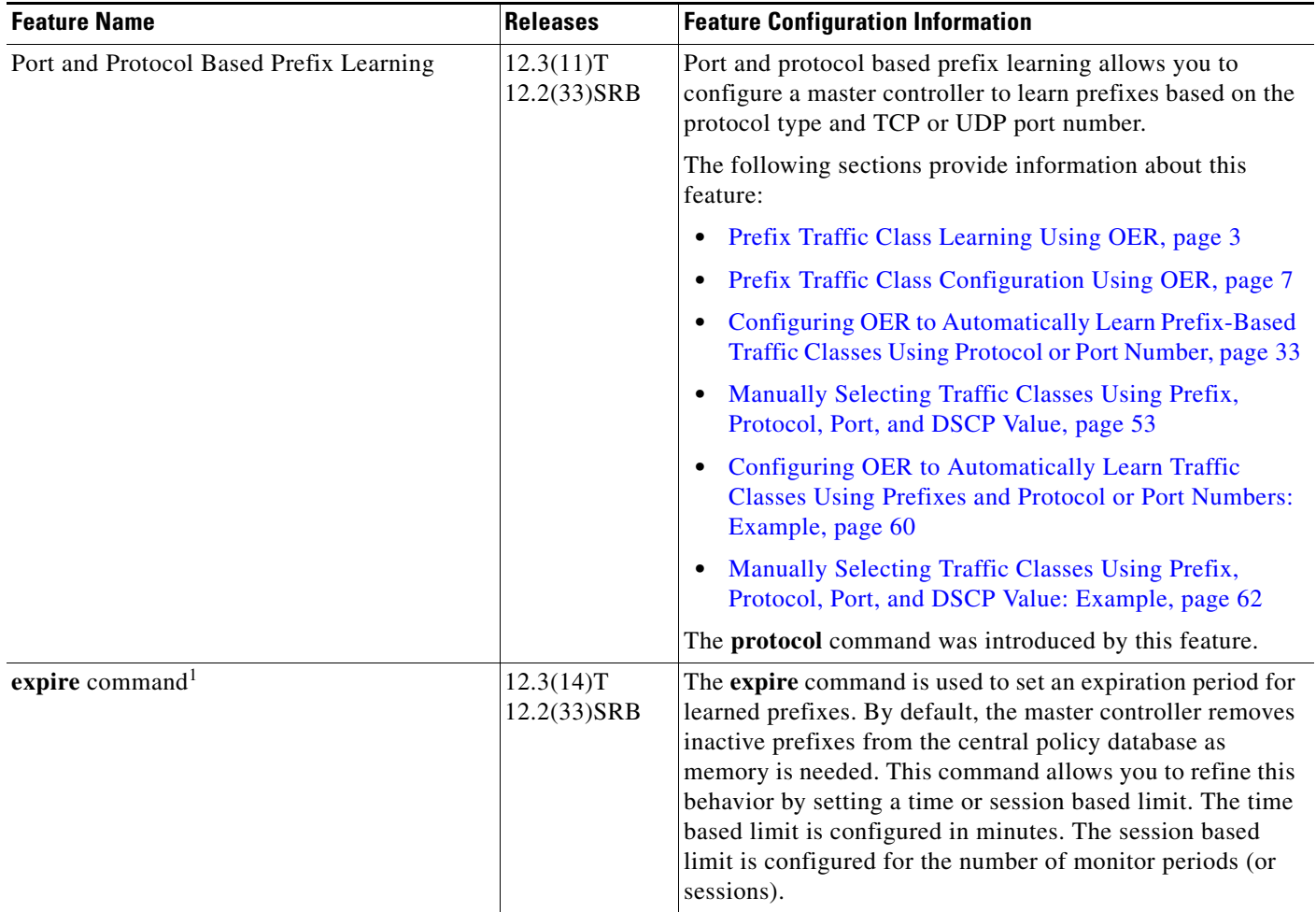

 $\mathbf{I}$ 

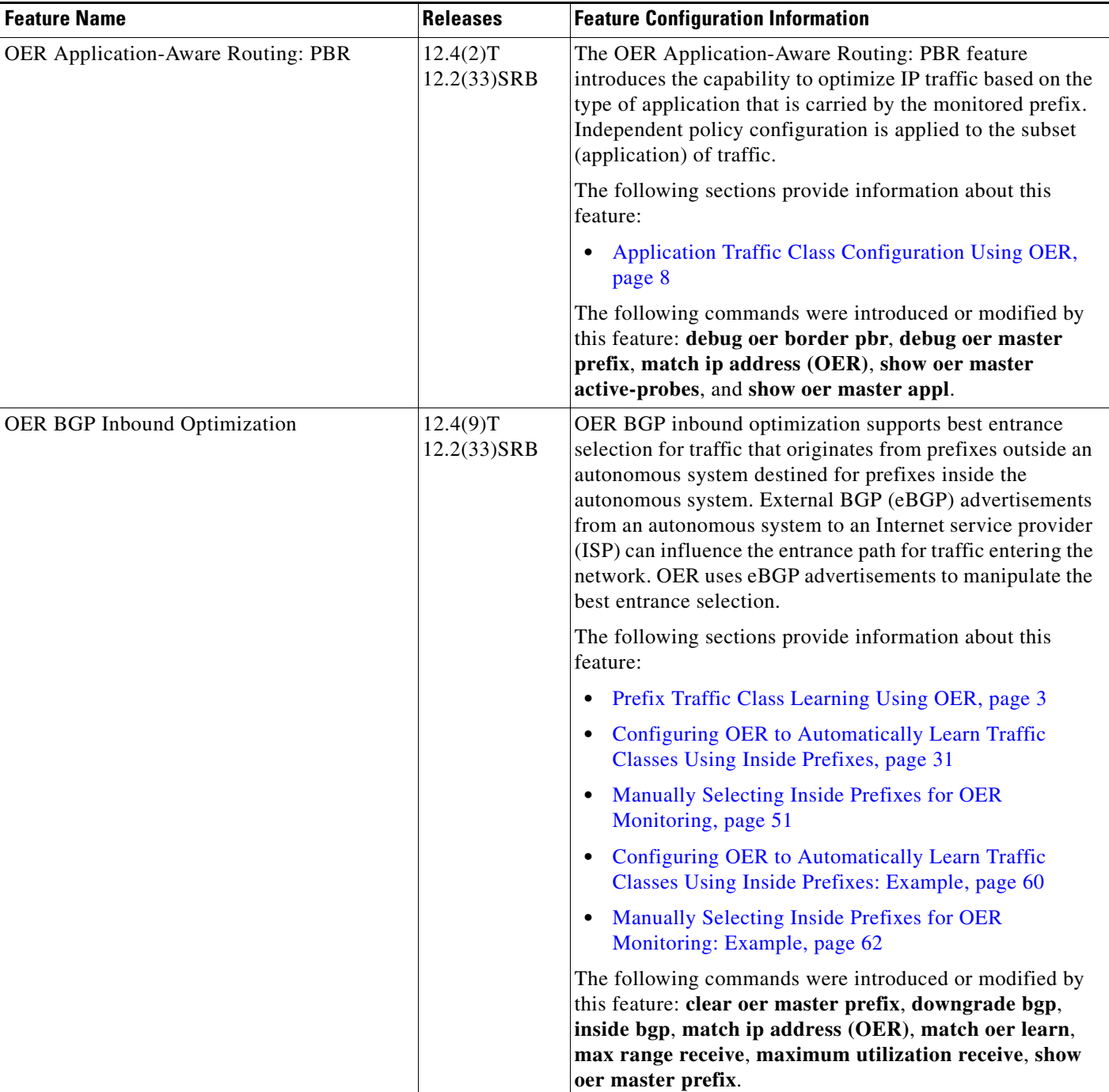

## *Table 2 Feature Information for Using OER to Profile the Traffic Classes (continued)*

 $\overline{\phantom{a}}$ 

 $\mathsf I$ 

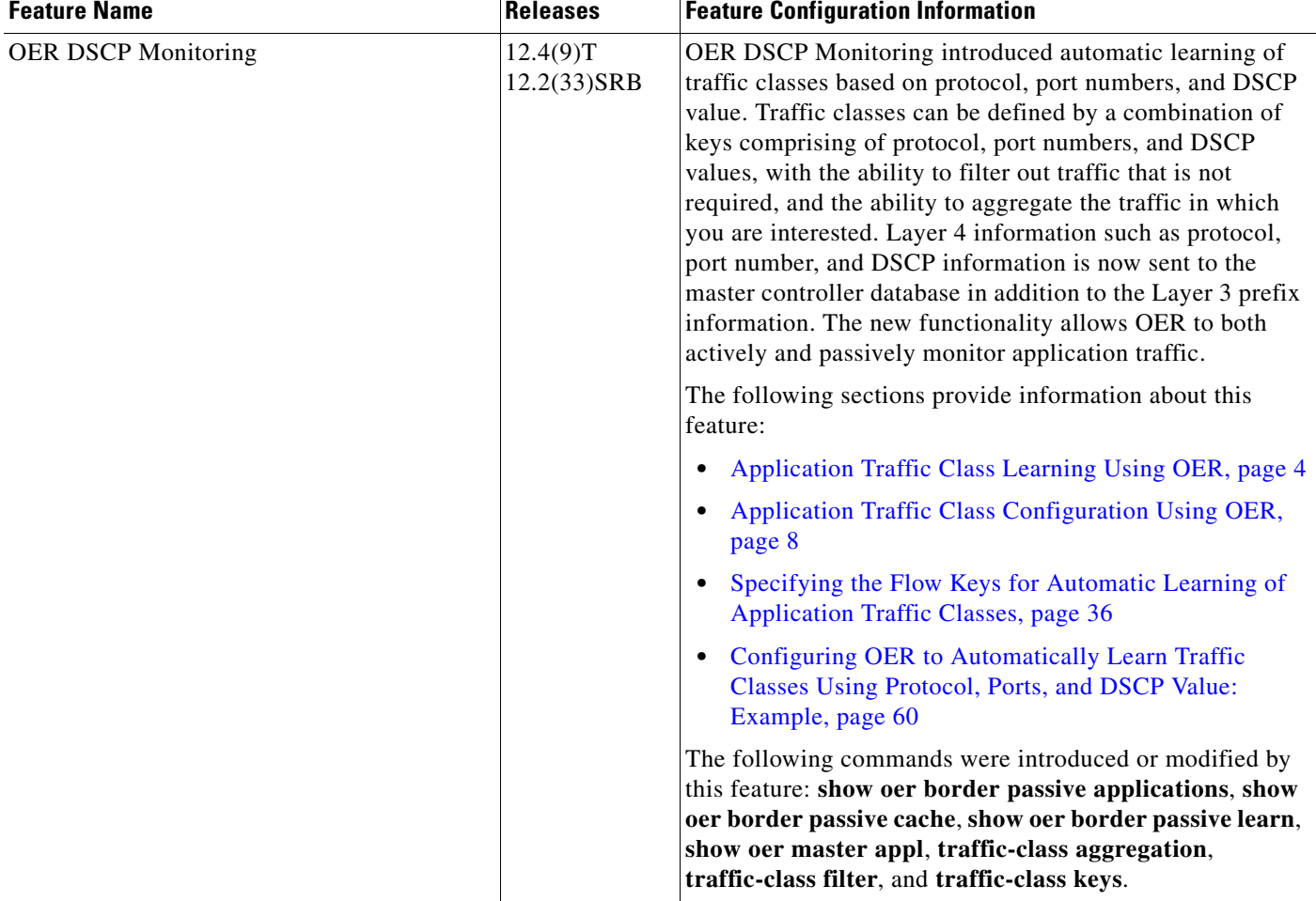

#### *Table 2 Feature Information for Using OER to Profile the Traffic Classes (continued)*

 $\mathbf{I}$ 

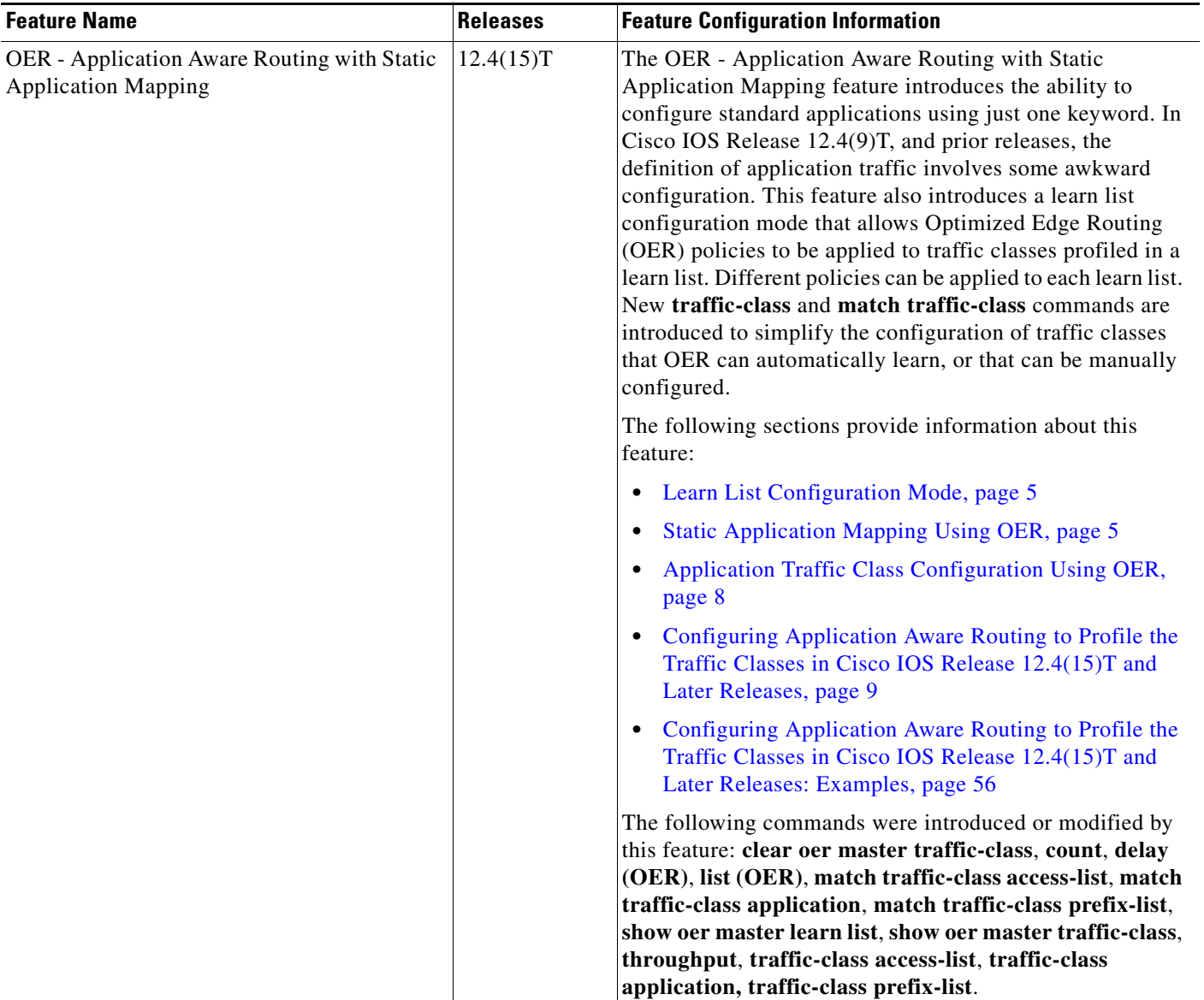

## *Table 2 Feature Information for Using OER to Profile the Traffic Classes (continued)*

 $\overline{\phantom{a}}$ 

 $\mathsf I$ 

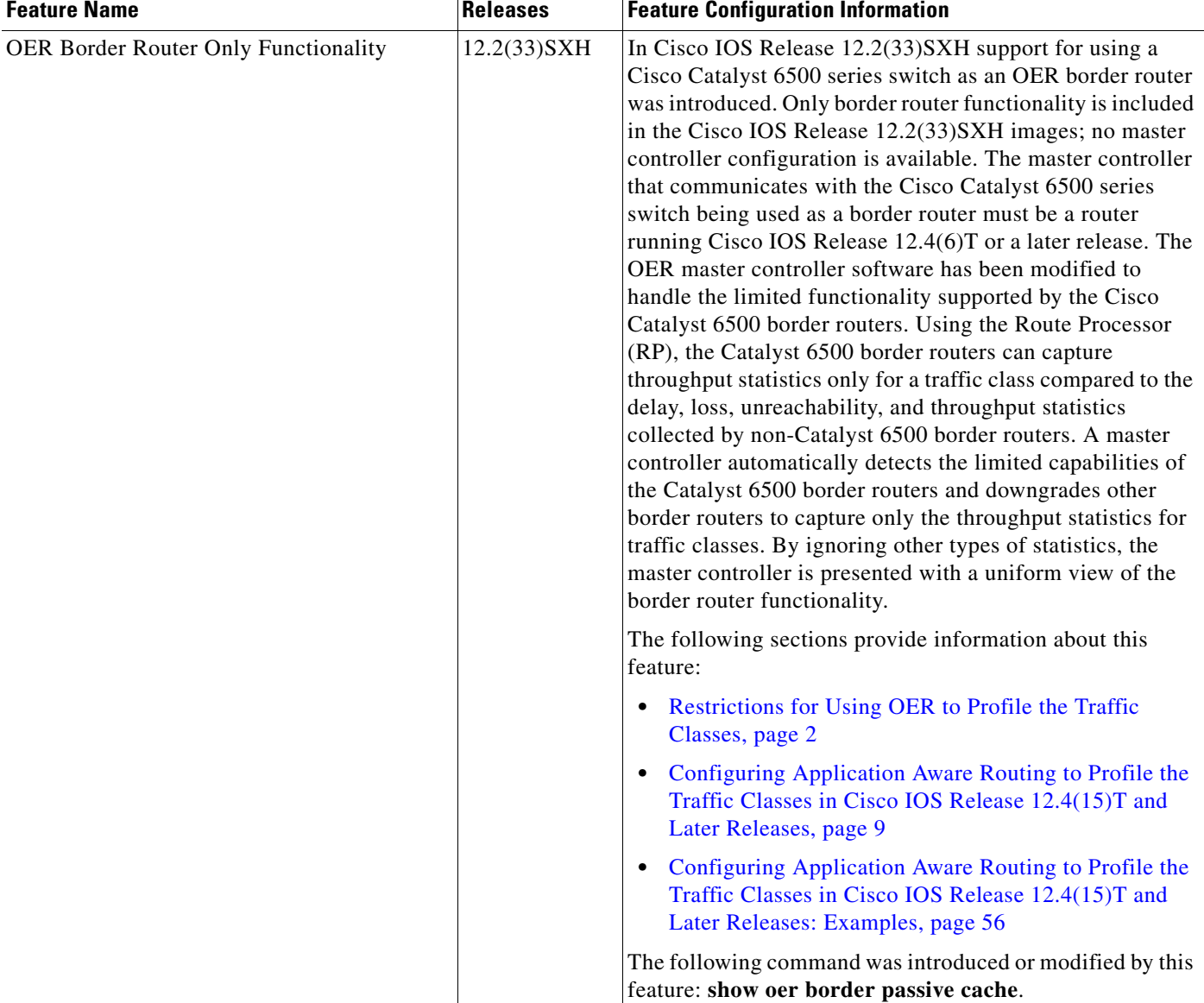

#### *Table 2 Feature Information for Using OER to Profile the Traffic Classes (continued)*

1. This is a minor enhancement. Minor enhancements are not typically listed in Feature Navigator.

 $\mathbf I$ 

CCVP, the Cisco logo, and Welcome to the Human Network are trademarks of Cisco Systems, Inc.; Changing the Way We Work, Live, Play, and Learn is a service mark of Cisco Systems, Inc.; and Access Registrar, Aironet, Catalyst, CCDA, CCDP, CCIE, CCIP, CCNA, CCNP, CCSP, Cisco, the Cisco Certified Internetwork Expert logo, Cisco IOS, Cisco Press, Cisco Systems, Cisco Systems Capital, the Cisco Systems logo, Cisco Unity, Enterprise/Solver, EtherChannel, EtherFast, EtherSwitch, Fast Step, Follow Me Browsing, FormShare, GigaDrive, HomeLink, Internet Quotient, IOS, iPhone, IP/TV, iQ Expertise, the iQ logo, iQ Net Readiness Scorecard, iQuick Study, LightStream, Linksys, MeetingPlace, MGX, Networkers, Networking Academy, Network Registrar, PIX, ProConnect, ScriptShare, SMARTnet, StackWise, The Fastest Way to Increase Your Internet Quotient, and TransPath are registered trademarks of Cisco Systems, Inc. and/or its affiliates in the United States and certain other countries.

All other trademarks mentioned in this document or Website are the property of their respective owners. The use of the word partner does not imply a partnership relationship between Cisco and any other company. (0711R)

Any Internet Protocol (IP) addresses used in this document are not intended to be actual addresses. Any examples, command display output, and figures included in the document are shown for illustrative purposes only. Any use of actual IP addresses in illustrative content is unintentional and coincidental.

© 2007 Cisco Systems, Inc. All rights reserved.

F

 $\mathsf I$